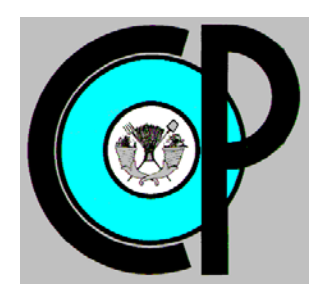

# **COLEGIO DE POSTGRADUADOS**

**INSTITUCIÓN DE ENSEÑANZA E INVESTIGACIÓN EN CIENCIAS AGRÍCOLAS**

**CAMPUS MONTECILLO**

**POSTGRADO DE HIDROCIENCIAS**

DISEÑO DE UN MODELO Y PLATAFORMA DE GESTIÓN, PARA LA OPERACIÓN PRESURIZADA DEL DISTRITO DE RIEGO 001, PABELLÓN, AGUASCALIENTES.

Gaudencio Jirón Barrios

T E S I S PRESENTADO COMO REQUISITO PARCIAL PARA OBTENER EL GRADO DE:

MAESTRO EN CIENCIAS

**MONTECILLO, TEXCOCO, EDO. DE MÉXICO**

2018

La presente tesis titulada: Diseño de un modelo y plataforma de gestión, para la operación presurizada del Distrito de Riego 001, Pabellón, Aguascalientes, realizada por el alumno: Gaudencio Jirón Barrios, bajo la dirección del Consejo Particular indicado, ha sido aprobada por el mismo y aceptada como requisito parcial para obtener el grado de:

#### **MAESTRO EN CIENCIAS**

#### **HIDROCIENCIAS**

#### **CONSEJO PARTICULAR**

**CONSEJERO** 

Dr. Adolfo Exebio García

**ASESOR** 

Dr. Enrique Palacios Vélez

Dr. Mauricio Carrillo García

**ASESOR** 

Montecillo, Texcoco, Estado de México, noviembre de 2018

# CARTA DE CONSENTIMIENTO DE USO DE LOS DERECHOS DE AUTOR Y DE LAS REGALIAS COMERCIALES DE PRODUCTOS DE INVESTIGACION

En adición al beneficio ético, moral y académico que he obtenido durante mis estudios en el Colegio de Postgraduados, el que suscribe Gaudencio Jirón Barrios Alumno (a) de esta Institución, estoy de acuerdo en ser participe de las regalías económicas y/o académicas, de procedencia nacional e internacional, que se deriven del trabajo de investigación que realicé en esta institución, bajo la dirección del Profesor <u>Adolfo</u> Exebio García , por lo que otorgo los derechos de autor de mi tesis Diseño de un modelo y plataforma de gestión, para la operación presurizada del distrito de riego 001, Pabellón, Aguascalientes

y de los productos de dicha investigación al Colegio de Postgraduados. Las patentes y secretos industriales que se puedan derivar serán registrados a nombre del colegio de Postgraduados y las regalías económicas que se deriven serán distribuidas entre la Institución, El Consejero o Director de Tesis y el que suscribe, de acuerdo a las negociaciones entre las tres partes, por ello me comprometo a no realizar ninguna acción que dañe el proceso de explotación comercial de dichos productos a favor de esta Institución.

Montecillo, Mpio. de Texcoco, Edo. de México, a <sup>20</sup> de Noviembre de 2018

Firma del Alumno (a) R

Adolfo Exebio García Dr. Vo. Bo. del Consejero o Director de Tesis

S

# DISEÑO DE UN MODELO Y PLATAFORMA DE GESTIÓN, PARA LA OPERACIÓN PRESURIZADA DEL DISTRITO DE RIEGO 001, PABELLÓN, AGUASCALIENTES.

Gaudencio Jirón Barrios, MC.

Colegio de Postgraduados, 2018

#### **RESUMEN**

<span id="page-3-0"></span>Con la finalidad de hacer un uso eficiente del agua en los Distritos de Riego (DR) en México, tanto gobiernos federales como estatales han invertido grandes cantidades de recursos financieros para su modernización y tecnificación, tal es el caso del DR 001, Pabellón, Aguascalientes, que es uno de los primeros en contar con un sistema de riego presurizado a nivel parcela, por lo cual surge la necesidad de buscar nuevas herramientas para su operación y planeación del riego. El presente trabajo tiene por objetivo definir una metodología para la integración de la información hidroagrícola del DR 001, que sirva como soporte en la toma de decisiones para mejorar sus actividades de operación. Como Sistema Gestor de Bases de datos (SGBD), se utilizaron PostGIS Y PostgreSQL, está integrado por información de padrón de usuarios e infraestructura de modernización, así como el uso de imágenes de satélite para monitoreo de cultivos. Se desarrolló una plataforma de gestión basada en el modelo relacional, que consta de capas tabulares y espaciales referentes a información hidroagrícola del DR, además de la conexión exitosa a un servidor local desde un software de escritorio con Interfaz Gráfica de Usuario (GUI), lo cual facilitará la gestión de la información a los técnicos operantes del DR. Concluyendo que este tipo de tecnologías proporcionará practicidad en el manejo y consulta de la información de un DR con el nivel de modernización antes mencionado, además de que todos y cada uno de las componentes se han desarrollado con softwares de licencia libre y código abierto.

**Palabras clave:** DR presurizado, Modernización y tecnificación de DR, Gestión de bases de datos, Base de datos geoespacial.

# DESIGN OF MODEL AND MANAGEMENT PLATFORM, FOR THE PRESSURIZED OPERATION OF IRRIGATION DISTRICT 001, PABELLÓN, AGUASCALIENTES.

Gaudencio Jirón Barrios, MC. Colegio de Postgraduados, 2018

#### **ABSTRACT**

<span id="page-4-0"></span>Whit the purpose to make a water use efficiency in the Irrigation Districts (ID) in Mexico, both federal and state governments have invested large amounts of financial resources for its modernized and technify. Such as the ID 001, Pabellón, Aguascalientes, it is one of the first to have a pressurized irrigation system at cropped plot level, this makes necessary to look for new tools for its operation and irrigation planning. The objective of this research is to define a methodology for the integration of the hydro-agricultural information of ID 001, that is going to use as decision support system for enhance irrigation operation. As Database Management System (DBMS), it was used PostGIS and PostgreSQL, integrating information of the irrigation water users and modernization infrastructure, as well as the use of satellite images for crop monitoring. A management platform based on the relational model was develop, consisting of tabular and spatial layers referring to hydro-agricultural information of the ID, in addition, the successful connection to local server from a desktop software with graphical user interface (GUI). This will facilitate the management of the information to the operative technicians of the ID. In conclusion, these technologies will provide practicality in the handling and accessing information of the ID with the level of modernization mentioned above, in addition to that, each and every one of the components have been developed with free license software and Open Source.

**Key words:** Pressurized ID, Modernized and technify of ID, Database management, Geospatial database.

#### **DEDICATORIAS**

<span id="page-5-0"></span>*A Dios, por tu fidelidad y amor incomparable, todos mis logros son por ti y para ti.*

*A mis padres: Gaudencio y Filomena, por su amor incondicional, su gran afecto y apoyo en lograr todas y cada una de mis metas, además de su gran esfuerzo y dedicación en convertirme en mejor persona.*

*A mis hermanos: Severo, Rodrigo, Sofía y Bernabé por los ánimos, apoyo y confianza que me han brindado. En especial a ti Gonzalo, aunque ya no estás con nosotros sé que estarías muy contento con mis logros y que un día te veré en el cielo.*

*A todos mis sobrinos, que son una motivación especial en mi vida.*

*A Naharaí González, por aparecer en esta etapa de mi vida, por tus ánimos y oraciones en tiempos difíciles.*

*A mis amigos: Guillermo Zenteno, Luis Fernando Vázquez, Victor Hugo Meneses, Victor Manuel Justo, Horacio Gutiérrez, Juan Gabriel Brígido y Delia Gijón, que incondicionalmente estuvieron en esta etapa para disfrutar buenos momentos y apoyarnos en aquellos que fueron difíciles.*

#### **AGRADECIMIENTOS**

<span id="page-6-0"></span>*Al Consejo Nacional de Ciencia y Tecnología (CONACYT) por el financiamiento en la realización de mis estudios de postgrado.*

*Al Colegio de Postgraduados y el postgrado de Hidrociencias, por darme la oportunidad de desarrollarme no solo profesional sino también personalmente.*

*Al Dr. Adolfo Exebio García, por su paciencia y dedicación en mostrarme el camino a seguir en todas las etapas que comprendieron mis estudios de Postgrado, gracias doctor por no medirse en compartir sus preciados conocimientos que a lo largo de su desarrollo profesional y personal ha adquirido.*

*Al Dr. Enrique Palacios Vélez, por todo el apoyo brindado en la elaboración de este trabajo y por el esmero que tiene en compartir su gran experiencia y conocimientos.*

*Al Dr. Mauricio Carrillo García, por su apoyo y muy concisas observaciones en la elaboración del presente trabajo.*

*Al Dr. Juan Enrique Rubiños Panta en conjunto con toda la coordinación del postgrado de Hidrociencias, por todo el apoyo brindado en la realización de mis estudios de maestría.*

*A los doctores: Jesús Chávez Morales, Antonia Macedo Cruz, David del Valle Paniagua, Roberto Ascencio Hernández, Hector Flores Magdaleno, Graciela Bueno Aguilar y los Maestros en Ciencias: Guillermo Carrillo, Felipe Pedraza y María Eugenia Delgadillo, por ser parte de mi formación académica en esta etapa.*

*Al Distrito de Riego 001, Pabellón Aguascalientes, tanto personal de la Asociación de Usuarios como de la CONAGUA, ingenieros: Jorge Delgado, Felipe Marquez, Luis Alberto Serafín y directivos de la Asociación, por todo el apoyo recibido en la elaboración de este trabajo, espero que el modelo desarrollado sea de mucha utilidad en la operación de su distrito.*

<span id="page-7-0"></span>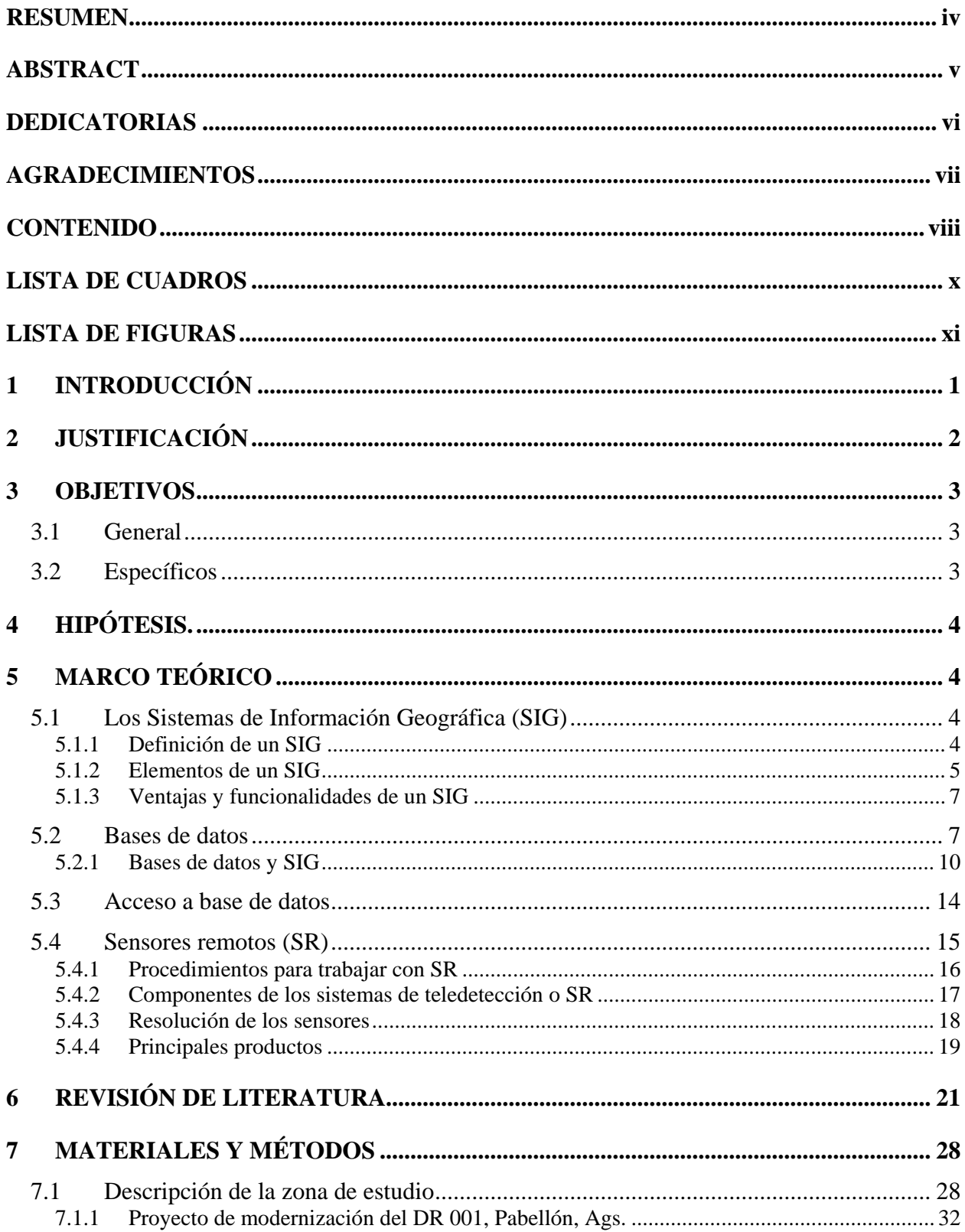

# **CONTENIDO**

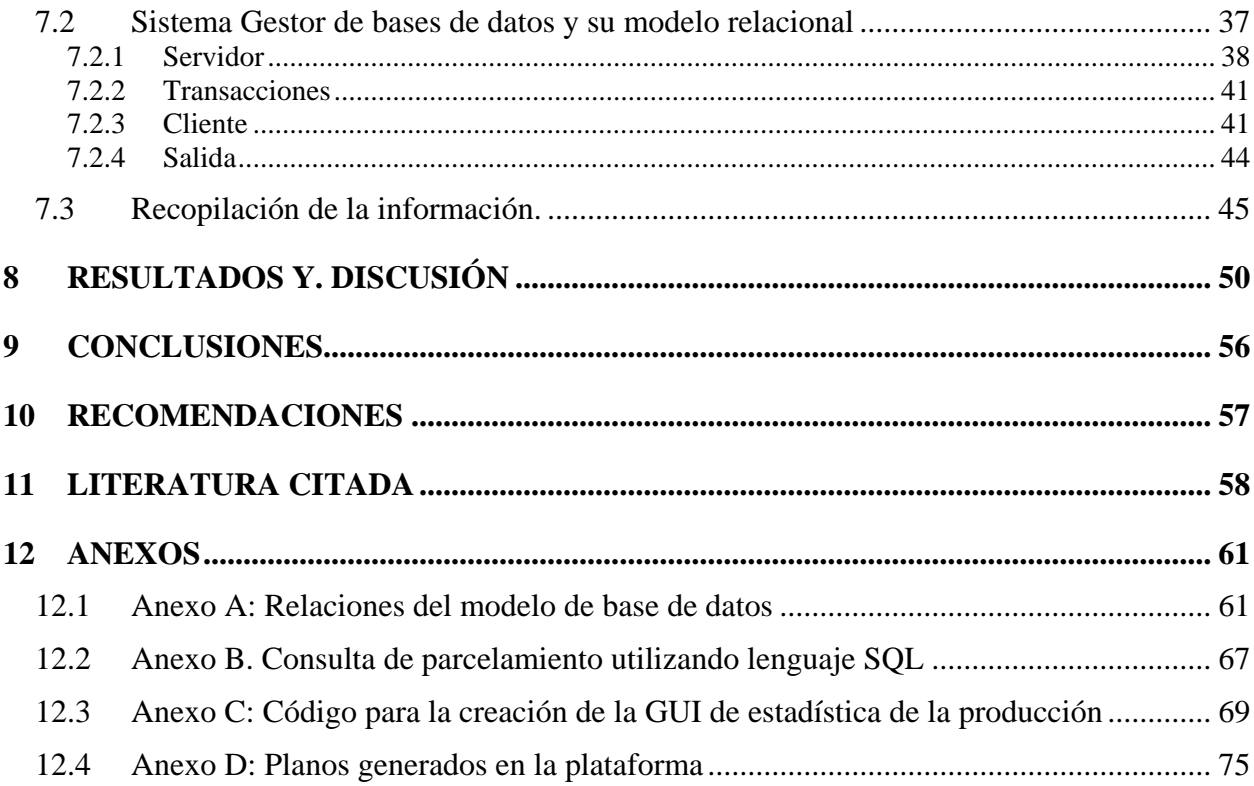

# **LISTA DE CUADROS**

<span id="page-9-0"></span>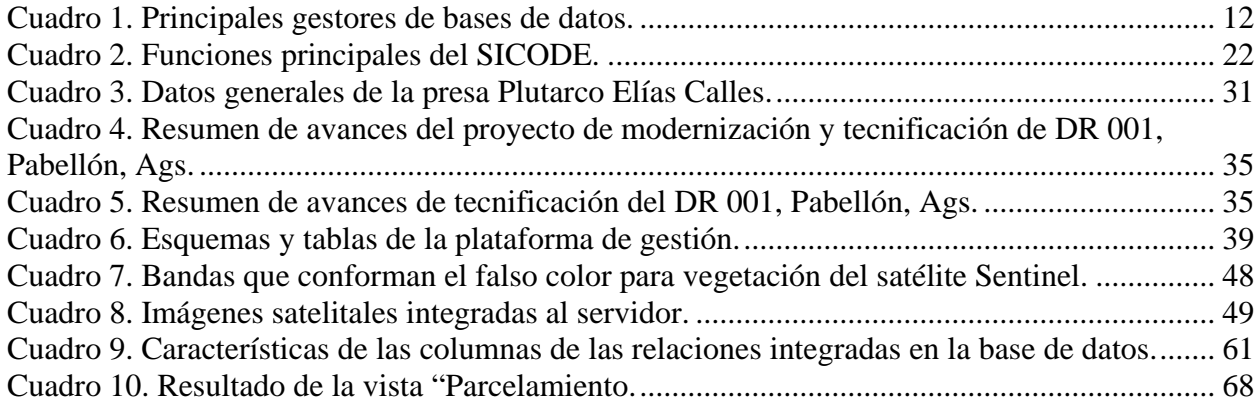

# **LISTA DE FIGURAS**

<span id="page-10-0"></span>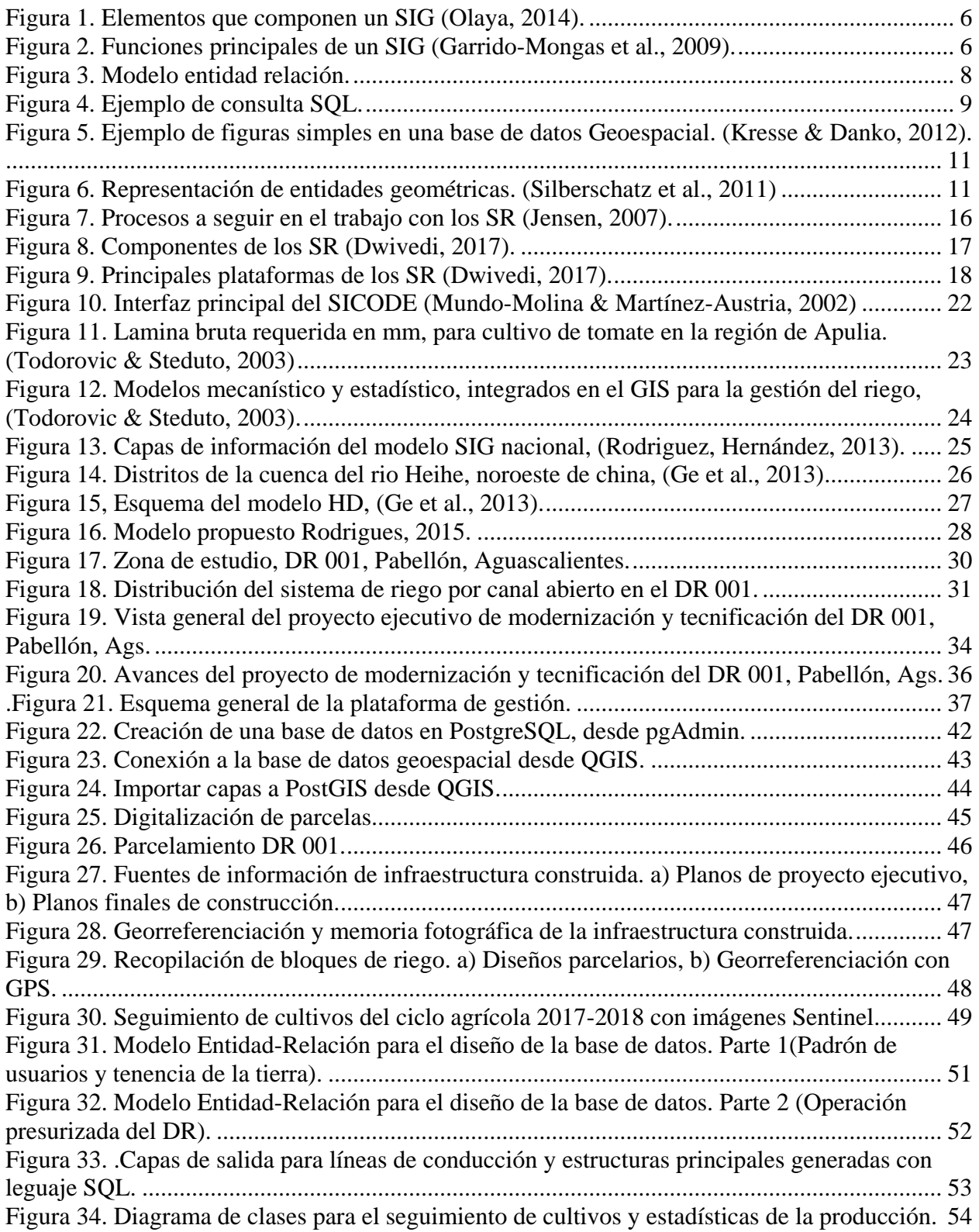

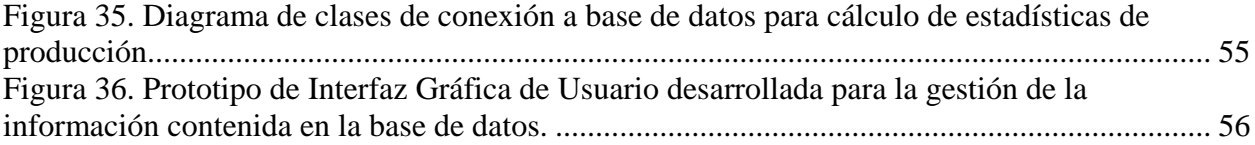

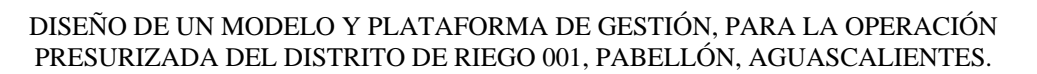

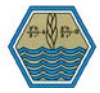

#### <span id="page-12-0"></span>**1 INTRODUCCIÓN**

La creación de obras de riego en varias zonas del país, dio lugar a una intensificación de la agricultura, sobre todo en áreas del norte del territorio en donde el riego permitió el desarrollo agrícola (Universidad Nacional Autónoma de México. Instituto de Geografía. & SPARC (Organization), 2003). En particular los Distritos de Riego (DR) han sido de gran importancia en nuestro país, ya que representan gran parte de la producción agrícola. La Comisión Nacional del Agua (CONAGUA), a través de la Gerencia de Distritos de Riego en su informe anual de "Estadísticas Agrícolas de los Distritos de Riego", para el año agrícola 2015-2016, reportó una superficie sembrada de 3,058,153 Ha, superficie cosechada de 3,044,488 Ha, con un valor de producción de \$145,941,214.30 miles de pesos (CONAGUA, 2016).

Por otra parte, en nuestro país el agua es un recurso cada vez más escaso, ya que, en muchas ocasiones su mal manejo y/o poca planeación en los DR, ha contribuido a que anualmente se pierdan grandes volúmenes o no se utilicen para el fin con el que fueron proyectados, es por ello que la CONAGUA, ha invertido considerables recursos financieros en la modernización y tecnificación de estos DR, tal es el caso del DR 001, Pabellón, Aguascalientes, que en 2005 en conjunto con el gobierno del estado se iniciaron los trabajos del proyecto integral llave en mano para su modernización y tecnificación. Lo anterior impone y representa un gran reto para el personal tanto de la Asociación Civil de Usuarios (ACU) y la jefatura de distrito de riego puesta por la Conagua, que es la instancia gubernamental encargada de supervisar el uso de los recursos en los DR, ya que deben realizar un manejo óptimo de la infraestructura, con el fin de garantizar a sus usuarios la disponibilidad de agua en cada ciclo agrícola, siendo esto uno de los objetivos principales cuando se iniciaron dichos trabajos.

Sin embargo, con la experiencia se ha visto que la operación de un DR no es tarea fácil, ya que aunado a los conocimientos científicos y empíricos que se han generado con el paso de los años, es necesario llevar a cabo un manejo oportuno de la información requerida y generada para esta labor, de lo cual surge la necesidad de buscar herramientas que permitan hacer un uso óptimo de los recursos y de la infraestructura con la que cuenta un DR, como el caso del software Sistema

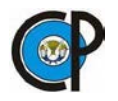

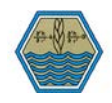

de Padrón de Usuarios (SIPAD), desarrollado por la propia CONAGUA, que en el momento de su implementación representó gran impacto y fue de mucha utilidad, sin embargo este programa fue realizado cuando la mayoría de los distritos de riego contaban con un sistema de distribución mediante canales a cielo abierto.

El potencial de un SIG, abarca mucho más que cartografía o inventario espacial, en la actualidad existen herramientas computacionales que permiten un análisis exhaustivo de redes hidráulicas, utilizando información espacial, es posible realizar simulaciones en periodos prolongados, análisis transitorio, calidad de agua, diseño y calibración, optimización de la operación (Edwards et al., 2012) y (Ormsbee, 2008). En Chetouane, Argelia, se ha demostrado que la combinación entre una herramienta SIG y Epanet ha dado mejores resultados en la simulación hidráulica y análisis de fallas en una red de conducción, proporcionando respuestas más rápidas en el análisis y ayuda en la toma de decisiones (Abdelbaki, et al 2017).

## <span id="page-13-0"></span>**2 JUSTIFICACIÓN**

En los distritos de riego, los administradores deben planificar con anticipación como se utilizará el agua disponible, dada cierta demanda de este recurso por parte de los usuarios (Palacios-Vélez & Exebio-Garcia, 2011). Lo anterior conlleva acciones de operación, planificación y conservación de distritos de riego para mantener en buen estado la infraestructura y garantizar un adecuado manejo del recurso escaso. Esto implica la gestión de grandes volúmenes de información, datos y metodologías, lo cual se complica si no se lleva a cabo de forma organizada y aún más tratándose de un DR con distribución de agua de presa con un sistema entubado y presurizado.

Aunado a lo anterior si consideramos que son varias las organizaciones que intervienen para llevar a cabo estas actividades actualmente en etapa de transición, se vuelve poco eficiente la administración y operación de los mismos, necesitando mayor disponibilidad de recursos humanos y económicos para llevar acabo dichas actividades, en muchos casos, viéndose en la necesidad de subcontratar consultoría profesional para apoyarse en la operación.

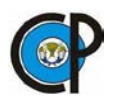

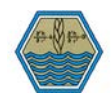

De todo lo planteado anteriormente, surge la necesidad de contar con un sistema basado en Tecnologías de la Información y Comunicación(TIC), que nos permita dar un óptimo manejo de los recursos con que cuenta el DR 001, por lo que, se propone el desarrollo de un modelo SIG, mediante un Sistema Gestor de Bases de Datos(SGBD), tanto de tipo tabular como espacial, que sea capaz de proporcionarnos las herramientas necesarias para administrar y operar los servicios de riego que ofrece el DR 001, permitiéndonos calibrar en tiempo real el Sistema Presurizado de Distribución de Agua(SPDA), y la red interparcelaria de riego localizado con la que cuentan las parcelas de dicho distrito.

## <span id="page-14-0"></span>**3 OBJETIVOS**

#### <span id="page-14-1"></span>3.1 General

Establecer una metodología para la integración de la información hidroagrícola del DR Presurizado 001, Pabellón, Aguascalientes, para mejorar su planeación y operación del riego.

## <span id="page-14-2"></span>3.2 Específicos

- Diseñar un modelo de base de datos de tipo objeto-relacional, que permita llevar a cabo el manejo de la información del padrón de usuarios de un Distrito de Riego.
- Diseñar un modelo de base de datos geo-espacial, capaces de concentrar las principales componentes de un sistema de conducción de agua de riego presurizado de un DR modernizado.
- Implementar los modelos anteriores en un Sistema Gestor de Bases de Datos Espaciales, mismo que en proyectos futuros pueda ser implementado en un servidor SIG, para la actualización en tiempo real y seguimiento de la operación.

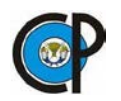

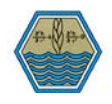

## <span id="page-15-0"></span>**4 HIPÓTESIS.**

Es posible desarrollar e implementar un modelo de base de datos espacial para la operación de un DR presurizado utilizando software de licencia libre, además de que, dicho modelo coadyuvará en la toma de decisiones relativas a la gestión y planificación de los recursos de producción agrícola, optimizando así la planeación en cada una de las actividades.

## <span id="page-15-1"></span>**5 MARCO TEÓRICO**

- <span id="page-15-3"></span><span id="page-15-2"></span>5.1 Los Sistemas de Información Geográfica (SIG)
	- 5.1.1 Definición de un SIG

Existen básicamente tres perspectivas de aproximación a las definiciones de lo que son los SIG: la primera basada en las funcionalidades, en la capacidad de crear modelos digitales de la realidad y en la potencialidad de las herramientas que esta disciplina proporciona; la segunda entendida como una extensión del concepto en sí de base de datos, enfatizando en las diferencias en cuanto a la estructuración de los mismos y las distintas posibilidades de manejo de la información espacial; y la tercera atendiendo a aspectos que podríamos denominar "Organizativos" o de las instituciones y personas que manejan la componente geográfica, donde los SIG se configuran como potentes sistemas de información de ayuda a la gestión y a la toma de decisiones (Del Bosque-González et al, 2012)

De lo anterior podemos definir los SIG como:

- "Un potente conjunto de herramientas para recoger, almacenar, recuperar, transformar y visualizar datos geoespaciales del mundo real para un conjunto particular de propósitos" (Burrough, et al 2015)
- Una tecnología de la información que almacena, analiza y visualiza datos espaciales y no espaciales (Parker, 1988).

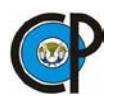

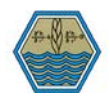

• En el sentido amplio, un SIG requiere para funcionar tanto de hardware como de software, y también personas como los creadores o administradores de bases de datos, analistas que trabajan con el software, y los usuarios del producto final. (Espinosa Herrera, 2014).

## <span id="page-16-0"></span>5.1.2 Elementos de un SIG

Según Olaya (2014), una de las formas de ver el sistema SIG es atendiendo a los cinco elementos básicos que lo componen, los cuáles se describen a continuación:

- Datos: son la materia prima necesaria para el trabajo en un SIG, y los que contienen la información georrefenciada vital para su propia existencia.
- $\triangleright$  Métodos: Un conjunto de formulaciones y metodologías a aplicar sobre los datos.
- $\triangleright$  Software: Es necesaria una aplicación informática que pueda trabajar con los datos e implemente los métodos anteriores.
- Hardware: El equipo necesario para ejecutar el software.
- $\triangleright$  Personas: Son el motor de lo SIG, encargadas de diseñar y utilizar el software, datos y métodos.

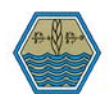

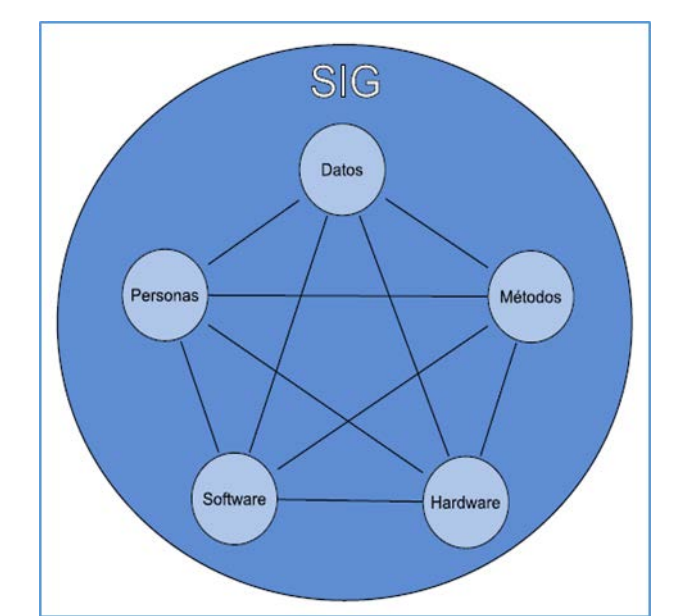

Figura 1. Elementos que componen un SIG (Olaya, 2014).

<span id="page-17-0"></span>El éxito en la implementación de un SIG recae en el modelado y la correcta aplicación que este tenga, Garrido-Mongas, León-Méndez y Gómez-Crespo (2009) menciona que un SIG debe basarse en un buen diseño y reglas de actividad definidas, el cual debe tener cinco elementos principales presentados en la [Figura 2.](#page-17-1)

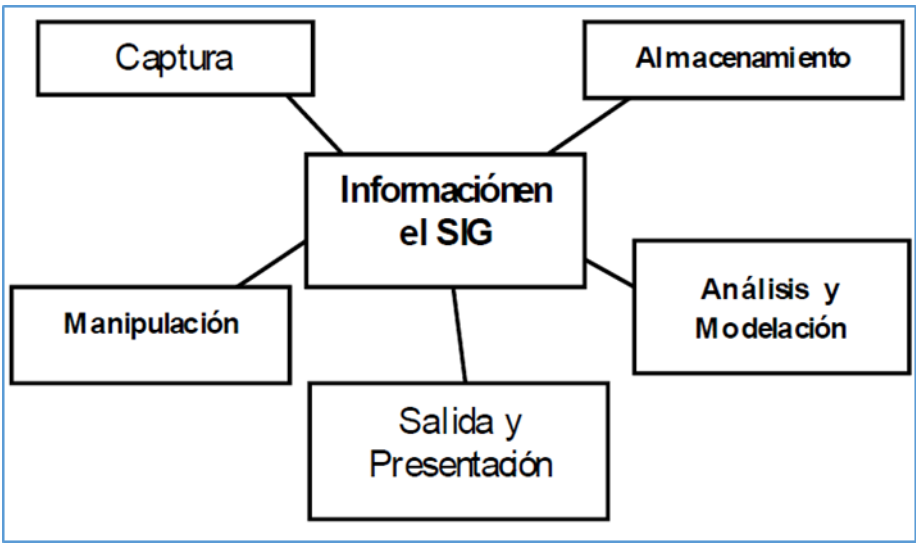

<span id="page-17-1"></span>Figura 2. Funciones principales de un SIG (Garrido-Mongas et al., 2009).

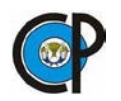

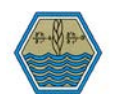

#### <span id="page-18-0"></span>5.1.3 Ventajas y funcionalidades de un SIG

Las principales ventajas de un SIG en relación con otros sistemas no digitales son la gran capacidad de almacenamiento de datos, el hecho que estos se almacenen y presenten en forma separada y el que se puedan presentar múltiples niveles de datos. También, ofrecen una gran capacidad de manejo de información, lo que permite editarla y actualizarla de forma rápida y eficiente, proporcionan velocidad en la operación del sistema, gran capacidad para establecer una relación coherente entre datos espaciales y sus atributos, así como para manipular-los simultáneamente y una amplia capacidad de análisis y de implementación de modelos que representen a la realidad (Rosete & Bocco, 2003).

#### <span id="page-18-1"></span>5.2 Bases de datos

Oppel y Sheldon (2013) definen una base de datos como una colección de datos organizada en un formato estructurado que es definido como metadatos que describe esa estructura, mismas que son de utilidad para toda disciplina o área de aplicación en la que exista una necesidad de gestionar datos, tanto más, cuanto más voluminosos sean éstos (Olaya, 2014), dentro de un sistema computacional, una base de datos debe ser gestionada desde un programa, a partir de esto surge el concepto de sistema gestor de bases de datos (SGBD). El cual para Silberschatz, et al (2011).y Swain et al., (2015) consiste en una colección de datos interrelacionados y un conjunto de programas para acceder a dichos datos, mientras que Kresse y Danko (2012) definen un SGBD como la totalidad de los componentes de software que definen el modelo de datos, realizan todas las propiedades de la base de datos y proporcionan la interfaz entre la interfaz de programación de aplicaciones (API) y el almacenamiento físico de los datos. Un SGBD debe proporcionar un lenguaje de definición de datos para especificar el esquema de la base de datos y un lenguaje de manipulación de datos para expresar las modificaciones y consultas a las bases de datos. (Silberschatz et al., 2011).

El modelo Relacional tiene sus orígenes en los años 70's cuando el doctor Edgar Frank Codd, propuso el modelo (Codd, 1970), se basa principalmente en los principios matemáticos de la teoría

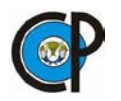

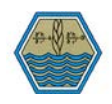

de conjuntos y lógica de predicados, apoya la recuperación de datos sencilla, aplica la integración de datos (la precisión y coherencia de los datos), y proporciona una estructura de base de datos independiente de las aplicaciones al acceder a los datos almacenados (Oppel & Sheldon, 2013), representados por un grupo de tablas para representar entidades y las relaciones que existen entre ellos, entendiendo por entidad como cualquier cosa u objeto de nuestro entorno a lo cual queremos darle seguimiento, cada entidad tiene sus propiedades , mismas que se representan por medio de columnas conocidas en el modelo relacional como atributos (Silberschatz et al., 2011). "Este procedimiento ahorra espacio de almacenamiento, optimiza el rendimiento y, al eliminar la redundancia, impide modificaciones parciales o incompletas que podrían dar lugar a inconsistencias" (Quiroz, 2003). El modelo relacional también debe considerar que en un futuro se accederá a cierta información específica de cada entidad, permitiéndonos consultar, modificar, agregar o eliminar información de forma práctica y eficiente, sin dañar la base de datos original, por ello el modelo relacional debe considerar la consulta, modificación, actualización o inserción de datos, conocido por sus siglas en inglés como CRUD (create, read, update and delete).

Silberschatz et al., (2011) menciona que para el diseño de una base de datos podemos considerarla como una colección de entidades, para ello utilizar rectángulos que los representen, describiendo también en ellos cada uno de sus atributos, utilizando líneas y rombos para representar la relación que existe entre las entidades, colocando dentro del rombo una palabra que muestre el tipo de relación que hay entre estas entidades [\(Figura 3\)](#page-19-0).

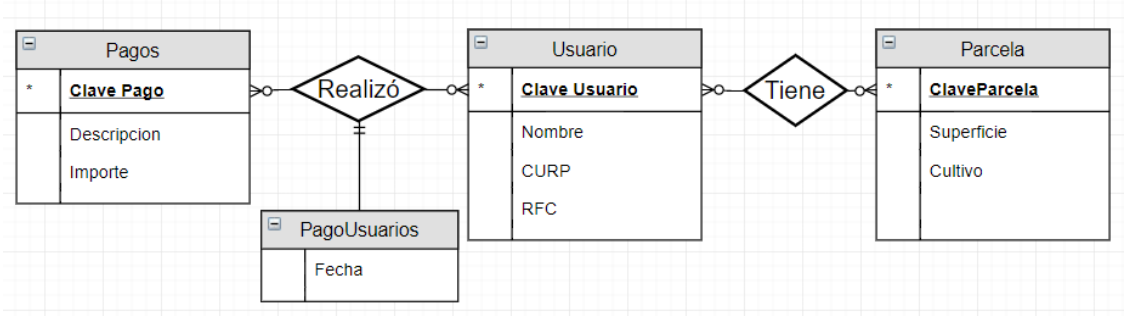

Figura 3. Modelo entidad relación.

<span id="page-19-0"></span>El lenguaje SQL (Structured Query Language), también es parte del modelo relacional, también tuvo sus orígenes en los años 70´s, desarrollado por IBM (International Business Machines Corporation) como parte de su proyecto R, en un principio llamado Sequel, se ha

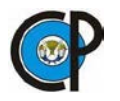

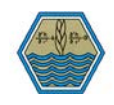

establecido como un lenguaje claro y estandarizado por organismos como; la American National Standards Institute (ANSI) y la International Organization for Standardization (ISO) (Silberschatz et al., 2011), actualmente se tiene la versión SQL:2016. El lenguaje SQL es un lenguaje practico, ya que está basado en declaraciones, es decir, se usan sentencias para decir lo que se quiere que suceda, y no la manera que se quiere que suceda, como ocurre en los lenguajes comunes de programación, es práctico y sencillo, ya que, se tiene bastante lógica en las instrucciones, por ejemplo, si se desea saber los cultivos que cada usuario tiene actualmente, basta con indicar al sistema la siguiente expresión:

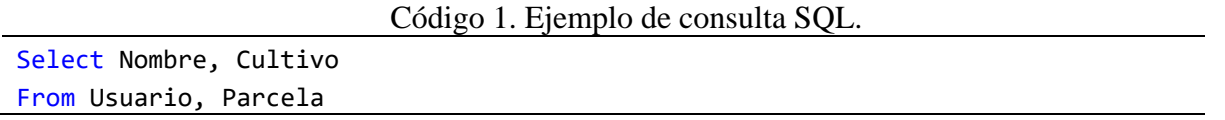

La consulta anterior indicará al sistema acceder a las tablas; usuario y parcela, extrayendo únicamente las columnas; "Nombre y Cultivo", posteriormente mostrará en una nueva ventana el resultado [\(Figura 4\)](#page-20-0). Nótese que se pueden tener más columnas en cada tabla, sin embargo, la consulta solo nos lleva a las columnas indicadas, esto es muy útil al momento de la gestión de la información, ya que, permite entre otras cosas, llevar un manejo adecuado de la información, así como limitar el acceso a datos de acuerdo a los permisos que tenga cada usuario en nuestra base de datos.

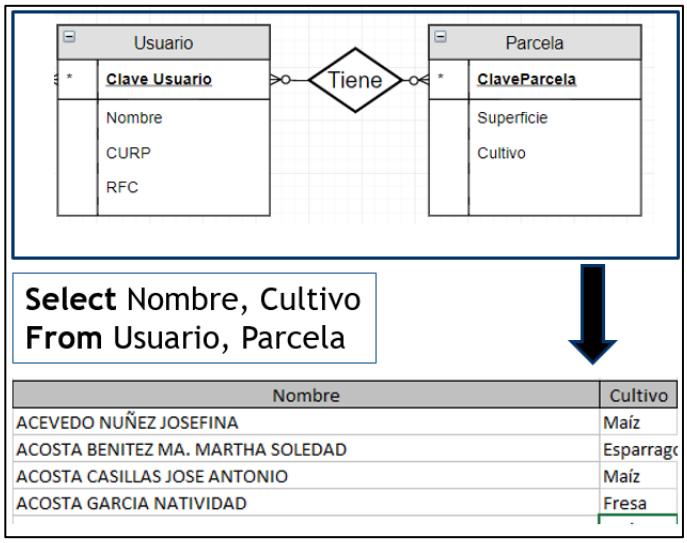

<span id="page-20-0"></span>Figura 4. Ejemplo de consulta SQL.

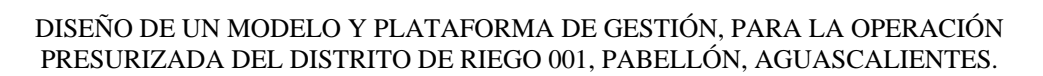

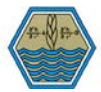

#### <span id="page-21-0"></span>5.2.1 Bases de datos y SIG

Particularmente en los SIG, los datos ocupan gran cantidad de información, por lo que surge necesidad de incorporar las bases de datos para agregar nuevas características a los SIG, tales como; necesidad de acceso eficiente para análisis, indexado, consulta eficiente de datos que se basan en posiciones espaciales. (Olaya, 2014) y (Silberschatz et al., 2011). Existen componentes que se pueden agregar a los SGBD, esto incrementará su potencial, en el presente estudio, se pretende agregar características espaciales, lo cual hará que se puedan integrar capas correspondientes a infraestructura hidroagrícola del DR. Los sistemas de datos espaciales proporcionan mecanismos para un modelado conveniente y una consulta eficiente de la información (Kresse & Danko, 2012). Silberschatz et al. (2011) describen que los SIG son bases de datos con adaptaciones para almacenar datos geográficos. Sin embargo la representación y consulta de los tipos de datos geográficos exceden las capacidades del modelo de bases de datos relacional, es por ello que se utiliza como base el modelo objeto relacional (Kresse & Danko, 2012).

Rigaux, Scholl, y Voisard (2002) indican que un objeto geográfico corresponde a una entidad del mundo real y consta de dos componentes:

- Descripción: atributos descriptivos del objeto.
- Componente espacial: Incorpora tanto la geometría, que es la ubicación en el espacio geográfico, como la topología, que se refiere a las relaciones que existen entre estos objetos.

Desde un punto, que es la entidad más básica de la geometría hasta un polígono compuesto, es posible representarlos en una base de datos geoespacial [\(Figura 5\)](#page-22-0).

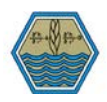

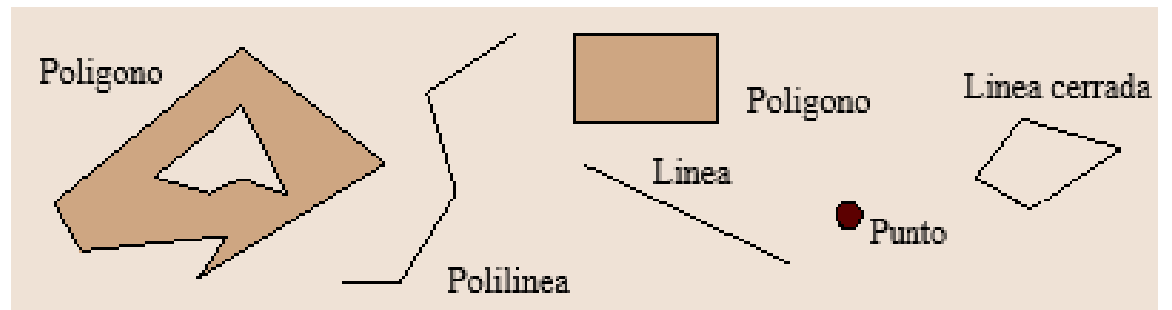

<span id="page-22-0"></span>Figura 5. Ejemplo de figuras simples en una base de datos Geoespacial. (Kresse & Danko, 2012).

En la [Figura 6](#page-22-1) se ilustra cómo se pueden representar las entidades geométricas según Silberschatz et al (2011).

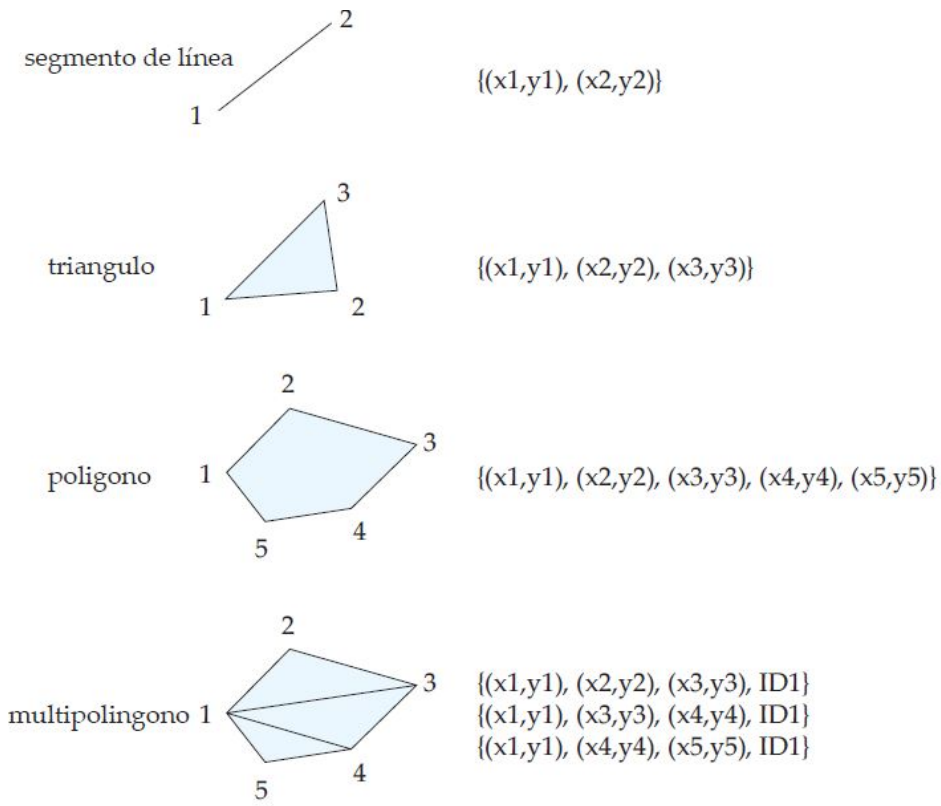

Figura 6. Representación de entidades geométricas. (Silberschatz et al., 2011)

<span id="page-22-1"></span>Para que una base de datos relacional pueda soportar entidades y funcionalidades geométricas, a esta se le deben incorporar funcionalidades adicionales que no forman parte el modelo de datos, Kresse y Danko (2012) mencionan que hoy en día, un SGBD orientado a objetos y un SGBD relacional de objetos ofrecen una gama de tales funciones: proporcionan mecanismos que permiten la adición de funciones y tipos de datos complejos, así como la adaptación de capacidades de

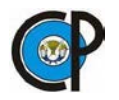

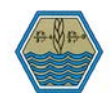

consulta e índice. En el [Cuadro 1](#page-23-0) se presenta un resumen de los SGBD relacionales y objetorelacional más comunes con sus funciones espaciales, el cuadro fue resumido de Kresse y Danko (2012).

<span id="page-23-0"></span>Cuadro 1. Principales gestores de bases de datos. **Sistema Gestor Descripción Sistemas comerciales** IBM Informatix Ofrece el Spatial DataBlade y el Geodetic DataBlade. Spatial DataBlade proporciona tipos y métodos de datos geométricos, que siguen el modelo de características simples de OGC / ISO 19125. Sus funciones de área y distancia asumen las coordenadas proyectadas. En contraste, las operaciones de Geodetic DataBlade admiten coordenadas geográficas, pero no

implementan el modelo de características simple.

IBM DB2 Ofrece DB2 Spatial Extender implementa los tipos de datos espaciales y los métodos del modelo de características simple. Las consultas espaciales son compatibles con una estructura de índice de cuadrícula jerárquica. Además, se ofrece una característica de gestión de datos geodésicos para soportar coordenadas de latitud y longitud.

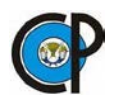

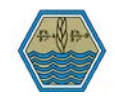

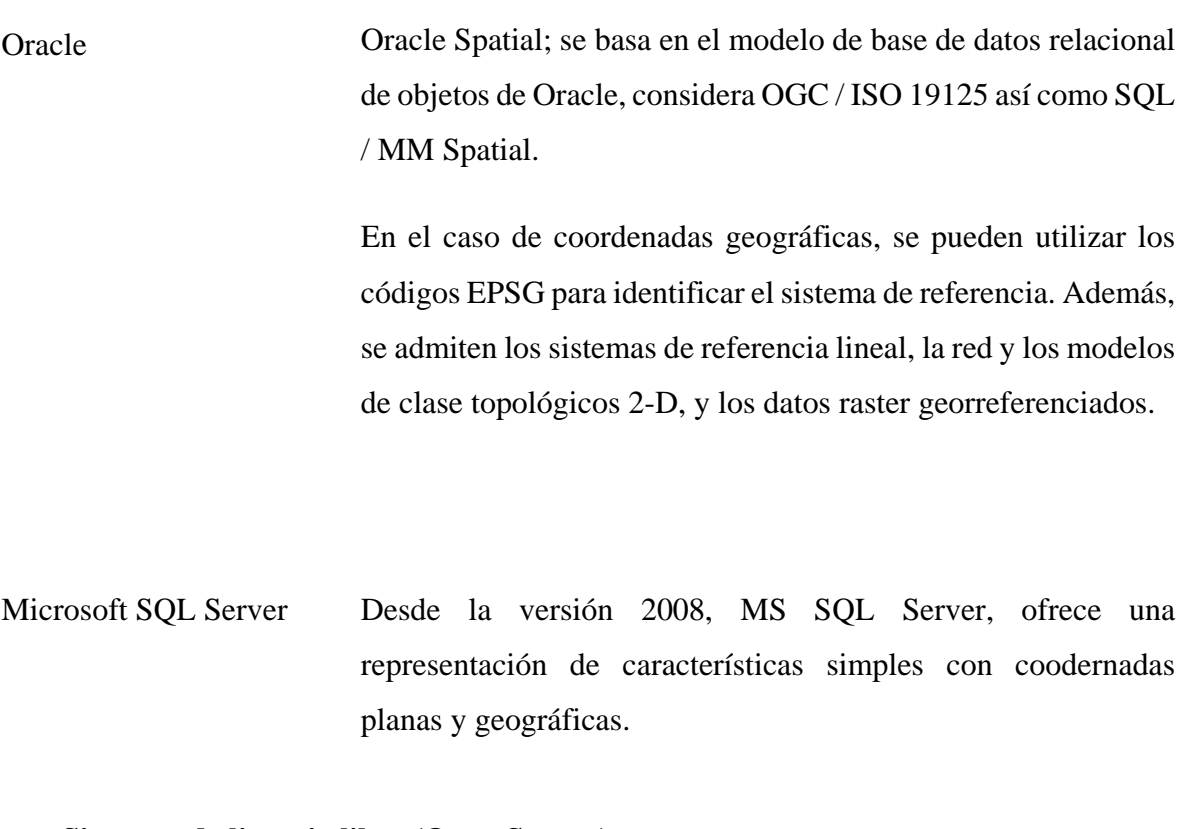

#### **Sistemas de licencia libre (Open Source)**

- PostgreSQL and PostGIS La funcionalidad de base de datos espacial completa se logra mediante la extensión PostGIS, que se construye sobre PostgreSQL. PostGIS implementa el modelo de características simples de OGC y también admite algunos tipos de datos y funciones de QL / MM Spatial
	- MySQL la funcionalidad espacial se realiza en aproximaciones de MBR pero no en geometrías exactas

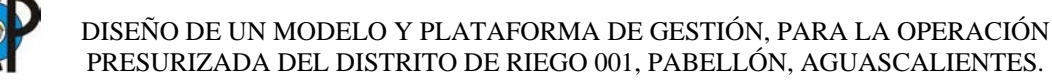

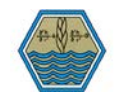

#### <span id="page-25-0"></span>5.3 Acceso a base de datos

ADO.NET proporciona un conjunto de componentes para crear aplicaciones distribuidas de uso compartido de datos. Dichos componentes están diseñados para separar el acceso a los datos de la manipulación de los mismos y son: DataSet y el proveedor de datos de .NET Framework, que es un conjunto de componentes entre los que se incluyen los objetos conexión (Connection), de órdenes (Command), lector de datos (DataReader) y adaptador de datos (DataAdapter) (Ceballos-Sierra, 2008)

Durante varios años los desarrolladores han confiado en los mapeadores de objetos para el manejo de las bases de datos relacionales, ya que estas herramientas traducen conceptos del mundo orientado a objetos, tales como clases, atributos o relaciones entre clases a conceptos referentes al mundo relacional, como lo son tablas, columnas y llaves foráneas (Schwichtenberg, 2018). Un O/RM (también conocido como Mapeo Objeto-Relacional) es un framework a cargo de la conversión de datos entre dos sistemas distintos (Garofalo, 2011). Una de las decisiones más importantes a considerar en el desarrollo de aplicaciones es sí hacer esto manualmente, lo cual permitirá tener más control sobre los objetos o sí integrar alguna librería de terceros (third-party), el cual generará automáticamente el mapeo de capas (Hall, 2010).

Hall (2010), Menciona tres librerías de terceros para el acceso y manipulación de las bases de datos desde un software de escritorio:

- LINQ to SQL: crea objetos de dominio cuyo esquema es inferido dentro de una base de datos existente.
- Entity Framework: es un marco O/RM más complejo que LINQ to SQL, permitiendo relaciones más complejas entre clases y modelos.
- NHibernate: es un popular Framework O/RM de terceros, que no está integrado en Visual Studio, pero se puede agregar, que utiliza archivos XML para la definición declarativa de objetos y su atribución a una tabla de base de datos.

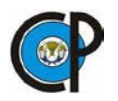

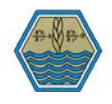

Con LINQ to SQL, Entity Framework de ADO.NET y Entity Framework Core, Microsoft tiene ahora tres productos O/RM. Mientras tanto, la compañía de software ha anunciado que los esfuerzos de desarrollo adicionales se concentrarán únicamente en Entity Framework Core (Schwichtenberg, 2018).

Entity Framework Core es una nueva y completa implementación de ADO.NET Entity Framework, las herramientas de la versión 1.x fueron liberadas el 6 de Marzo de 2017, incorporadas a la versión 2017 de Visual Studio, desde la versión 2.0 las herramientas se entregan con nuevos lanzamientos de productos, soporta SGBD como(SQL Server, SQL compact y SQLite) y proveedores de terceros(PostgreSQL, DB2, Oracle MySQL, entre otros) (Schwichtenberg, 2018) .

#### <span id="page-26-0"></span>5.4 Sensores remotos (SR)

La observación remota fue ideada a principios de los años sesentas, también conocida como la teledetección, es un vocablo de una traducción latina del término en inglés "Remote Sensing" para designar cualquier medio de observación remota, si bien se aplicó fundamentalmente a la fotografía aérea (principal sensor en aquel momento), no engloba solo los procesos que permiten obtener una imagen desde el aire o espacio sino también su posterior tratamiento (Chuvieco-Salinero, 1996). Bhatta (2013), muestra una definición clara y concisa acerca de los SR como: "adquisición de datos sobre un objeto sin tocarlo". Por otra parte una definición más completa la podemos citar de Olaya (2014), el cual lo establece como "una herramienta de utilidad que capta y transmite la información de un objeto sin estar en contacto con él, como ejemplos podemos citar una cámara fotográfica, un termómetro infrarrojo o cualquier otro instrumento que sea capaz de obtener la información a distancia". Por el contexto de la presente investigación, nos referiremos a los SR, como aquellos montados en los satélites para capturar imágenes de la superficie terrestre.

Sin ser en sí misma una de ellas, los SR pueden ser utilizados en diversas disciplinas, en el caso específico de la agricultura Bhatta (2013), menciona que son más utilizados en las siguientes prácticas:

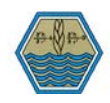

- Clasificación de cultivos
- Evaluación de condiciones de cultivo
- Estimación de rendimientos de cultivo.
- Mapeo de las características del suelo.
- Mapeo de prácticas de manejo de suelos.
- <span id="page-27-0"></span>**Monitoreo de labores agrícolas.**

#### 5.4.1 Procedimientos para trabajar con SR

Durante varios años los científicos han desarrollado diferentes procedimientos para obtener y analizar información obtenida de los SR. Jensen (2007) menciona que estos procedimientos de recolección y análisis de datos de obtención remota, principalmente utilizados para las aplicaciones de los recursos naturales a menudo están sujetos por la ciencia dedicada para este fin por cuatro principales procesos, estos son: 1.- Planteamiento del problema, 2.- recolección de datos, 3.- Análisis y procesamiento de datos y 4.- Presentación de la información para toma de decisiones, en la [Figura 7](#page-27-1) se presenta un resumen acerca de cada procedimiento.

<span id="page-27-1"></span>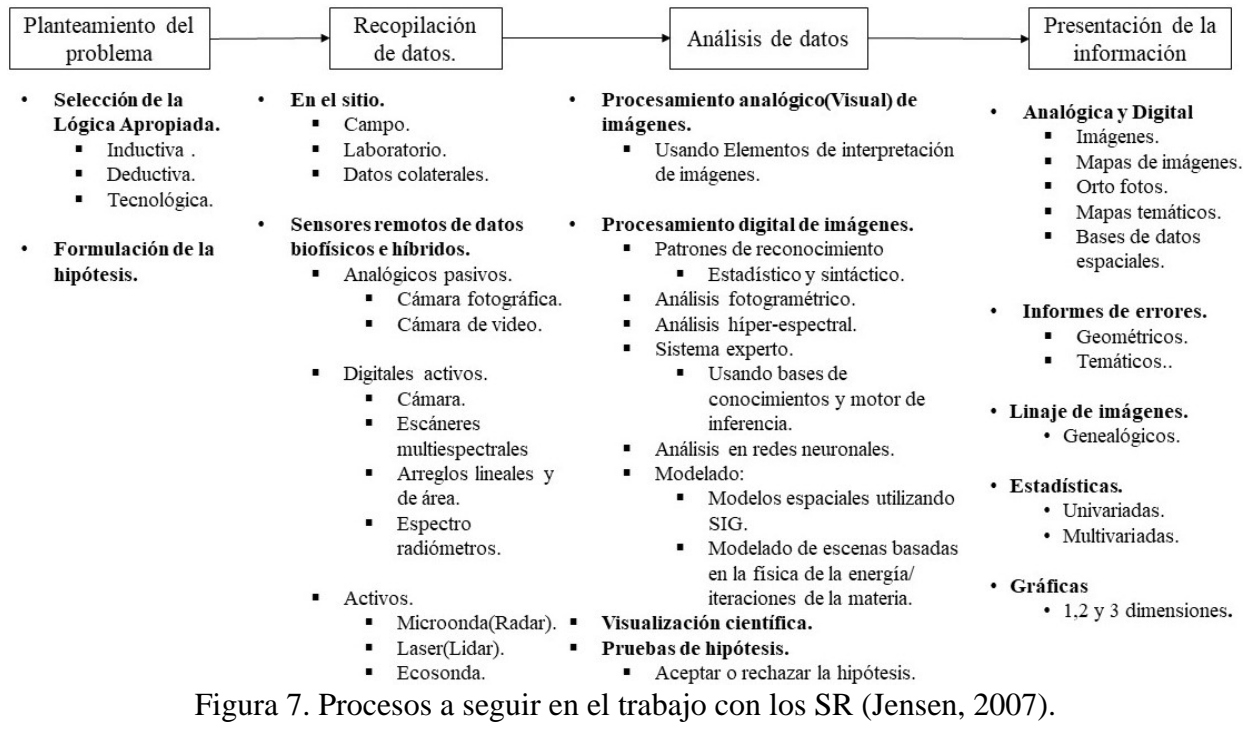

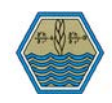

## <span id="page-28-0"></span>5.4.2 Componentes de los sistemas de teledetección o SR

Dwivedi (2017) explica que un sistema de SR consta de: instrumentación, procesamiento y análisis diseñados para medir, monitorear y predecir los aspectos físicos, químicos y biológicos de la tierra. En la [Figura 8,](#page-28-1) se especifica cada una de estas componentes, las cuáles son: A.-Fuente de energía/iluminación, B.-Radiación y atmósfera, C.-Interacción con el objeto a medir, D.-Captura de la energía por el sensor, E.-Transmisión, recepción y procesamiento de la información, F.- Interpretación y análisis y G.-Aplicaciones.

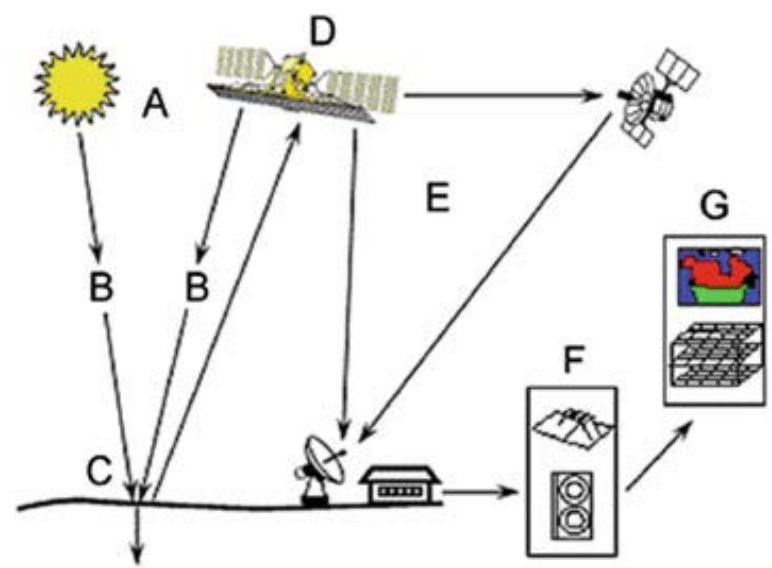

Figura 8. Componentes de los SR (Dwivedi, 2017).

<span id="page-28-1"></span>La componente D, expresada en la Figura anterior, también se refiere a la plataforma en la que va montado el sensor, en este caso un satélite, pero también puede ser un avión o un dron, es decir cualquier objeto capaz de equipar un sensor remoto. En muchos casos los sensores montados en diferentes plataformas tienen características similares, con las diferencias en su altitud y estabilidad, pueden llevar diferentes propiedades en sus imágenes que estos capturen (Richards, 2013). En la [Figura 9](#page-29-1) se muestra un esquema general acerca de lo explicado anteriormente.

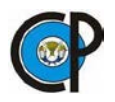

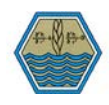

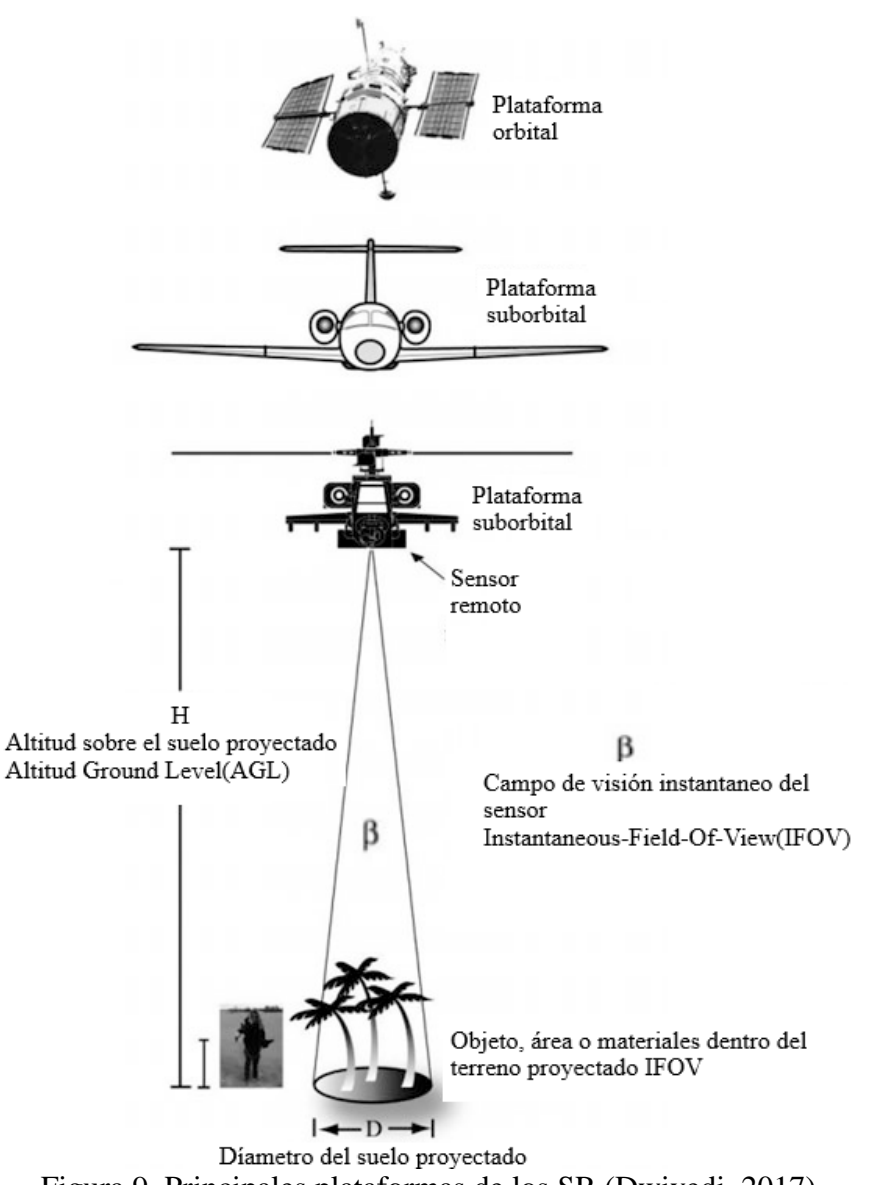

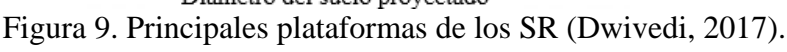

#### <span id="page-29-1"></span><span id="page-29-0"></span>5.4.3 Resolución de los sensores

La resolución se puede entender como la capacidad que tiene un sistema óptico para distinguir entre señales que están espacialmente cercanas o que espectralmente son similares. Cada sensor de detección remota tiene principalmente cuatro resoluciones asociadas a él, el cual Jensen (2007) describe cada uno de ellos:

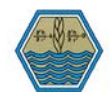

- Resolución espectral: Se refiere a la sensibilidad que tiene un instrumento de detección remota al número y dimensiones específicos de intervalos de longitud de onda en el espectro electromagnético.
- Resolución espacial: Es la medida de la separación angular o lineal más pequeña entre dos objetos que un sensor puede detectar.
- Resolución temporal: Se refiere a la frecuencia con que se obtienen imágenes de un área en particular.
- Resolución radiométrica: Se define como la sensibilidad que tiene el sensor de detectar las diferencias en la intensidad de señal del flujo radiante que refleja el área que se está capturando.
- <span id="page-30-0"></span>5.4.4 Principales productos

Olaya (2014), hace un bosquejo general acerca de los principales productos referentes a los SR que existen en la actualidad. A continuación se presenta un breve resumen de estos productos:

- LANDSAT: Lleva más de 40 años, proporciona un amplio registro de datos multiespectrales de la tierra, ha lanzado ocho satélites al espacio, actualmente el más reciente es el Landsat 8, toma imágenes de toda la tierra con una resolución temporal de 16 días, desfasado ocho días del satélite Landsat 7, las imágenes pueden ser descargadas gratuitamente desde la página oficial con una resolución espacial de 30 metros. (usgs.gov)
- IKONOS: Este satélite, lanzado en 1999, monta un sensor con resolución de 1 metro para imágenes pancromáticas y 4 metros para imágenes multibanda (4 bandas). Las imágenes cubren una área de  $11 \times 11$  km y el satélite tiene una resolución temporal de entre 3 y 5 días (Olaya, 2014).

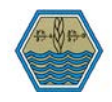

- SPOT: Un conjunto de satélites lanzados inicialmente por la agencia espacial francesa, con especial énfasis en la captura de información relativa a variables ambientales. De los cinco puestos en órbita, dos siguen actualmente en funcionamiento. El último de ellos, lanzado en 2002, monta el sensor HRG con capacidad de producir imágenes pancromáticas con resolución entre 2.5 y 5 metros de resolución espacial, e imágenes multibanda de 10 metros (Olaya, 2014). Esta constelación de satélites ofrece la adquisición de imágenes de la tierra desde cualquier lugar del mundo todos los días por encima de los 40 ° N y 40 ° S de latitud, por lo que se puede observar cualquier punto de la tierra cada día del año (Dwivedi, 2017).
- RapidEye: Son imágenes que obtienen la constelación de cinco satélites idénticos denominados RAPIDEYE, cuyo propietario es la compañía alemana RAPIDEYE AG. La empresa posee una constelación de cinco satélites, que producen imágenes de una resolución espacial de 6.5 metros (INEGI, 2017). En cuanto a resolución temporal, se pueden obtener imágenes todos los días fuera de nadir y cada 5.5 días en el nadir, además de que estos satélites se pueden re direccionar en cualquier momento a través de la unidad de telemetría, seguimiento y comando (Dwivedi, 2017).
- Sentinel: Nombre que se le designa a la familia de satélites lanzados por el proyecto "Copernicus", lanzando su primer satélite en 2014 (Sentinel-1A) (Unión Europea, 2015). Actualmente cuenta con una constelación de seis familias de satélites. Las imágenes utilizadas en el presente proyecto pertenecen a la familia de satélites Sentinel número dos, la cual comprende una constelación de dos satélites, con el objetivo de monitorear la variabilidad en las condiciones de la superficie terrestre cada satélite tiene una resolución temporal de 10 días, desfasados cinco días, lo cual permite tener imágenes cada cinco días (copernicus.eu), además cuenta con una resolución espacial de 10 metros.

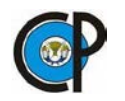

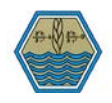

## <span id="page-32-0"></span>**6 REVISIÓN DE LITERATURA**

Chávez (1974) examinó la factibilidad de la aplicación del cómputo electrónico a la solución de problemas de cálculo rutinario en diversas áreas de trabajo de DR. En aquel tiempo, la Secretaría de Recursos Hidráulicos (SRH), aprobó un proyecto para incorporar al cómputo electrónico la región noroeste del país, quedando establecida una terminal en Obregón, Sonora y teniendo comunicación por vía telefónica con el computador central de la ciudad. Una vez instalada la terminal, las Autoridades del Distrito 038 Río Mayo, Son. Y de Oficinas Centrales acordaron atacar los aspectos como el padrón de usuarios, distribución de aguas, recaudación y otros. De estos, se desarrolló un programa para el manejo del padrón de usuarios y de nivelación de tierras, para lo cual se utilizó el lenguaje de programación COBOL.

En 2002, el Instituto Mexicano de Tecnología del Agua (IMTA), presentó un sistema computarizado llamado SICODE [\(Figura 10\)](#page-33-1), comenzando con la etapa de investigación en el año de 1994 y transfiriéndolos en 1997 a los distritos de riego 038 en Navojoa, Sonora y 010 en Culiacán, en el estado de Sinaloa. Este programa estaba enfocado principalmente a la gestión administrativa y pronóstico de riego, integrado por: base de datos, SIG, programación y pronóstico de riego, simulador biológico y un sistema experto. Esta herramienta sirvió como apoyo a los usuarios para mejorar el quehacer diario de los distritos de riego, gestión administrativa, que, a través de los módulos integrados proporcionan al agricultor recomendaciones sobre aspectos administrativos, por ejemplo: pagos, cobros, padrón de usuarios, permisos de siembra, contratos, tarifas de riego, asignación de volúmenes de agua, riegos solicitados, riegos en proceso, riegos aplicados; y por otro, la parte técnica, que pronostica el momento y la cantidad adecuada de riego (Mundo-Molina & Martínez-Austria, 2002)

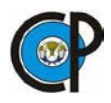

DISEÑO DE UN MODELO Y PLATAFORMA DE GESTIÓN, PARA LA OPERACIÓN PRESURIZADA DEL DISTRITO DE RIEGO 001, PABELLÓN, AGUASCALIENTES.

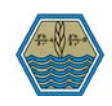

 $\mathbb{F}$  sicode  $-10 \times$ Adiós Gestión Riegos Cultivos Suelos GIS Simulación Experto Herramientas

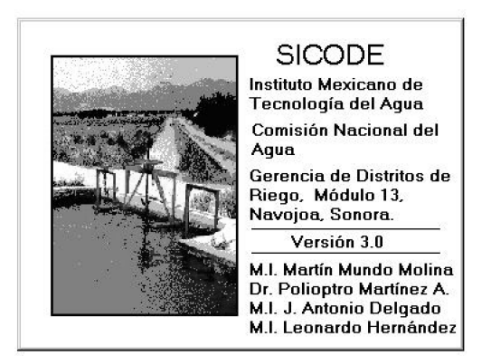

Figura 10. Interfaz principal del SICODE (Mundo-Molina & Martínez-Austria, 2002)

<span id="page-33-1"></span>En el [Cuadro 2,](#page-33-0) se presenta un resumen de las principales componentes contenidas en el SICODE.

<span id="page-33-0"></span>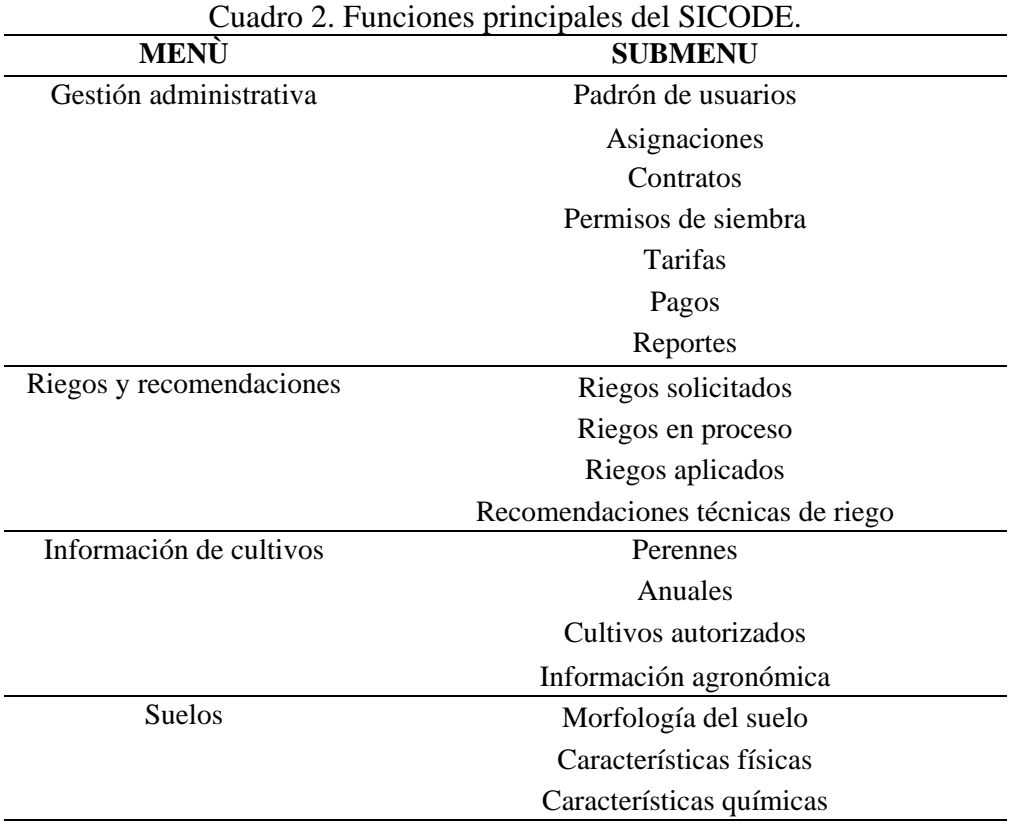

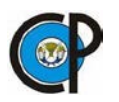

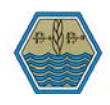

Por otra parte, en el año 2003, se presentó un trabajo desarrollado por el instituto agronómico mediterráneo de Bari, Italia, "**A GIS for irrigation management**" (GIS para la gestión del riego) (Todorovic & Steduto, 2003). Este trabajo fue evaluado en la región de Apulia, sur de Italia, el cual tiene una superficie potencial de riego de 236,012 ha, sin embargo, en aquel año solo regaba la tercera parte de esa superficie. La plataforma GIS, fue desarrollada en el paquete comercial ArcView ®, utilizando Avenue como leguaje de programación para la personalización y el diseño de nuevas herramientas para evaluar diferentes escenarios y con ello, estimar los requerimientos de riego de acuerdo a un patrón de cultivos, que se tenía guardado en una base de datos, el sistema es capaz de generar una capa tipo raster, en el cual contiene a nivel pixel los datos de requerimientos de riego [\(Figura 11\)](#page-34-0). El sistema también toma en cuenta datos a nivel espacial de las condiciones climáticas, utilizando para su análisis datos de estaciones meteorológicas de la zona de estudio, caracterización de suelos, volumen disponible de agua y características hidráulicas del sistema de distribución del agua de riego (mayormente canales a cielo abierto).

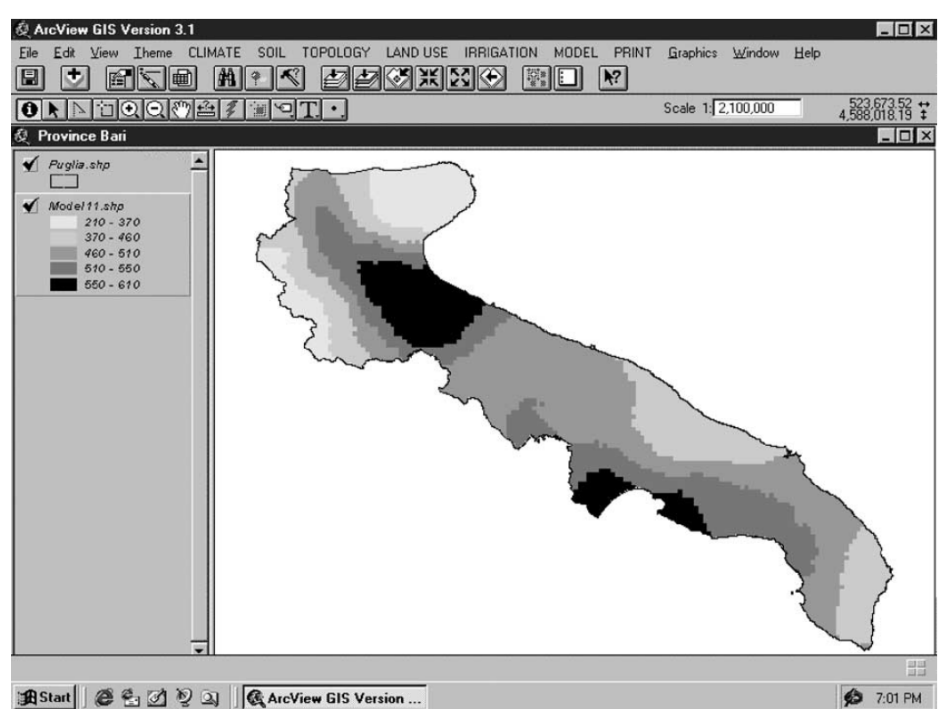

<span id="page-34-0"></span>Figura 11. Lamina bruta requerida en mm, para cultivo de tomate en la región de Apulia. (Todorovic & Steduto, 2003)

Una de las herramientas con las que cuenta el GIS para la gestión del riego, son los modelos mecanístico y estadístico, ya que por medio de ellos se permite evaluar diferentes escenarios y

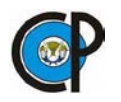

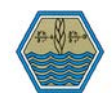

ayudar en la toma de decisiones para diferentes sectores administrativos, estos modelos son implementados para evaluar la productividad de los cultivos; El modelo mecanístico integra módulos de crecimiento de cultivos y balances de agua en el suelo, se ejecuta en diferentes periodos (diario, 10 días y mensual) y proporciona una predicción cuantitativa del crecimiento, mediante información contenida en sus bases de datos permite predecir el rendimiento de diferentes cultivos, bajo diferentes prácticas de manejo, además de, el requerimiento óptimo de agua y nutrientes para una productividad máxima.

Por otra parte, el modelo estadístico, utiliza información histórica acerca de la productividad de los cultivos en diferentes áreas de la región, provee una estimación de la productividad para toda la temporada y particularmente es utilizada para cultivos arbóreos como olivo, huertos y viñedos que no son considerados en el enfoque mecanístico, en seguida se presenta un esquema general de ambos modelos.

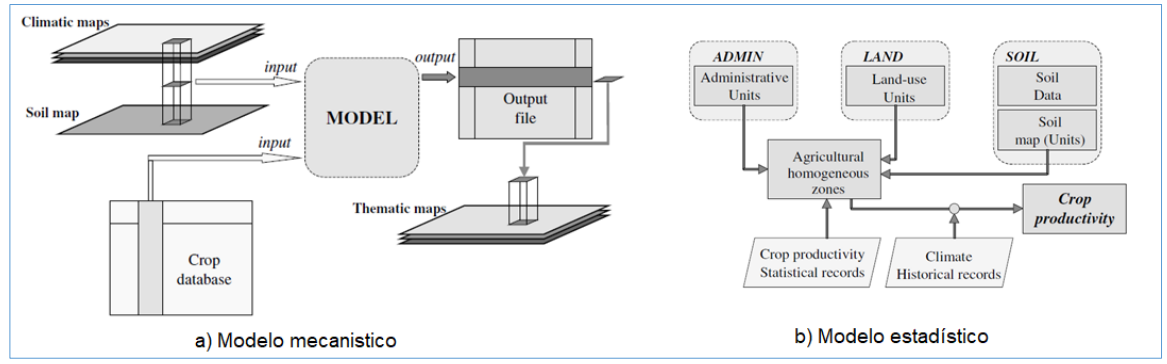

<span id="page-35-0"></span>Figura 12. Modelos mecanístico y estadístico, integrados en el GIS para la gestión del riego, (Todorovic & Steduto, 2003).

Finalmente, aunque no fue encontrado un documento que avale la implementación de nuevos modelos a este sistema, el autor señaló en esa fecha que era factible para nuevos desarrollos, tales como; módulo de balance hídrico en el suelo, programación de riegos e información de pozos (ubicación y volúmenes extraídos), con lo anterior se permitiría automatizar aún más procesos en el manejo de riego, además de la parte correspondiente a los pozos con el fin de analizar los acuíferos y realizar investigación sobre el abatimiento y cuestiones ambientales que esto conlleva.

En 2013, la CONAGUA, en alianza con el Colegio de Postgraduados y la Asociación Nacional de Especialistas en Irrigación, A.C., implementó un Modelo Nacional de Sistema de
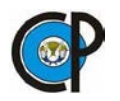

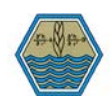

Información Geográfica de los DR de México (Hernández, 2013). Como herramienta que contribuyera a la planeación, gestión y a la toma de decisiones en las actividades propias de los DR, la cual fue integrada por capas de información geográfica: parcelas, presas, bombeos, pozos, red de conducción, red de drenaje, red de caminos, estructuras, ríos, carreteras y poblados. Esta herramienta está diseñada e implementada en los distritos de riego que cuentan con sistema de distribución de agua mediante canales a cielo abierto en México.

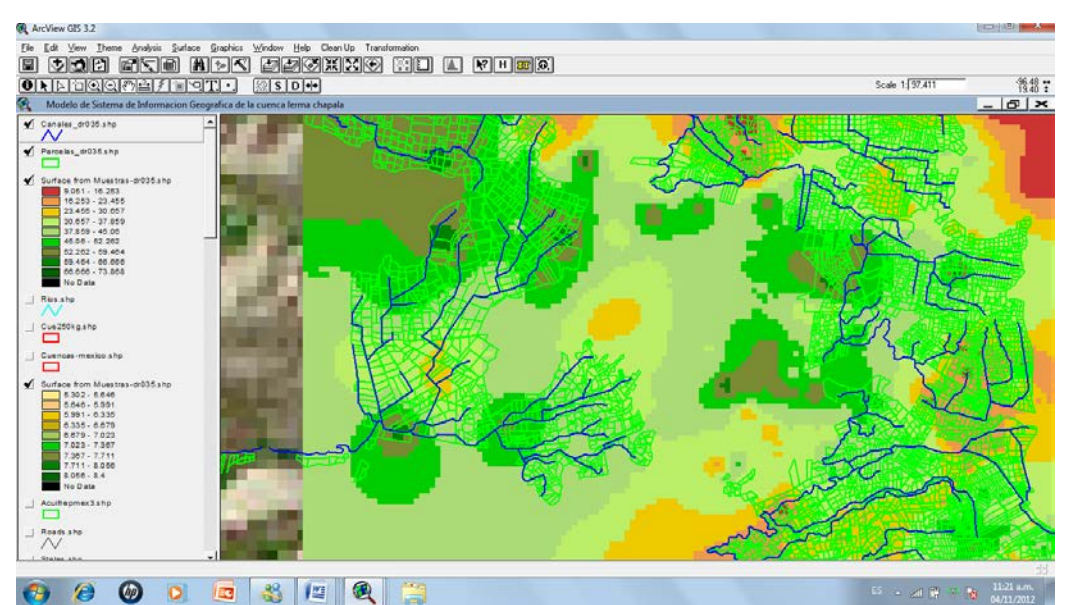

Figura 13. Capas de información del modelo SIG nacional, (Rodriguez, Hernández, 2013).

La academia china de ciencias, a través de su instituto de investigaciones de ingeniería y regiones ambientales, desarrolló en el año 2013, un sistema de apoyo a la toma de decisiones (Decision Support System, DSS), cuyo objetivo fue ayudar en el proceso de toma de decisiones relacionadas con la planificación e implementación del esquema de distribución de agua, permitiendo una nueva planeación en el suministro del agua, basándose en la relación real entre la oferta y demanda. El Sistema de Apoyo a la Toma de Decisiones en la Gestión de Recursos Hídricos fue implementado en la zona de riego que comprende la cuenca del Rio Heihe, ubicado al noroeste de China [\(Figura 14\)](#page-37-0). La metodología utilizada en el sistema tiene las siguientes componentes; SIG, internet, bases de datos relacionales, ingeniería de software y visualización para una interfaz de usuario amigable, además de incorporar modelos para la optimización del uso del recurso escaso (Ge, Li, Huang, & Nan, 2013).

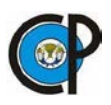

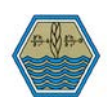

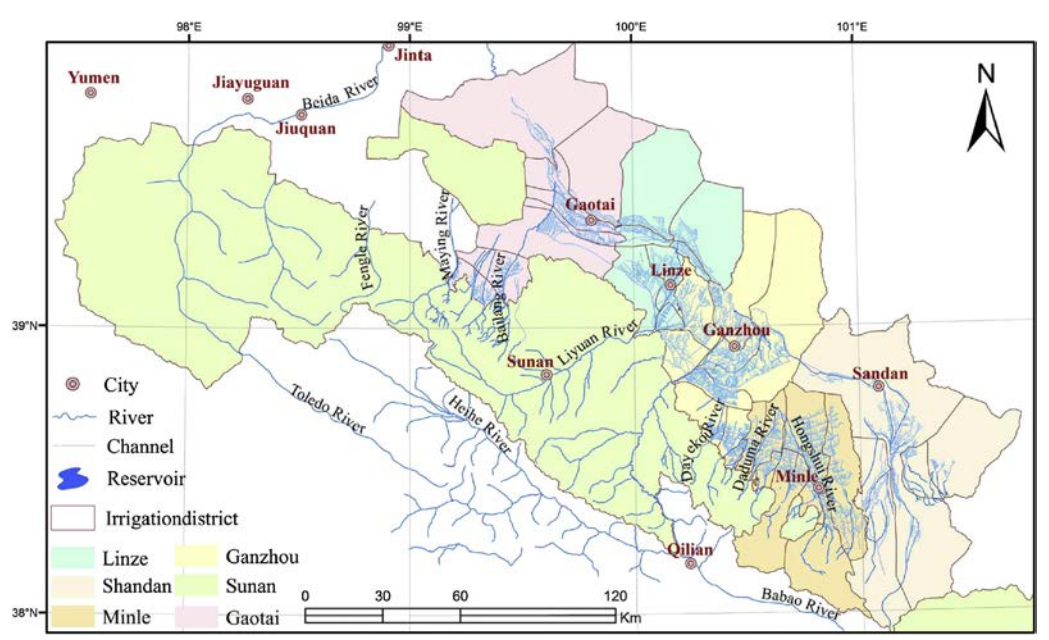

Figura 14. Distritos de la cuenca del rio Heihe, noroeste de china, (Ge et al., 2013).

<span id="page-37-0"></span>Al igual que en nuestro país, uno de los principales problemas a los que se enfrentaban los encargados de la gestión del agua de riego en la cuenca del rio Heihe, era la descentralización de la información, ya que al intervenir diferentes sectores administrativos (en este caso encargados a nivel parcela, nivel población, nivel distrito y nivel estado), cada sector llevaba su propia base de información y tomaba decisiones de acuerdo a su esquema de asignación y a su limitada información estadística, existiendo poca coordinación entre las dependencias.

La arquitectura del modelo HD (Heihe River Basin Irrigation water resource management Decision), consta de; 1-interfáz de usuario, 2-capa de pre proceso, 3-capa intermedia o de transacción, 4-capa de postproceso, 5-gestion de base de datos espaciales y no espaciales, [\(Figura](#page-38-0)  [15\)](#page-38-0).

Es importante mencionar que, en la capa intermedia, se definen muchas relaciones y modelos en el esquema HD, las relaciones comprenden un mecanismo de acceso a datos multinivel y proceso multinivel de verificación de datos. En el caso de los modelos son definidos en una librería y manejados por el sistema gestor de estos, están incluidos; modelo de asignación de agua para riego, y requerimientos hídricos de cultivos.

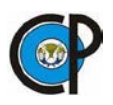

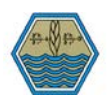

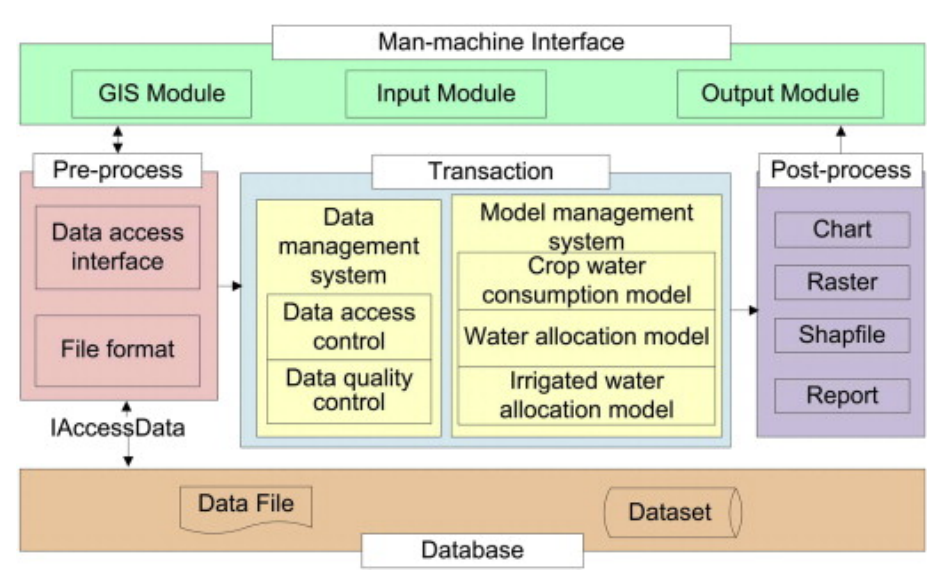

Figura 15, Esquema del modelo HD, (Ge et al., 2013).

<span id="page-38-0"></span>HD fue validado en 2008 en el municipio de Zhangye, que se encuentra en la cuenca del rio Heihe, esto se realizó en tres niveles administrativos (condado, distrito de riego y campo), el uso consuntivo fue simulado para proporcionar un esquema de operación en cada uno de los sectores administrativos, de acuerdo, al patrón de cultivos, capacidad de canales y la disponibilidad de agua proporcionados por los organismos locales. Fueron aplicados modelos empíricos, debido a la facilidad del uso que estos tienen y que se requieren pocos parámetros, sin embargo, el sistema tiene la capacidad de que un futuro se le puedan agregar nuevos modelos más avanzados, tales como AquaCrop para calcular el rendimiento de los cultivos y SEBAL (Surface Energy Balance Algorithm for Land) pueden ser combinada para obtener datos más exactos de requerimientos hídricos mediante el uso de SR. Por otra parte, existen factores que deben ser considerados para la toma de decisiones en la gestión de recursos hídricos para riego, tales como protección de inundaciones, monitoreo de la calidad del agua y manejo óptimo de la cuenca, en este caso una consultoría multisectorial basada en herramientas web podría jugar un papel muy importante, ya que, permitiría la comunicación, análisis y procesamiento de datos en tiempo real entre los diferentes sectores involucrados en la gestión de riego de esta cuenca. (Ge et al., 2013).

No obstante, la integración de información climática, suelo, volúmenes disponibles de agua, entre otros referidos anteriormente, son de mucha utilidad para el apoyo en la toma de decisiones operativas de un DR, en el caso del DR 001, se considera necesario incorporar al modelo de datos

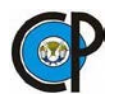

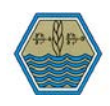

la información del SPDA, para que, en trabajos futuros se realice la calibración en tiempo real, Martinho (2015), propuso un modelo SIG, en este caso aplicado a un sistema de abastecimiento de agua potable de Casal de Riberiro, Ourém, Portugal. El proyecto fue destinado a caracterizar las componentes del sistema, mediante la integración de un SGBD open source PostgreSQL, con su extensión espacial PostGIS, el sistema permite realizar una simulación mediante las componentes integradas en EPANET 2, los resultados se van almacenando en una base de datos, los procedimientos y funciones se realizaron en pgSQL y Python utilizando instrucciones SQL, lo cual permite al usuario seleccionar la aplicación GIS de su preferencia para el manejo de la información [\(Figura 16\)](#page-39-0).

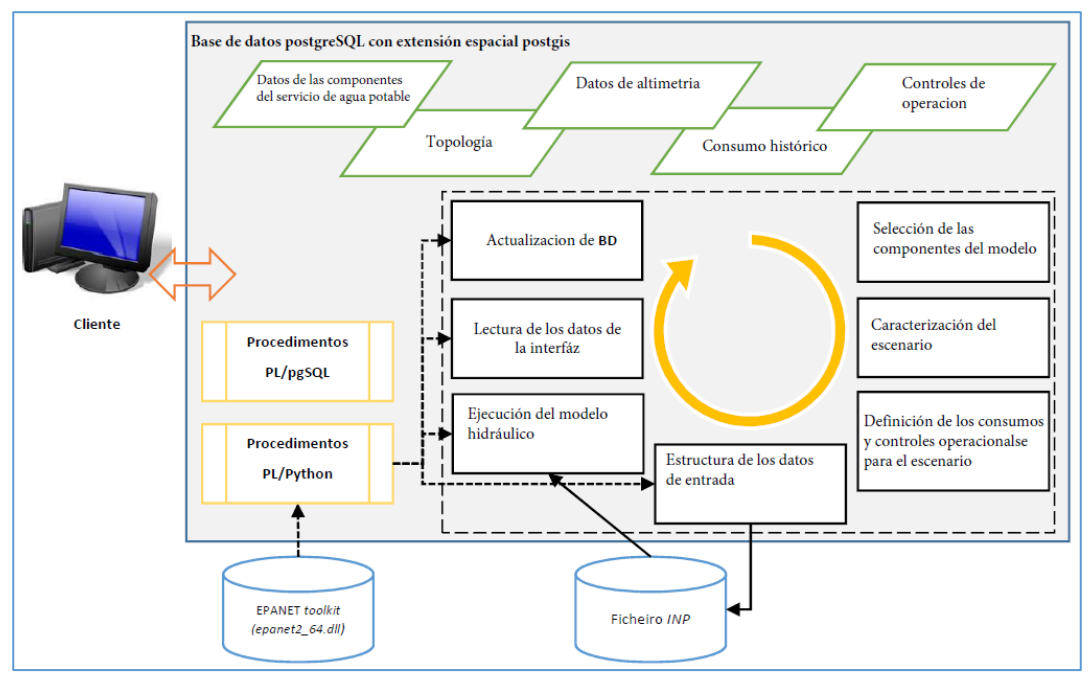

Figura 16. Modelo propuesto Rodrigues, 2015.

# <span id="page-39-0"></span>**7 MATERIALES Y MÉTODOS**

## 7.1 Descripción de la zona de estudio

El DR 001 Pabellón fue, la primera obra de Irrigación construida en México entre 1926 y 1931 y puesta en operación en al año de 1931. Está ubicado en la región centro norte del estado de Aguascalientes, entre las coordenadas 22° 06' y 22° 17' de latitud norte y entre los 102° 13' y 102°

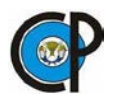

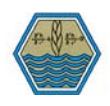

21' de longitud al oeste de Greenwich, su altura sobre el nivel del mar varía entre 1,884 y 1,927 metros [\(Figura 17\)](#page-41-0). El área dominada del DR abarca parte de los municipios de Pabellón de Arteaga con 2,887 hectáreas, Rincón de Romos con 5,120 hectáreas y Tepezalá con 3,600 hectáreas, sumando un total de 11,607 hectáreas de superficie física. El DR operativamente se divide en dos unidades de riego vinculadas, denominadas primera unidad y segunda unidad; con una superficie total de 14,696 ha; de ésta, la superficie susceptible al riego se divide actualmente en 6,757 ha de riego por gravedad; y de 4,850 ha de riego por bombeo de pozos profundos, que suman las 11,607 ha de riego (CONAGUA, 2005). La organización de los usuarios está conformada por una Asociación Civil de Usuarios (ACU), la cual, al igual que los demás distritos es supervisada por la CONAGUA, a través de la jefatura de distrito conformada por un ingeniero en jefe, jefatura de conservación y operación, que son principalmente los más involucrados en las actividades que engloban la operación de los distritos. Por su parte la Asociación cuenta con un consejo directivo y un gerente técnico. Las oficinas tanto de la ACU, como de la jefatura se encuentran ubicados en el municipio de Pabellón de Arteaga, aproximadamente a 30 km al norte de la ciudad de Aguascalientes.

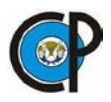

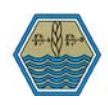

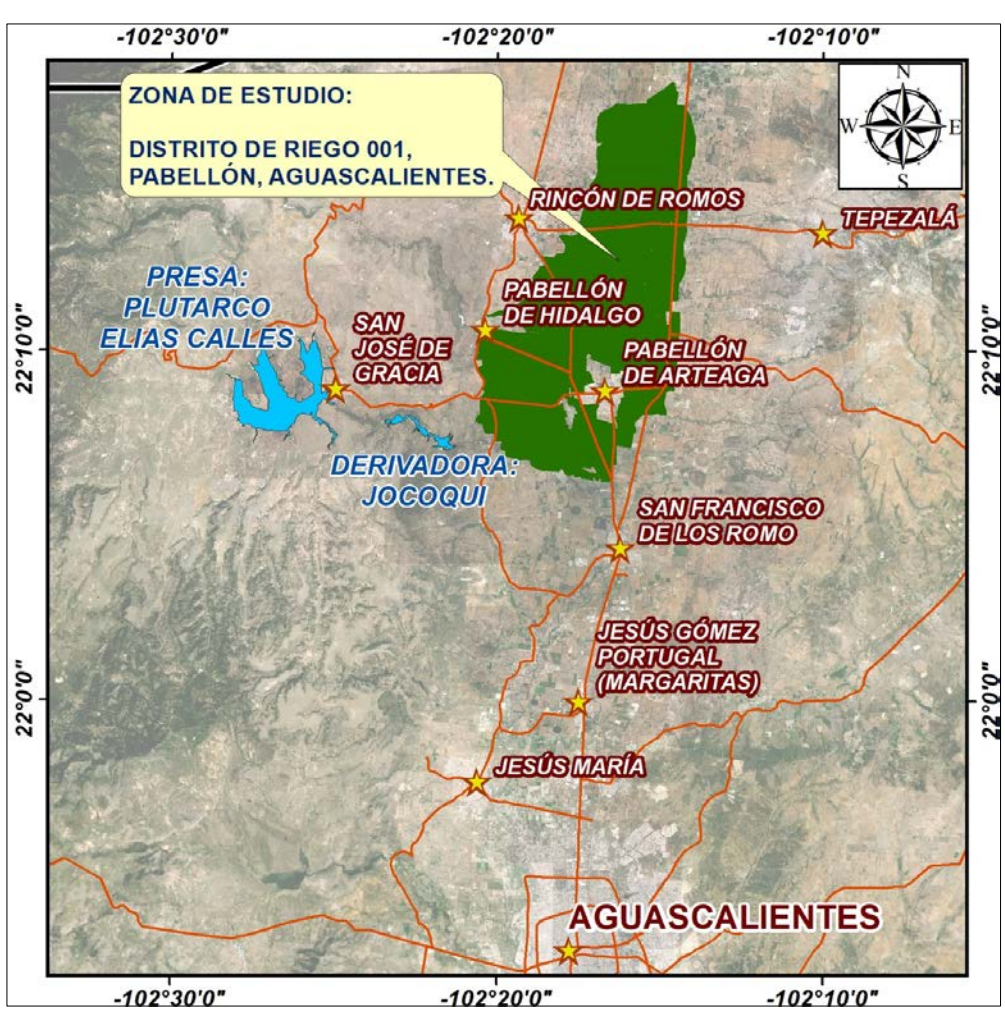

Figura 17. Zona de estudio, DR 001, Pabellón, Aguascalientes.

<span id="page-41-0"></span>Según datos de la Conagua (2005), la tenencia de la tierra en el DR se compone de 21 ejidos y 9 sociedades de productores de propiedad privada, sumando una superficie de 5,964.10 hectáreas para los ejidos, mientras que para las sociedades son 4,287 hectáreas, teniendo un total de 2,003 usuarios, por otra parte, para su administración el DR se dividía en 16 secciones y 910 puntos de control [\(Figura 18\)](#page-42-0).

La principal fuente de abastecimiento con que cuenta el DR, es el agua superficial que logra captar la presa "Plutarco Elías Calles", la cual fue construida en el periodo de 1926 a 1930, cuenta con una capacidad de almacenamiento de 340 millones de m<sup>3</sup>, y se encuentra ubicada en el municipio de San José de Gracia, aproximadamente a 14 km al oeste del municipio de Pabellón de

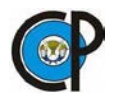

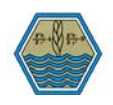

Arteaga [\(Cuadro 3\)](#page-42-1). Cabe mencionar que su superficie de riego, también es abastecida con un aproximado de 150 pozos.

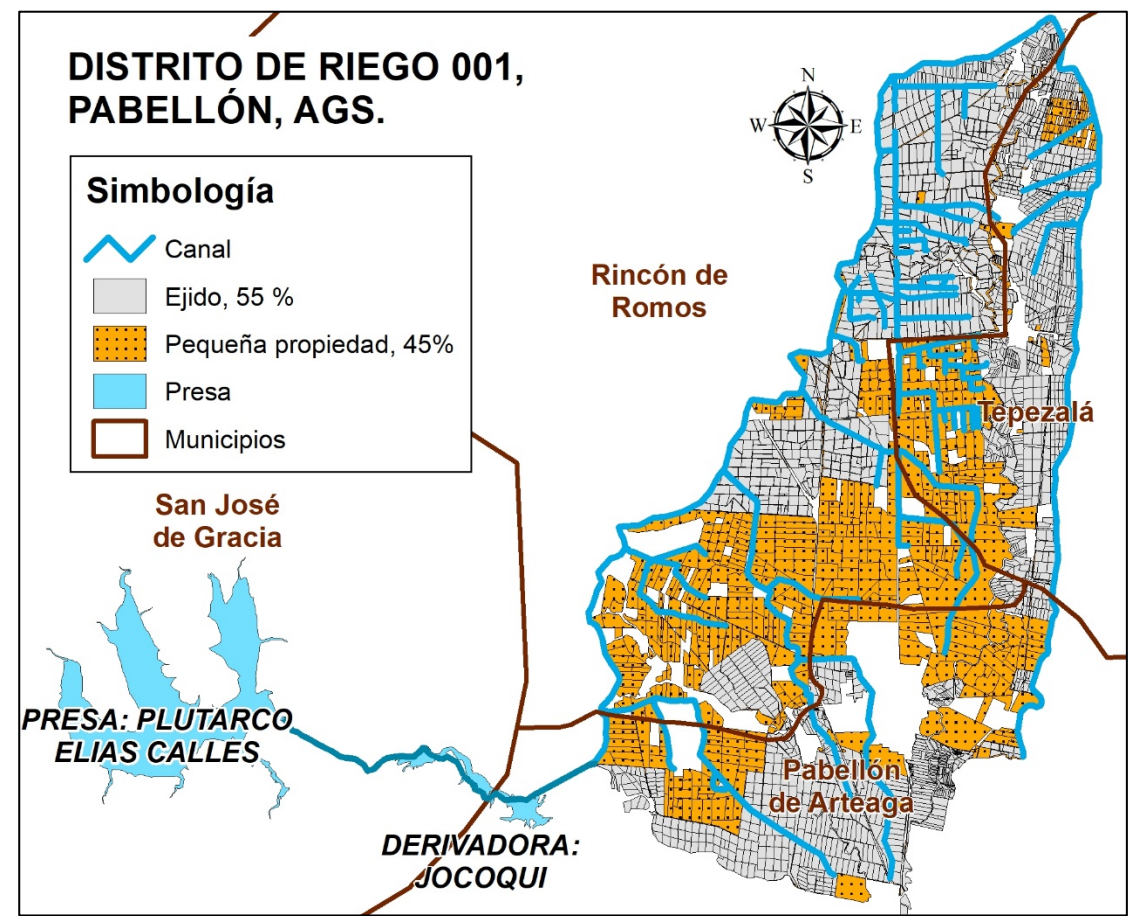

Figura 18. Distribución del sistema de riego por canal abierto en el DR 001.

<span id="page-42-1"></span><span id="page-42-0"></span>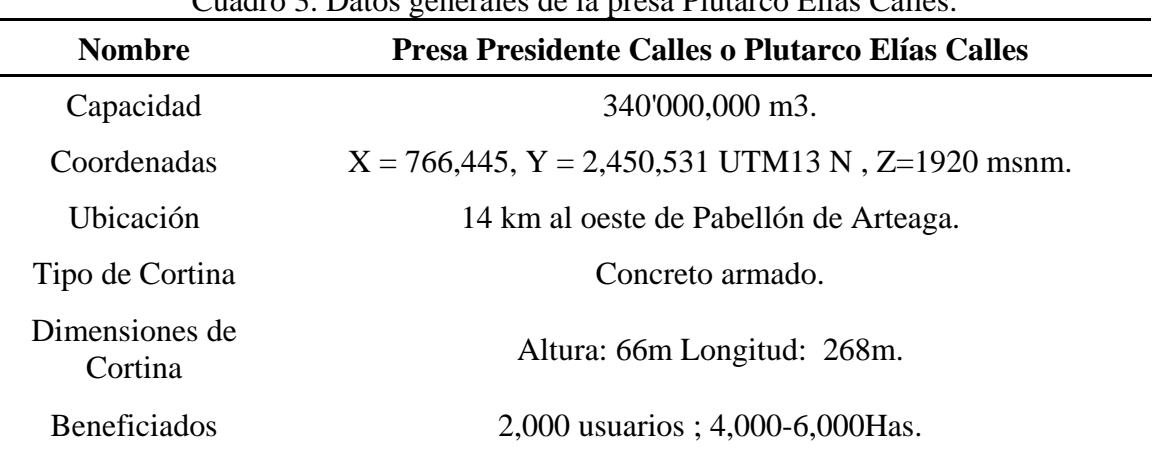

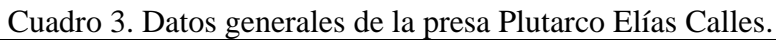

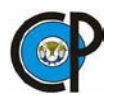

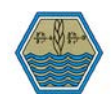

Fecha de Construcción De 1926 a 1930 Fuente: Conagua, 2012.

7.1.1 Proyecto de modernización del DR 001, Pabellón, Ags.

En el año 2004, el gobierno del estado de Aguascalientes a través de la Comisión para el Desarrollo Agropecuario del Estado de Aguascalientes(CODAGEA), con el apoyo federal de la Conagua y la Secretaría de Agricultura, Ganadería, Desarrollo Rural, Pesca y Alimentación(SAGARPA), apoyan la implementación del proyecto "Modernización Integral del Distrito de Riego 001", dicho proyecto consistía en el entubamiento de las redes de conducción desde la obra de toma en la presa "Presidente Calles" hasta la colocación de hidrantes o tomas parcelarias, con una inversión inicial cercana a los 1,100 millones de pesos para beneficiar a más de 2,000 usuarios (Humberto et al., 2009).

La CONAGUA (2012) en sus memorias documentales del proyecto integral de modernización del distrito, señala que el proyecto ostentaba como objetivos principales; el proporcionar y garantizar el servicio de riego a 6,100 hectáreas para todos los años subsecuentes a la conclusión de las obras, mediante la modernización de sus redes y sistemas de riego que garantizara el manejo adecuado del agua, además de, la preservación del acuífero, minimizando las extracciones para este fin, propiciando así una asociación sólida y con visión de futuro a partir de un sistema confiable de riego y una adecuada administración del recurso escaso.

El volumen concesionado de 32.5 millones de metros cúbicos, por parte de la CONAGUA a la Asociación de Usuarios Junta de Aguas del Distrito de Riego 001 Pabellón, A.C. sería utilizado para regar una superficie de 6,100 hectáreas, las cuáles dispondrán de agua los 365 días del año y está diseñado para tener disponibilidad diaria de agua, el riego consta de 5 turnos de 4 horas y 24 minutos cada uno de ellos, dentro del cual se incluye un volumen de intercambio de alrededor de 55 pozos profundos que se encuentran dentro del distrito de riego. El volumen que se entrega a cada derecho tendrá que ser aplicado con riego por goteo y fue planificado para 2.5 hectáreas, con un volumen suficiente para cubrir los requerimientos hídricos de cultivo (Humberto et al., 2009).

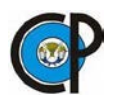

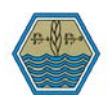

Con la formulación del proyecto ejecutivo, en el nuevo esquema de operación del DR se dividió en 19 secciones. Consiste en aproximadamente 64 km de tubería de Poliéster Reforzado con Fibra de Vidrio(PRFV) de presión nominal de 10 kg/cm2 , variando entre 600 y 1800 mm de diámetro, el sistema comienza en la obra de toma en la presa "Plutarco Elías Calles", en donde se cuenta con un filtro para separar el agua de solidos mayores, para posteriormente ser conducida en 9 km de tramo muerto de tubería entre 1500 y 1800 mm de diámetro, con dos cruces subacuáticos, uno en el cañón del brujo y otro en el vaso de la presa el jocoque con tubería de Polietileno de Alta Densidad(PAD) de 48 pulgadas, 55 km son destinados para líneas de conducción y distribución dentro del DR, diseñados como dos anillos redundantes, esto para permitir realizar reparaciones, sin cortar el suministro de agua a las secciones subsecuentes. Para el caso de las líneas de distribución a nivel secciones se proyectaron cerca de 441 km de tubería de Policloruro Vinílico (PVC), de diámetros entre 4" (100 mm) y 24" (630 mm), las presiones nominales varían entre 5 y 7 kg/cm2 de acuerdo a la topografía de la zona. Además, el sistema cuenta con una plataforma de filtrado, ubicado en la derivadora jocoque, que consta de 320 tinas de arena de retrolavado automático, una vez que el agua pasa por las tinas de filtrado, la tubería atraviesa un túnel de aproximadamente 1.3 km, para así llegar a la zona de parcelas del distrito. Un panorama general del proyecto ejecutivo es mostrado en la [Figura 19](#page-45-0) y [Cuadro 4.](#page-46-0)

El sistema no requiere de ningún tipo de bombeo, ya que existe un desnivel suficiente entre la obra de toma, la plataforma de filtrado y la zona de riego. En las parcelas que cuentan con derecho para regar con agua de la presa o aquellas que se abastecen por pozos y que firmarán el convenio de intercambio se consideró instalar un hidrante inteligente, mismo que tiene entre en sus piezas más importantes: un medidor volumétrico el cual tendría que enviar las lecturas por telemetría a las oficinas de control; Venturi para la inyección de fertilizante soluble y; electroválvulas para seccionar automáticamente los bloques de riego; así como un filtro de mayas y un módulo electrónico de control, en el cual, desde una llave con conexión vía USB la ACU puede programar los riegos de acuerdo al pago realizado por los usuarios.

Por otra parte, también se había considerado una automatización completa del sistema de riego, ya que se tendría instalado en cada sección un sistema de sensores, desde los cuáles, a través de la telemetría se estaría enviando información en tiempo real a la caseta de control principal,

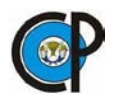

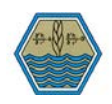

lugar desde donde se estaría monitoreando las cargas en toda la línea, así como llevar a cabo desde este punto, la apertura y cierre de válvulas para la programación del riego.

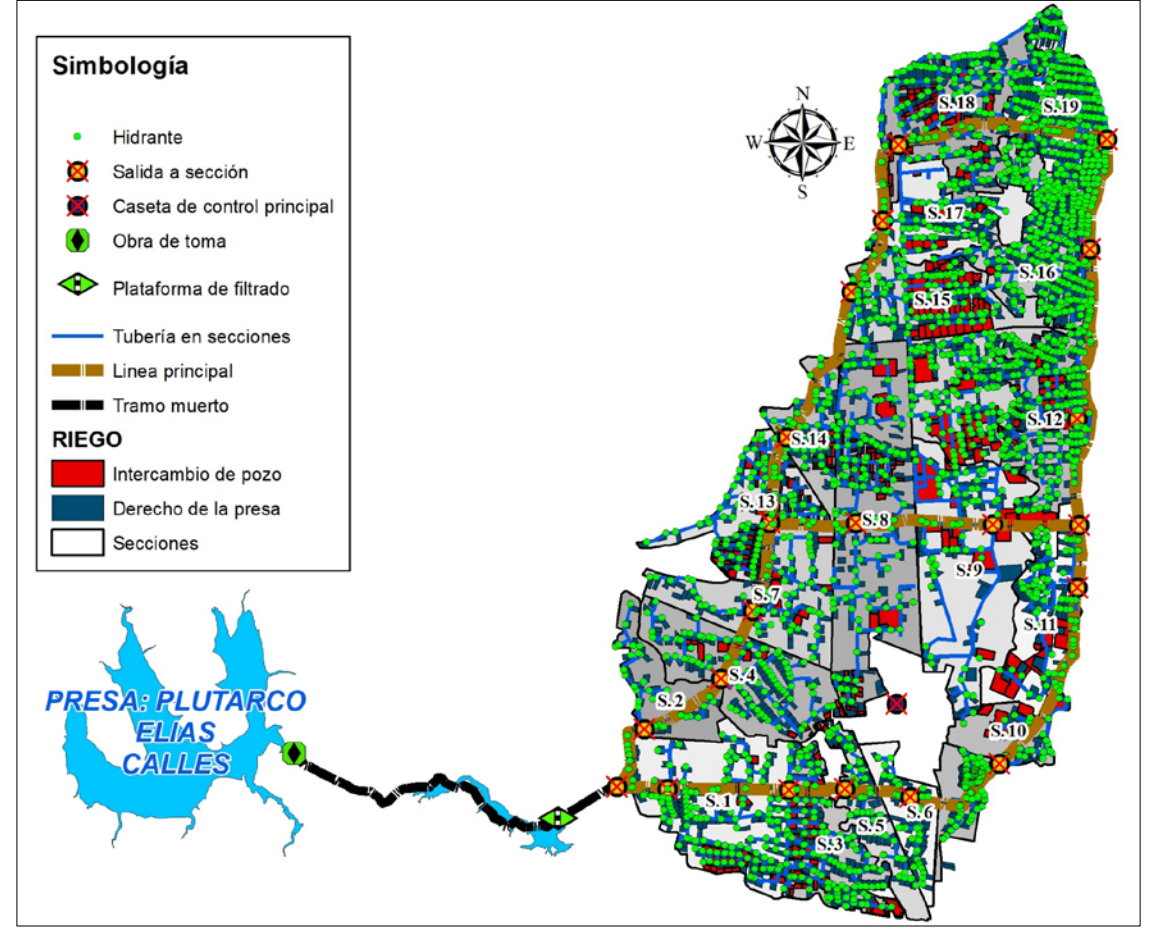

<span id="page-45-0"></span>Figura 19. Vista general del proyecto ejecutivo de modernización y tecnificación del DR 001, Pabellón, Ags.

Actualmente se tiene completamente instalados los nueve km que conforman el tramo muerto, y más del 70% en tubería de conducción principal a nivel distrito, teniendo ya completo el primer anillo, faltando por instalar cerca de 15 de los 54 km que se tenían proyectados, con lo cual se concluiría el cierre del segundo circuito, por lo que, con excepción de la sección 12, las primeras 15 secciones ya cuentan con abastecimiento de agua de riego presurizado, mismas que de igual forma, ya cuentan con estructura para salida sección o bifurcaciones para distribuir el agua a presión con tubería de PVC a nivel sección. En cuanto a tubería de PVC, de igual forma a excepción de las secciones 12 y 15 que cuentan con algunos tramos ya instalados, en las primeras

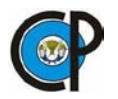

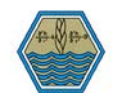

14 secciones, ya se tiene el 100 % de la tubería de distribución a nivel sección [\(Cuadro 4\)](#page-46-0). En lo que respecta a la tecnificación parcelaria, a la fecha se han ejecutado la tecnificación de un poco más de 3,000 hectáreas, las cuales se encuentran distribuidas en las primeras 15 secciones y parte de la sección 17 [\(Cuadro 5](#page-46-1) y [Figura 20\)](#page-47-0).

<span id="page-46-0"></span>Cuadro 4. Resumen de avances del proyecto de modernización y tecnificación de DR 001,

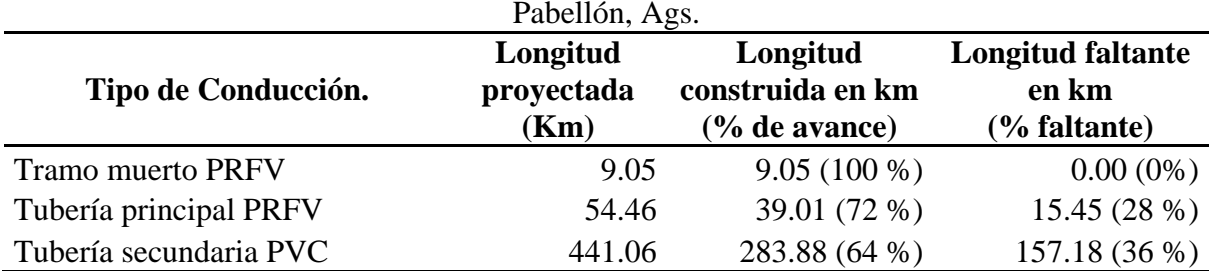

Cuadro 5. Resumen de avances de tecnificación del DR 001, Pabellón, Ags.

<span id="page-46-1"></span>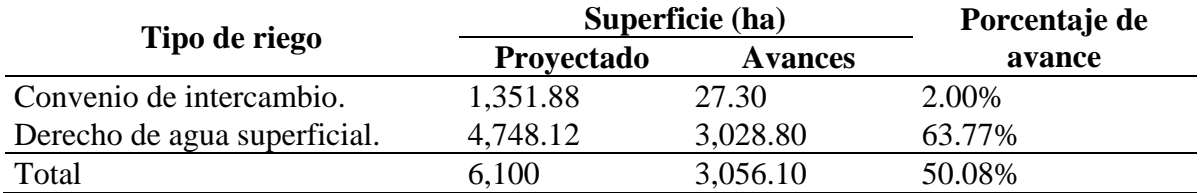

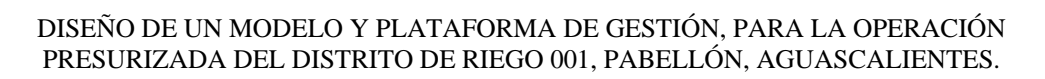

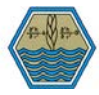

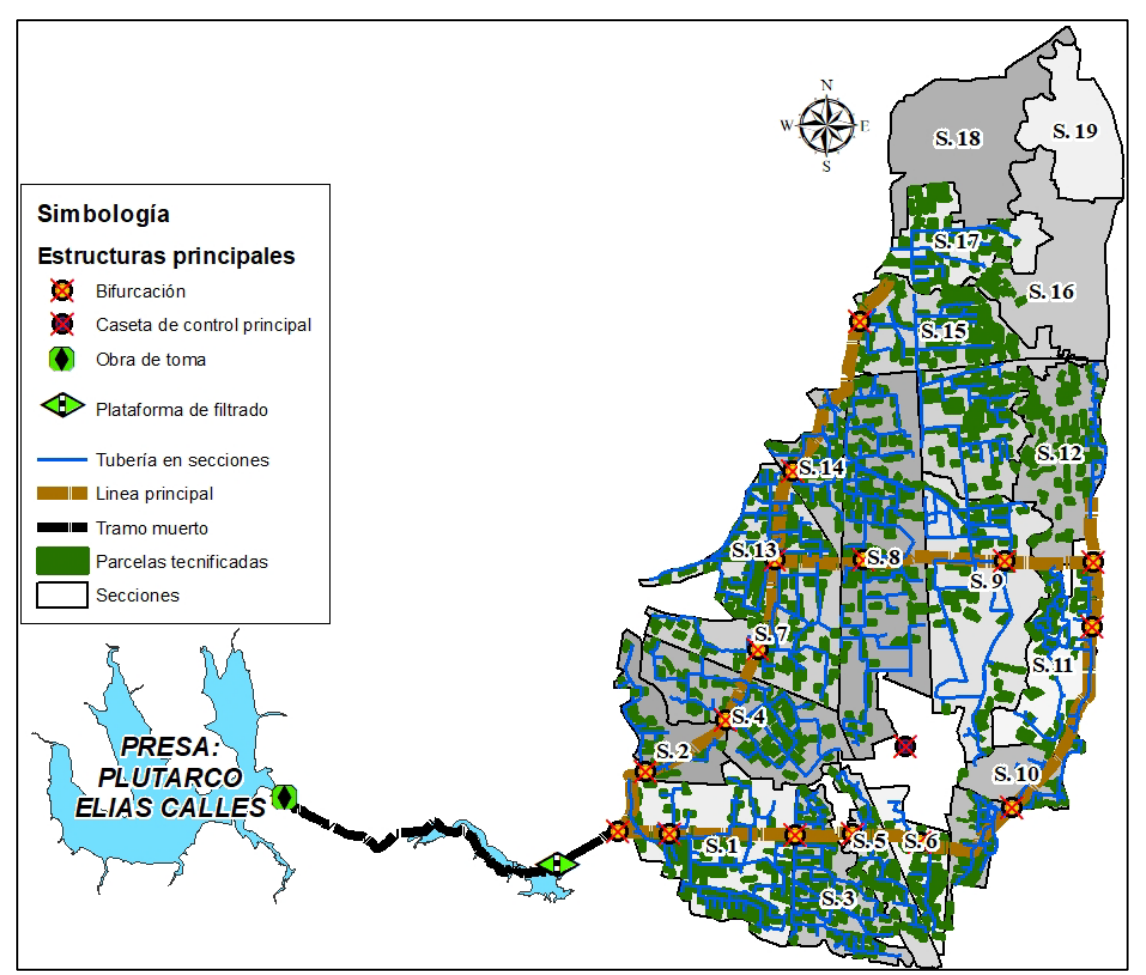

<span id="page-47-0"></span>Figura 20. Avances del proyecto de modernización y tecnificación del DR 001, Pabellón, Ags.

No obstante, aún quedan trabajos por concluir en el proyecto de modernización y tecnificación del DR, el sistema se encuentra ya operando en las parcelas que ya tienen la infraestructura instalada. Cabe mencionar que dicha operación se está realizando de forma manual y no de manera automatizada como se había proyectado en un principio, esto por falta de recursos para concluir las obas y por falta de personal capacitado que sepa operar el sistema, es por ello que, desde 2010, cuando se comenzaron a operar las primeras secciones que ya se tenían equipadas, la ACU, junto con la jefatura del DR, se ha visto en la necesidad de subcontratar una empresa privada que los apoye con estos trabajos, por lo que es esta empresa externa la que actualmente lleva a cabo la elaboración de calendarios, planes de riego y operación del sistema. No obstante, el personal externo cuenta ya con una amplia experiencia para la operación, existe la preocupación de las autoridades del DR, ya que, por falta de recursos financieros, se espera que a corto plazo se vean

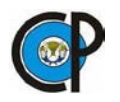

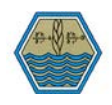

en la necesidad de tener que abstenerse de los servicios de esta empresa, por lo que, asumirán el reto de tener que hacerse cargo de la operación del sistema de riego, ya sea de forma manual o automatizada (si se concluyen los trabajos), es por ello que surge la necesidad de buscar herramientas de apoyo, que además de, ser útil, sean amigables y cuente con las utilidades necesarias para realizar esta actividad.

7.2 Sistema Gestor de bases de datos y su modelo relacional

El SGBD Utilizado fue PostgreSQL 10.0 y PostGIS 2.3. El modelo de la plataforma consta básicamente de cuatro capas [\(.Figura 21\)](#page-48-0):

- $\triangleright$  Servidor:
- $\triangleright$  Transacciones
- > Cliente.
- > Salida.

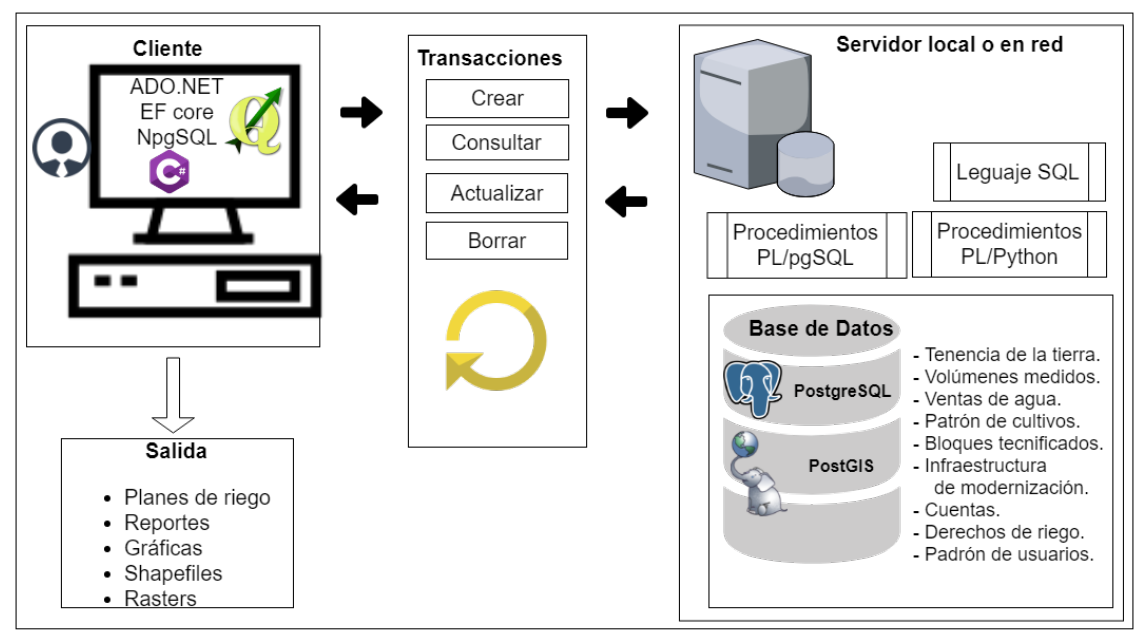

.Figura 21. Esquema general de la plataforma de gestión.

<span id="page-48-0"></span>Silberschatz et al (2011) mencionan que para concretar un sistema de bases de datos, estos tienen que contar con de lenguaje de definición de datos para especificar el esquema de la base de

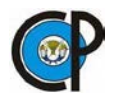

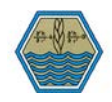

datos y lenguaje de manipulación de datos para expresar las consultas y modificaciones a las bases de datos.

#### 7.2.1 Servidor

El modelo fue probado utilizando como servidor local un equipo portátil con capacidad de 8,192 MB de memoria RAM, procesador Intel® Core™ i5-6200 CPU 2.3 GHz, en el cual se instaló el software PostgreSQL, software de código abierto, objeto relacional (www.postgresql.org), para posteriormente instalar la extensión espacial PostGIS, la cual agrega soporte para objetos geográficos, permitiendo ejecutar consultas de ubicación con lenguaje SQL (postgis.net).

La información contenida en el servidor consta de: tenencia de la tierra, padrón de usuarios, cuentas y derechos de riego, infraestructura construida en el proyecto de modernización, tales como líneas de conducción, estructuras especiales, válvulas de control y operación del sistema, y bloques tecnificados, así como también datos de patrón de cultivos a nivel parcela y ciclo de riego, también es importante destacar que se está incorporando información sobre las ventas de agua y los volúmenes medidos a nivel hidrante. Toda la información espacial, tanto vectorial como raster, fue integrada en la proyección cartográfica WGS 84, Universal Transverse Mercator (UTM) zona 13 N.

El modelo creado en el SGBD consta de cuatro esquemas: dr, op, public y raster, en el esquema dr (Distrito de Riego) se encuentran las relaciones correspondientes a padrón de usuarios, en op (Operación Presurizada) las que competen a la operación presurizada, public es creado automáticamente por el SGBD el cual contiene la extensión PostGIS con todas sus funciones y finalmente en raster se encuentran las imágenes cargadas al sistema. En el [Cuadro 6](#page-50-0) se muestra el nombre de cada una de las tablas, así como una breve descripción acerca de cada una de ellas.

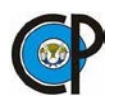

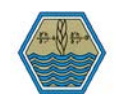

<span id="page-50-0"></span>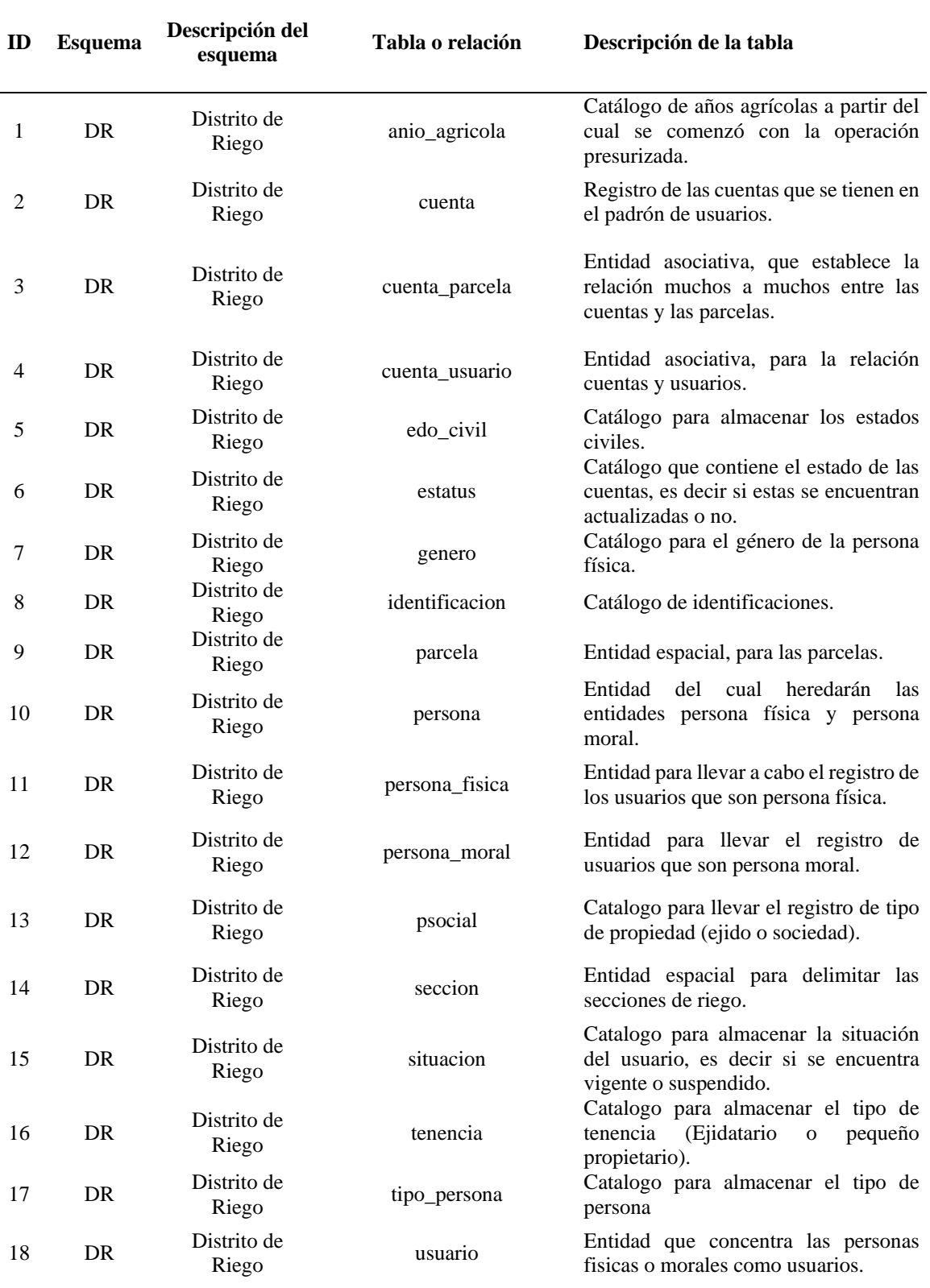

### Cuadro 6. Esquemas y tablas de la plataforma de gestión.

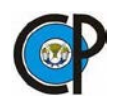

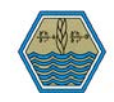

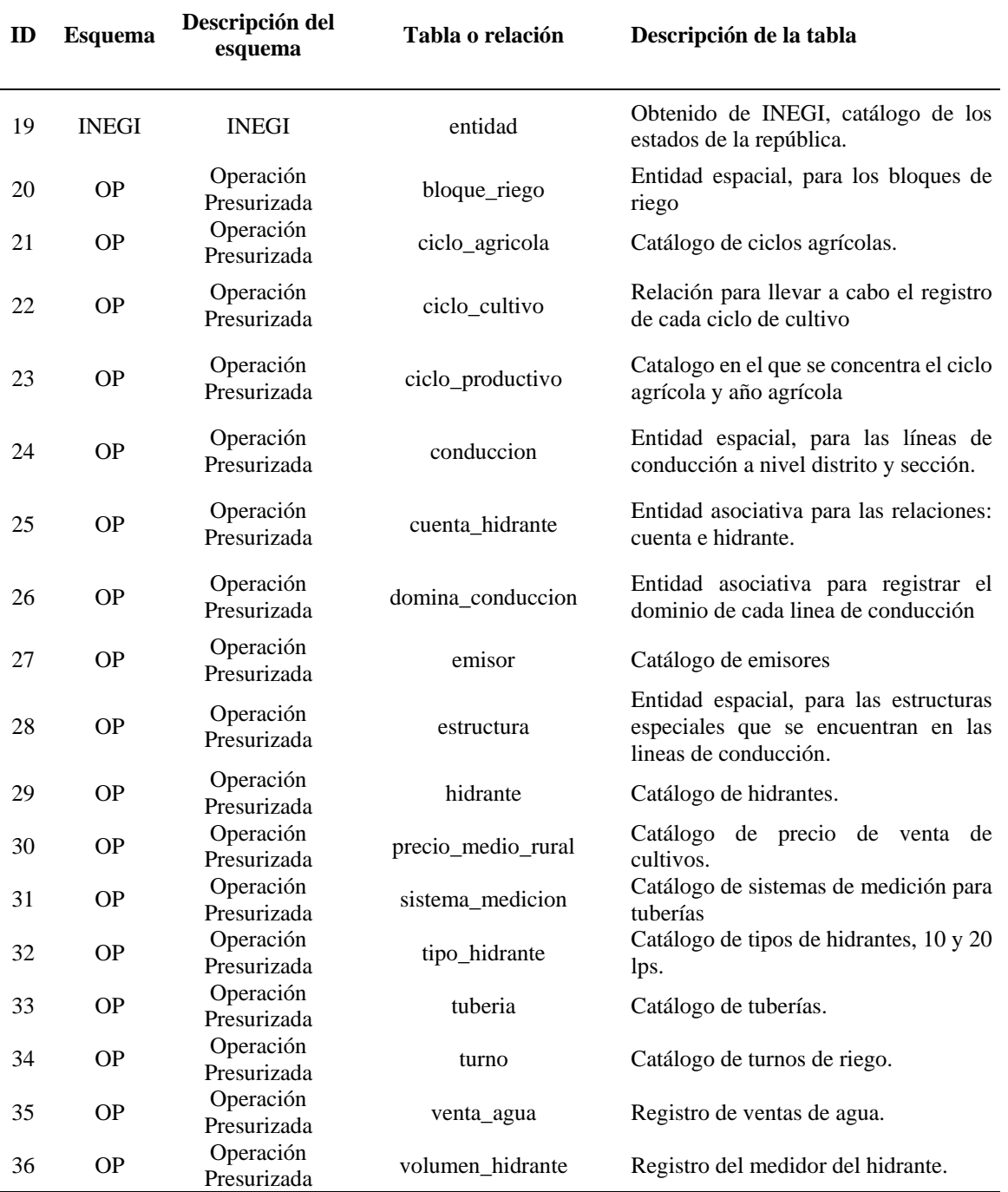

Cabe mencionar que en proyectos futuros se realizará la instalación de este modelo, en un servidor local, para que la información pueda ser gestionada desde distintos equipos.

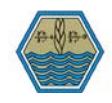

#### 7.2.2 Transacciones

En esta capa se integraron las funciones para consulta y actualización en tiempo real de la base de datos, específicamente se utilizó el Entity Framework Core 2.0 con las librerías npgSQL para realizar la conexión entre el SGBD y el cliente.

## 7.2.3 Cliente

Está integrada por varios softwares para la gestión de la información contenida en la base de datos, por un lado, se puede utilizar el software libre pgAdmin v 3.0 (incluido en el paquete PostgreSQL v 10.0), el cual soporta los Lenguajes de Definición y Manipulación de datos basado en consultas SQL. Mientras que por otro lado QGIS v 3.0, permite agregar, consultar, y modificar la información espacial contenida en el servidor.

Desde esta sección se creó la base de datos utilizando pgAdmin, para ello es necesario acceder a la cuenta del súper usuario creada al momento de la instalación del SGBD, este tipo de usuario contiene todos los permisos en la base de datos, desde la creación de bases de datos nuevas, manipulación de las tablas, columnas, etc, hasta la eliminación de las mismas [\(Figura 22\)](#page-53-0).

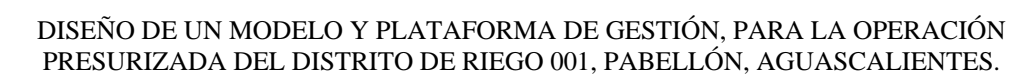

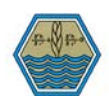

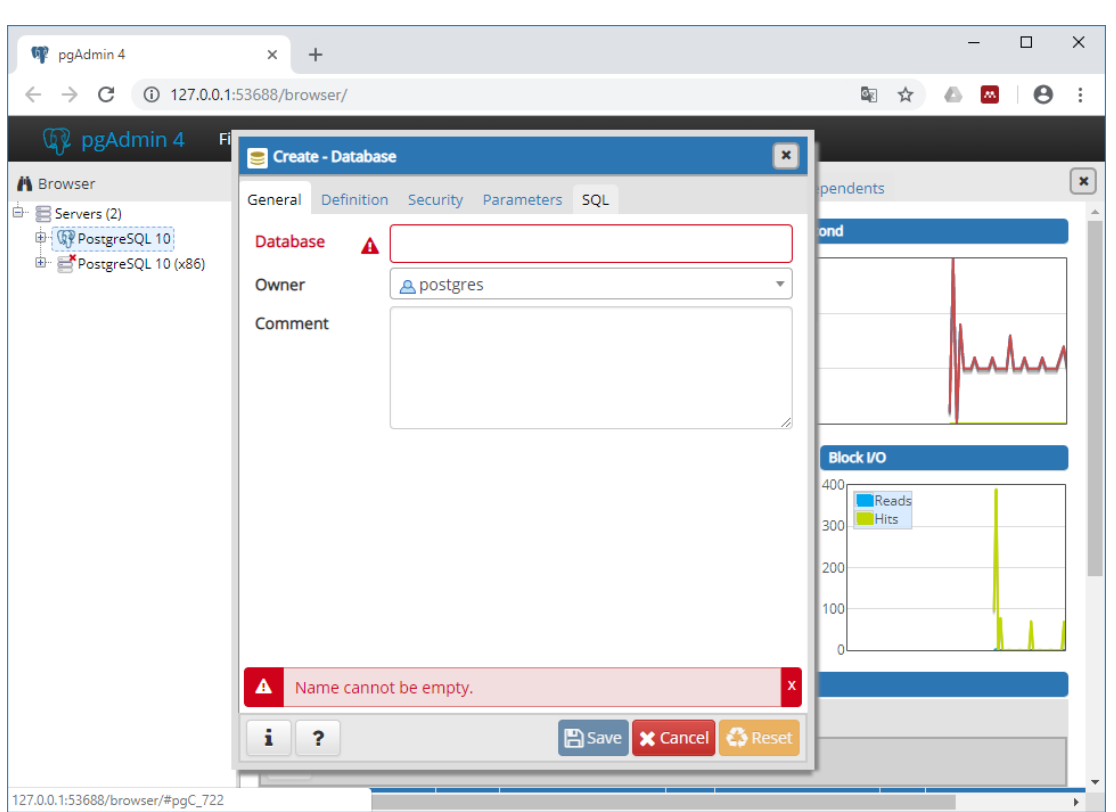

Figura 22. Creación de una base de datos en PostgreSQL, desde pgAdmin.

<span id="page-53-0"></span>Por otra parte, para poder acceder y manipular la información geoespacial, se tiene que establecer la conexión desde la sección de administración de fuentes de datos de QGIS, realizar una conexión a la base de datos, para ello; en la pestaña database, seleccionamos DBManager, en PostGIS, seleccionamos nueva conexión y en la nueva ventana que aparecerá: se captura el usuario y la contraseña para tener acceso a las capas de información [\(Figura 23\)](#page-54-0).

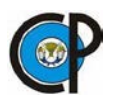

DISEÑO DE UN MODELO Y PLATAFORMA DE GESTIÓN, PARA LA OPERACIÓN PRESURIZADA DEL DISTRITO DE RIEGO 001, PABELLÓN, AGUASCALIENTES.

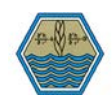

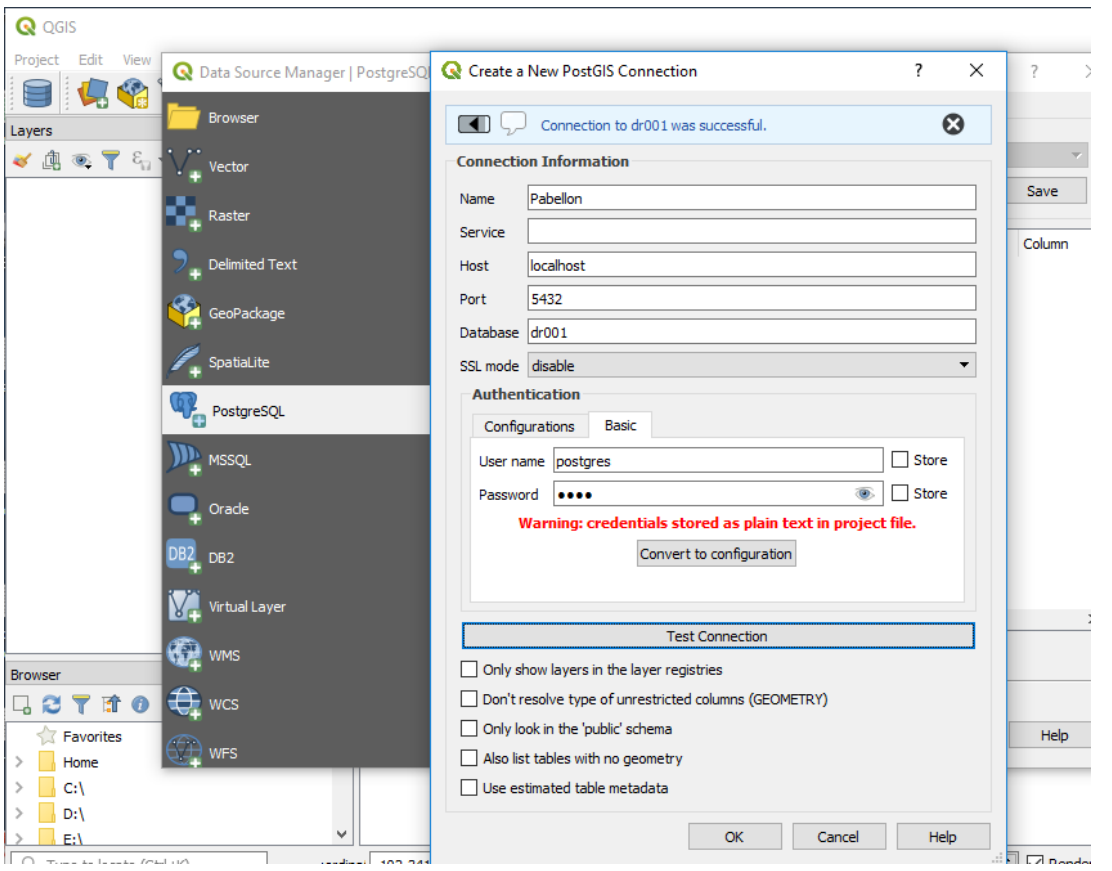

Figura 23. Conexión a la base de datos geoespacial desde QGIS.

<span id="page-54-0"></span>Todas las capas geoespaciales tanto vectoriales como de tipo raster cargadas al SGBD espacial, fueron importadas desde QGIS, utilizando su herramienta administrador de bases de datos, en la [Figura 24](#page-55-0) se muestra el procedimiento utilizado para cargar las parcelas, mismo que se utilizó para agregar las demás capas.

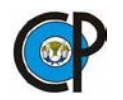

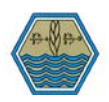

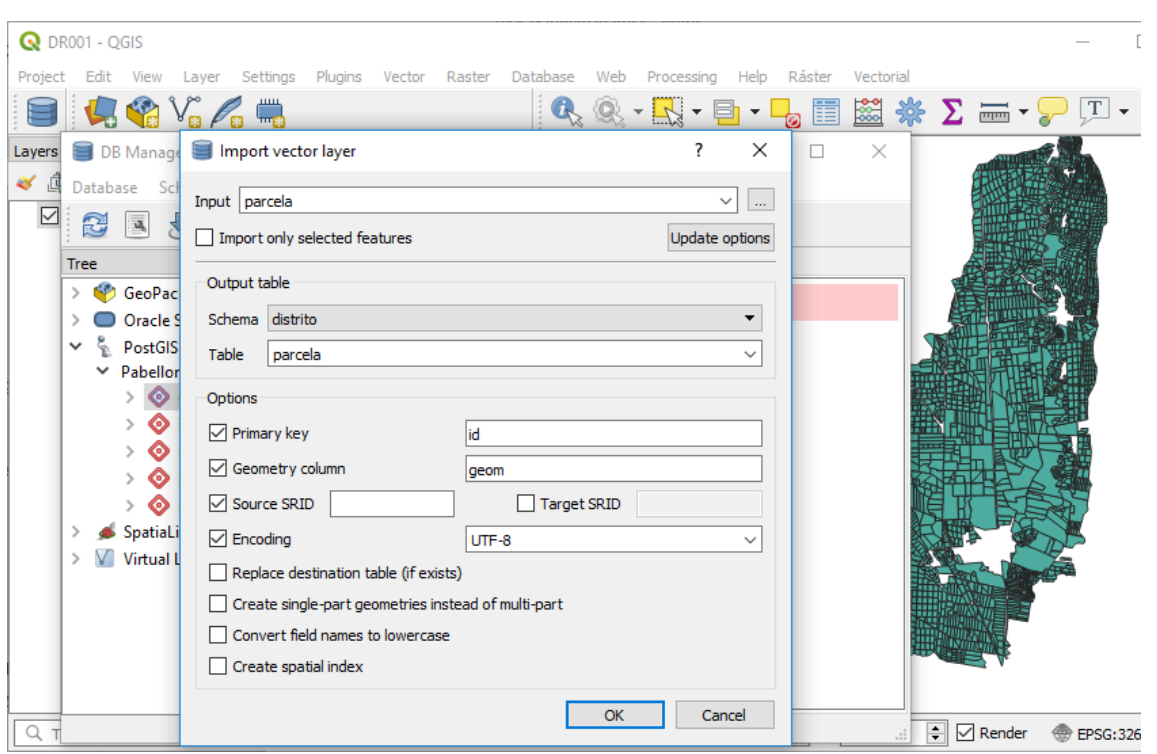

Figura 24. Importar capas a PostGIS desde QGIS.

<span id="page-55-0"></span>Además de lo anterior se ha creado un software en el lenguaje de programación C#, utilizando el Framework 4.6, la Interfaz Gráfica de Usuario (GUI) se ha realizó con la tecnología Windows Presentation Foundation (WPF), todo esto desarrollado en el IDE Visual Studio 2017 en su versión Community. La Interfaz gráfica de este software, así como las características del mismo, se mostrarán en la sección resultados, ya que forma parte de la presente investigación.

#### 7.2.4 Salida

Este apartado consta de los resultados que se puedan obtener del manejo de la información, estos pueden ser la elaboración de programas de trabajo, generación de reportes, gráficas, shapefile y raster con información actualizada sobre requerimientos de riego a nivel parcela o sección, entre otros.

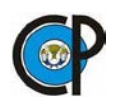

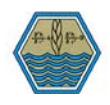

#### 7.3 Recopilación de la información.

Para el parcelamiento del DR se recabaron los planos del Registro Agrario Nacional (RAN). Tomando como base una ortofoto digital del mes de febrero de 2003 obtenida de las fotografías aéreas con escala 1:75,000 del Instituto Nacional de Estadística Geografía e Informática(INEGI), de resolución espacial de 1.5 m, con datum ITRF 92, elipsoide GRS 80, proyección UTM 13 N, debido a la antigüedad de la captura de esta imagen, únicamente fue utilizada para descargar y georreferenciar en base a ella una imagen a color del software google Earth® con resolución de 0.5 m, para finalmente ser utilizada como fuente en la digitalización de los planos del Programa de Certificación de Derechos Ejidales(PROCEDE).

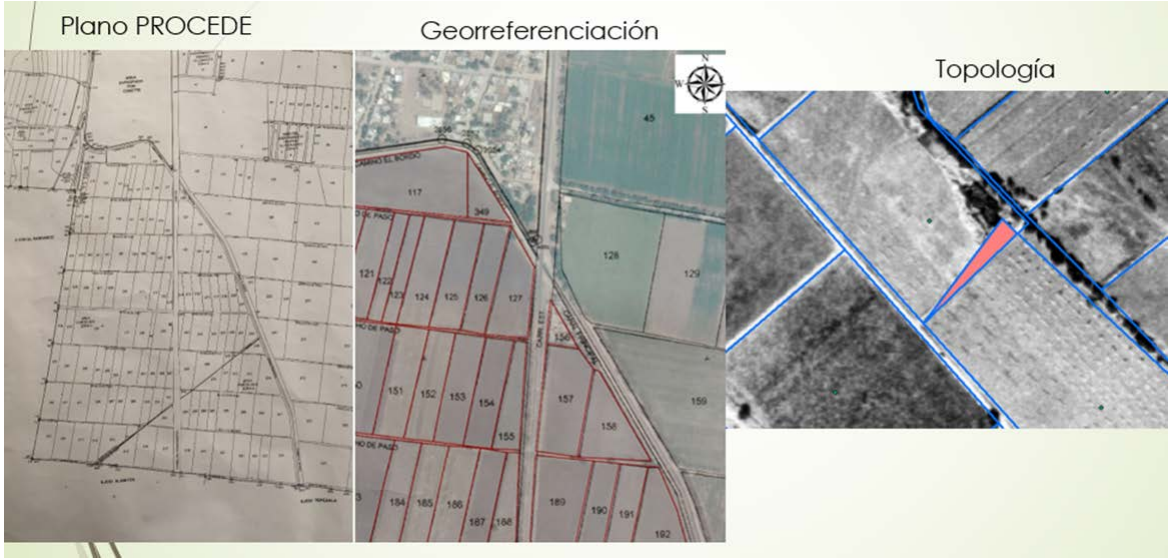

Figura 25. Digitalización de parcelas.

De lo anterior se obtuvo la capa de parcelamiento del DR [\(Figura 26\)](#page-57-0) tomando como clave principal, la designada por INEGI, misma que corresponde al número de estado  $(01=$ Aguascalientes), municipio (006 =>Pabellón de Arteaga), área geo-estadística básica(ageb=0001- 3), num\_ac(06), num\_int (consecutivo dentro de cada grupo).

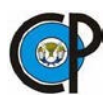

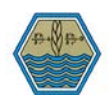

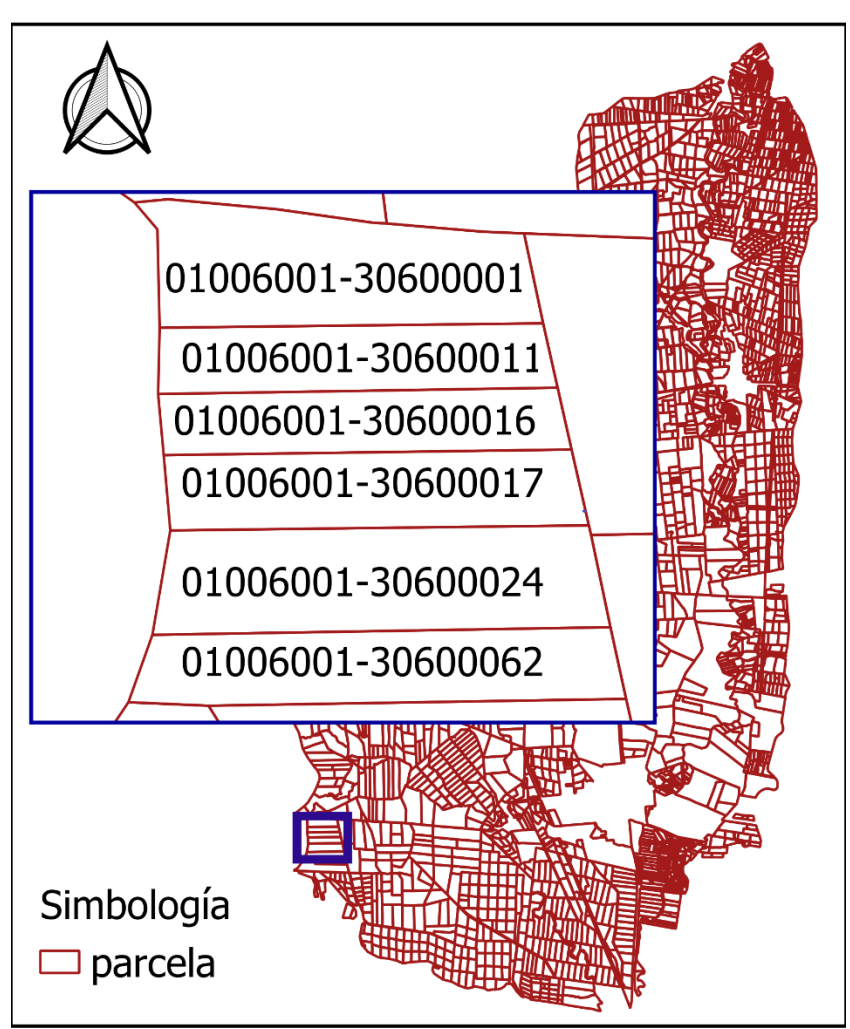

Figura 26. Parcelamiento DR 001.

<span id="page-57-0"></span>La infraestructura de modernización del DR, fue recabada con información de proyecto ejecutivo y planos constructivos finales [\(Figura 27\)](#page-58-0). Además de esto se realizó un recorrido para georreferenciar con GPS (Sistema de Posicionamiento Global) las tomas parcelarias y las válvulas de control de la red a nivel sección, además de, una memoria fotográfica, con el fin de documentar el estado de la infraestructura [\(Figura 28\)](#page-58-1)

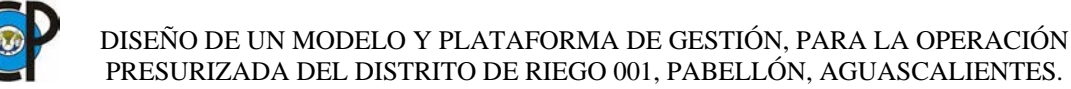

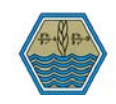

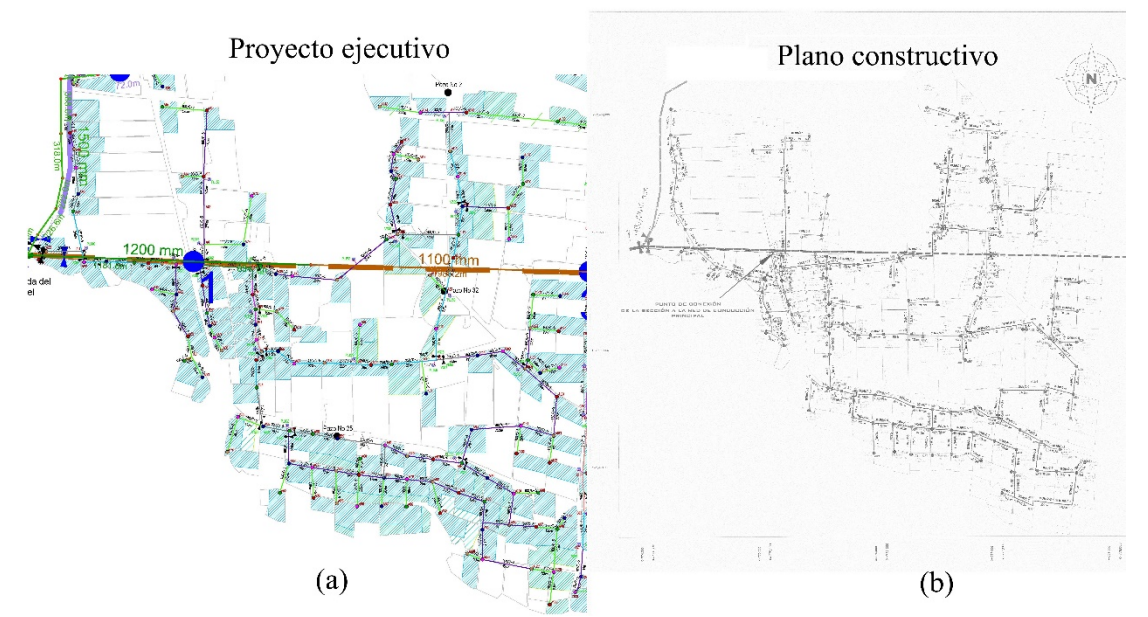

<span id="page-58-0"></span>Figura 27. Fuentes de información de infraestructura construida. a) Planos de proyecto ejecutivo, b) Planos finales de construcción.

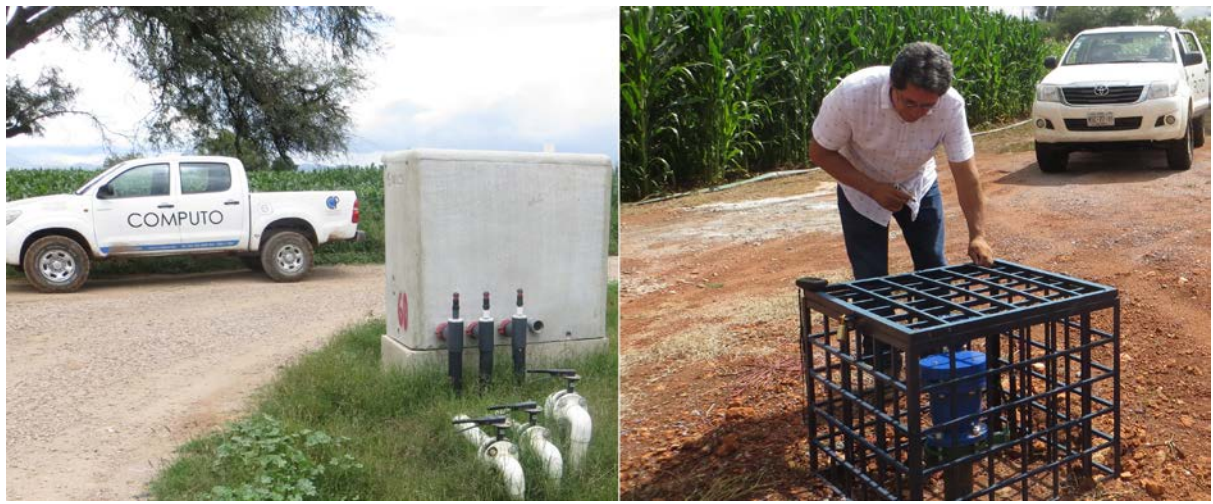

Figura 28. Georreferenciación y memoria fotográfica de la infraestructura construida.

<span id="page-58-1"></span>En lo que refiere a las parcelas tecnificadas, la información fue recabada de planos de diseño del sistema de riego [\(Figura 29a](#page-59-0)) y con recorrido en campo [Figura 29b](#page-59-0) , verificándose con una serie de imágenes en falso color para vegetación (banda 8, 4 y 2, ver Cuadro 3) del satélite Sentinel, obtenidas desde: www.sentinel-hub.com, ya que se tienen imágenes de resolución espacial y temporal de 10 metros y 5 días respectivamente, fueron muy útiles para el seguimiento de cultivos del año agrícola 2017-2018 (ver [Figura 30\)](#page-60-0).

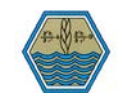

| <b>Banda</b>   | <b>Resolución</b> | Longitud de onda central | Descripción                           |  |  |  |
|----------------|-------------------|--------------------------|---------------------------------------|--|--|--|
| 8              | 10 <sub>m</sub>   | 842 nm                   | Visible e infrarrojo<br>cercano(VNIR) |  |  |  |
| $\overline{4}$ | 10 <sub>m</sub>   | $665$ nm                 | Rojo                                  |  |  |  |
| $\mathbf{z}$   | 10 <sub>m</sub>   | 560 nm                   | Verde                                 |  |  |  |

Cuadro 7. Bandas que conforman el falso color para vegetación del satélite Sentinel.

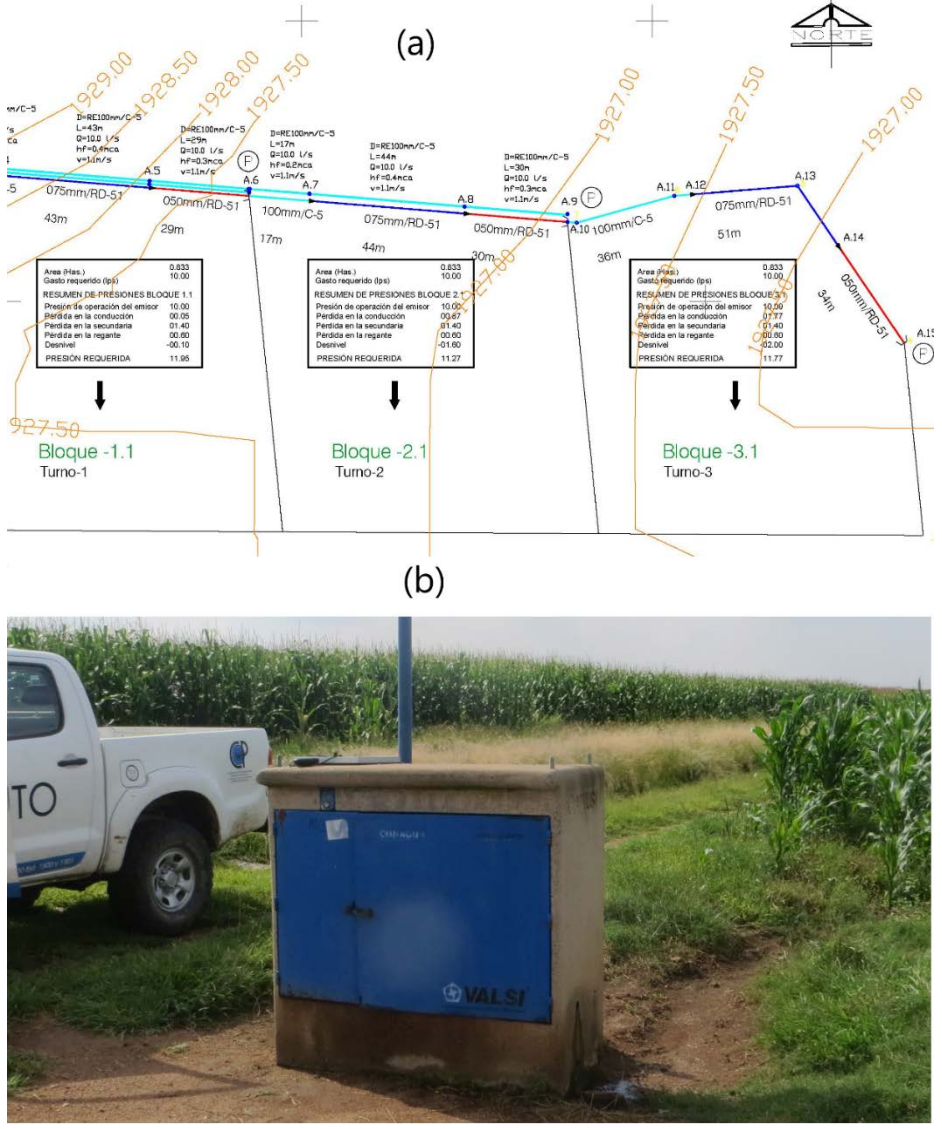

<span id="page-59-0"></span>Figura 29. Recopilación de bloques de riego. a) Diseños parcelarios, b) Georreferenciación con GPS.

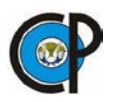

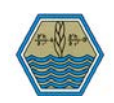

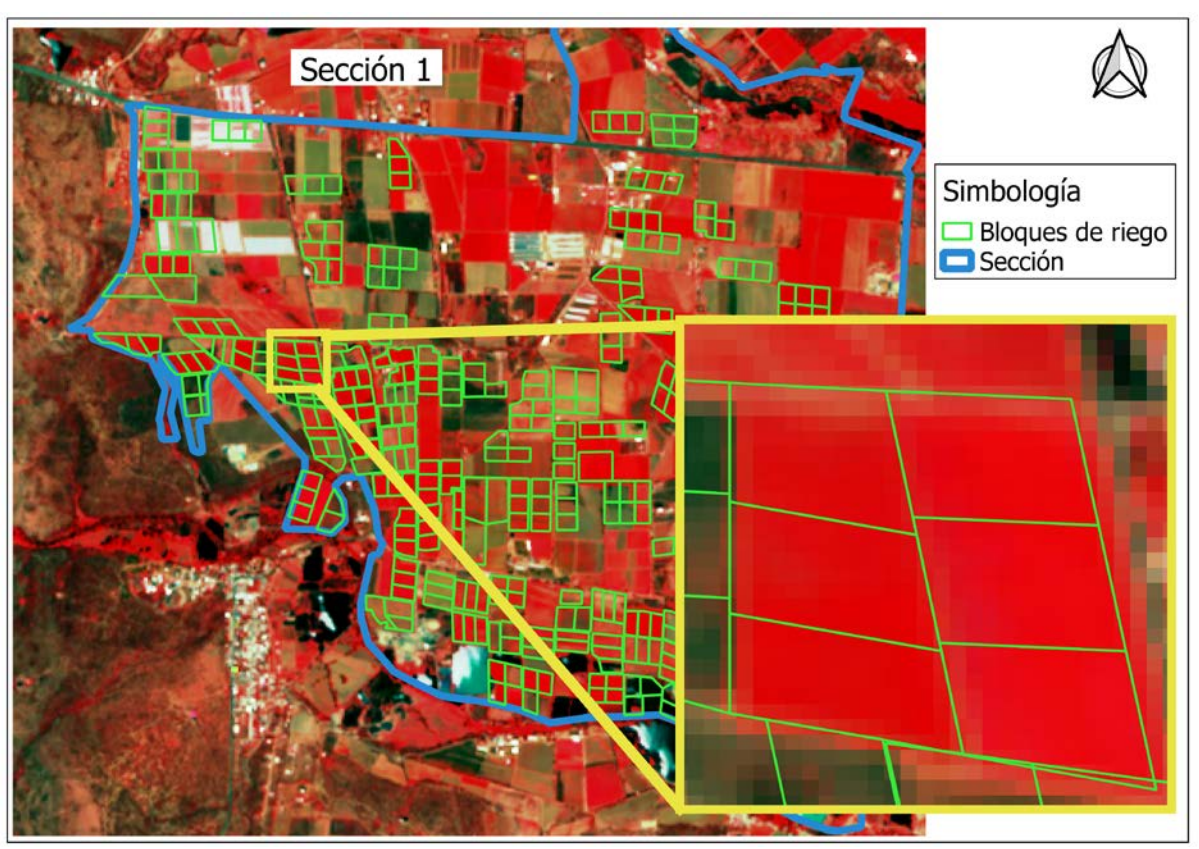

<span id="page-60-0"></span>Figura 30. Seguimiento de cultivos del ciclo agrícola 2017-2018 con imágenes Sentinel.

Las fechas de captura de las imágenes satelitales agregadas al servidor son desde el 3 de enero de 2017 hasta el 9 de noviembre de 2018, cubriendo los ciclos agrícolas: Primavera-Verano y Otoño-Invierno del año agrícola 2017-2018, en el [Cuadro 8](#page-60-1) se muestran las fechas específicas de su captura.

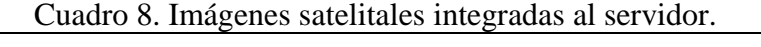

<span id="page-60-1"></span>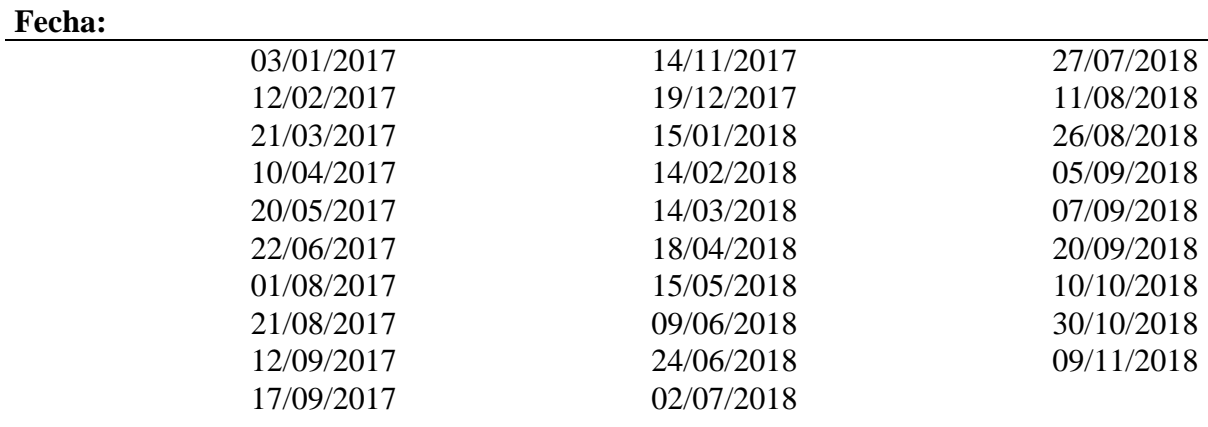

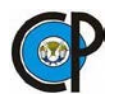

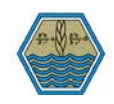

15/10/2017 17/07/2018

#### **8 RESULTADOS Y. DISCUSIÓN**

El modelo desarrollado fue probado con información de la sección de riego número uno para calibrar y realizar las pruebas de funcionamiento. Para ser representado esquemáticamente, el modelo Entidad-Relación, se dividió en dos partes, la primera consta de la información referente a tenencia de la tierra y padrón de usuarios [\(Figura 31\)](#page-62-0). En este modelo se está considerando que el usuario puede ser una persona física o moral, haciendo referencia a catálogos en cada una de las relaciones para ligar a datos como entidad de nacimiento, género y estado civil de la persona física, como se puede ver en el modelo, la relación entre usuario y cuenta es muchos a muchos y entre cuenta y parcela será de igual forma de muchos a muchos, esto considerando que un padrón de usuarios en un DR es muy dinámico y se actualiza con bastante frecuencia, el hacer este tipo de relaciones permitirá almacenar datos históricos dentro de la base de datos. Finalmente cada parcela está unida a una relación llamada psocial, la cual se describe tanto su tipo de tenencia como el nombre del ejido o sociedad a la que pertenece, por otro lado también se especifica que cada parcela va a pertenecer a una sección de riego.

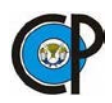

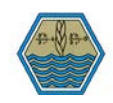

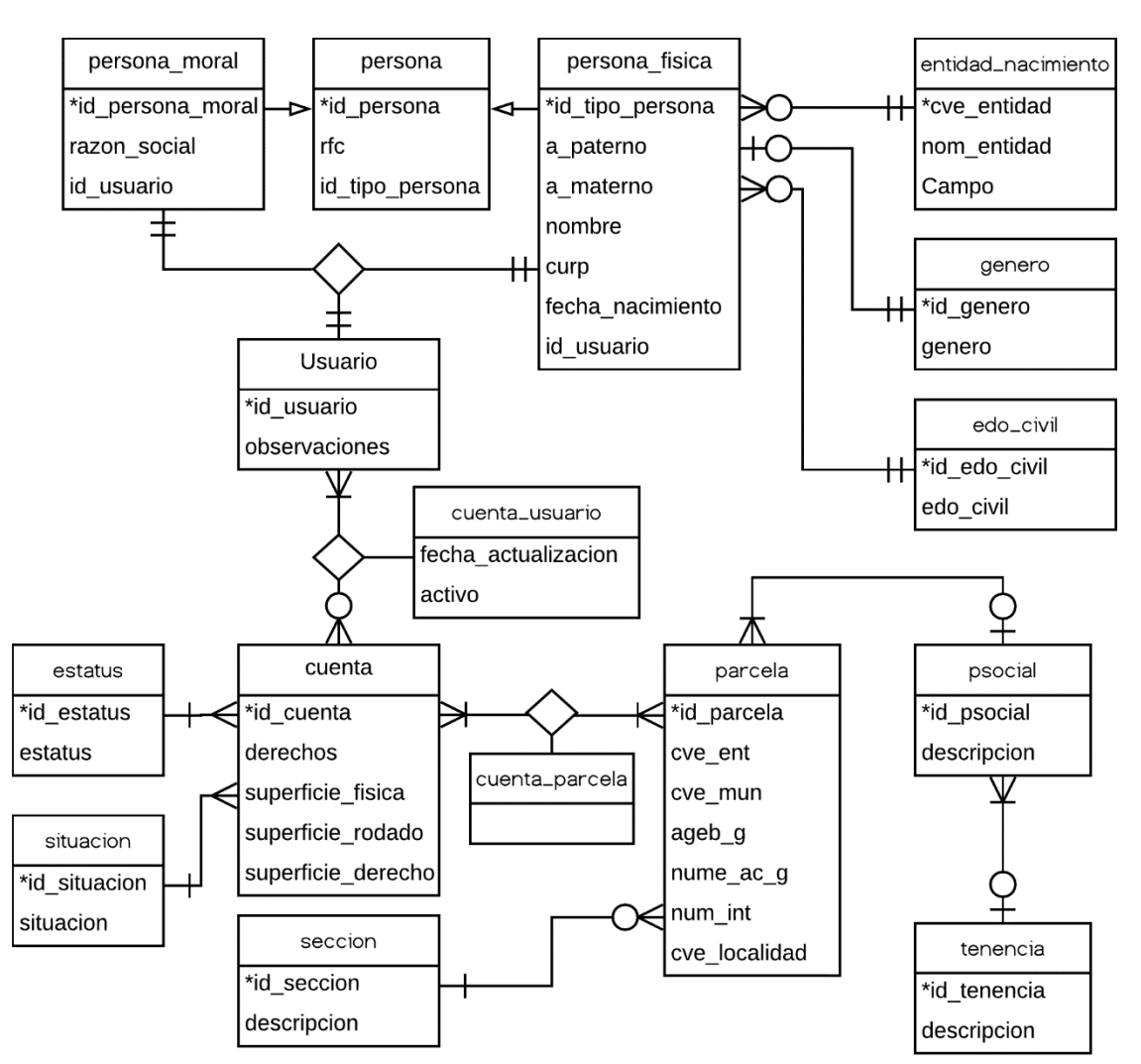

<span id="page-62-0"></span>Figura 31. Modelo Entidad-Relación para el diseño de la base de datos. Parte 1(Padrón de usuarios y tenencia de la tierra).

En lo que refiere al modelo Entidad-Relación para la operación presurizada [\(Figura 32\)](#page-63-0), el punto central recae en la relación "bloque\_riego", el cual se refiere a los bloque de riego tecnificados, regularmente tres por cada cuenta, ya que la superficie promedio por derecho del DR es de 2.5 ha, por lo tanto los diseños del riego tecnificado constan de bloques de 0.8333 ha, como se puede ver en el modelo estos bloques tienen una relación uno a muchos con los números de cuenta, estableciendo una relación uno a muchos entre la cuenta y los volúmenes de agua en m3 vendidos a cada usuario, los bloques de riego son abastecidos por un hidrante o toma parcelaria, a su vez cada hidrante pertenece a un grupo de estructuras, que de igual forma son dominados por una red de conducción que consta de un grupo o catálogo de tuberías. Por otra parte, en cada bloque

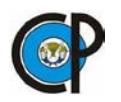

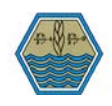

de riego es establecido un cultivo, en el cual se registra un ciclo productivo, que se compone de un año agrícola y ciclo agrícola, en el bloque de riego las relaciones también permiten actualizar el emisor o gotero utilizado en cada ciclo de cultivo y cambiar el cultivo establecido en el caso de que el usuario realice alguna reconversión. Se ha agregado la relación precio medio rural, en el que se van a registrar los precios de comercialización de cada cultivo, esto con el fin de poder realizar los cálculos de estadísticas de la producción.

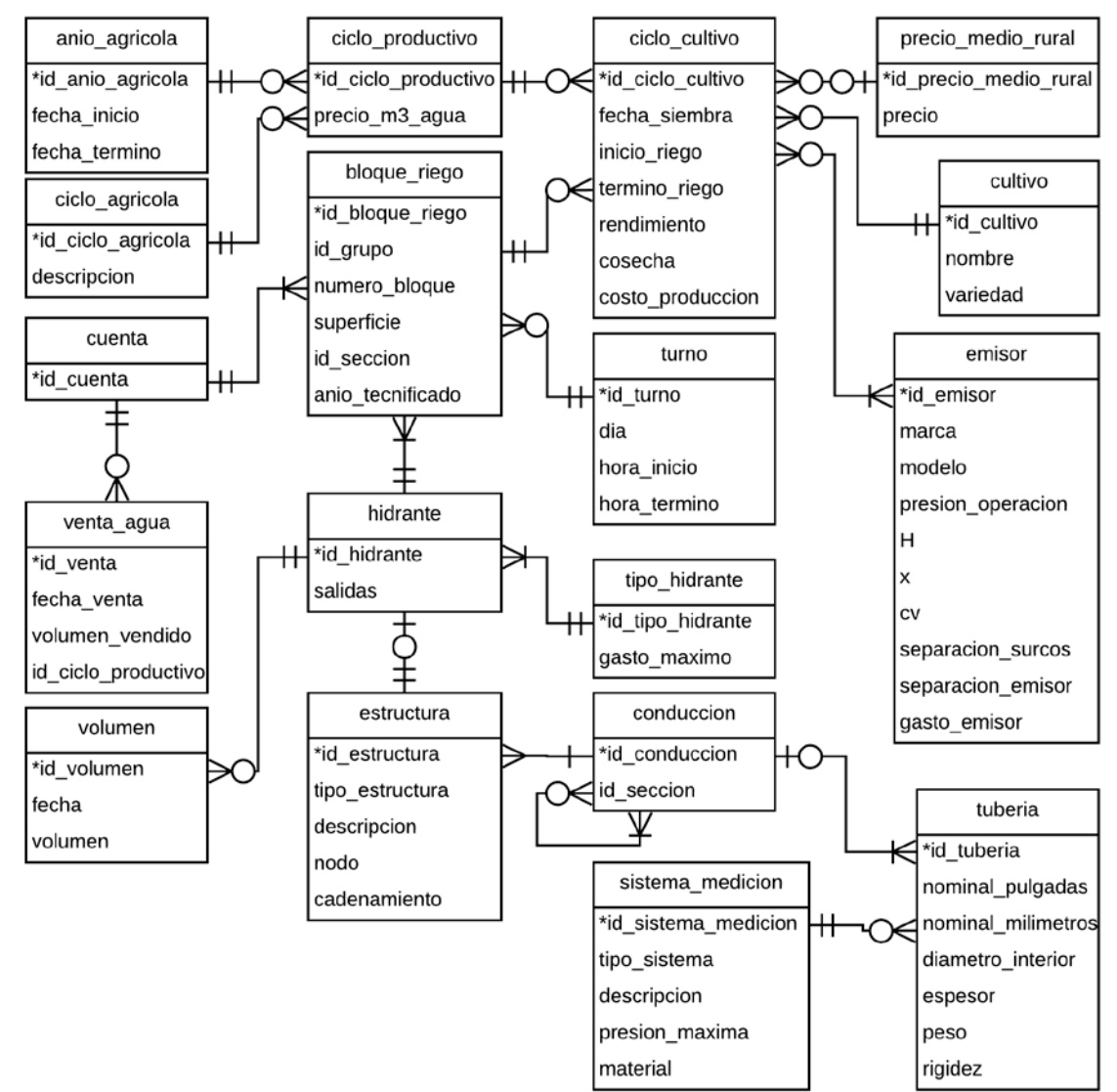

<span id="page-63-0"></span>Figura 32. Modelo Entidad-Relación para el diseño de la base de datos. Parte 2 (Operación presurizada del DR).

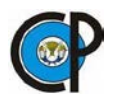

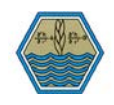

Del modelo anterior planteado, se pueden generar las consultas que sean necesarias utilizando lenguaje SQL, dentro del SGBD se pueden crear vistas, las cuales crean tablas virtuales ligadas a la información contenida en la base de datos. El mismo procedimiento fue realizado tanto para las líneas de conducción, como para las estructuras principales, en la [Figura 33,](#page-64-0) se muestra la salida de estos procedimientos.

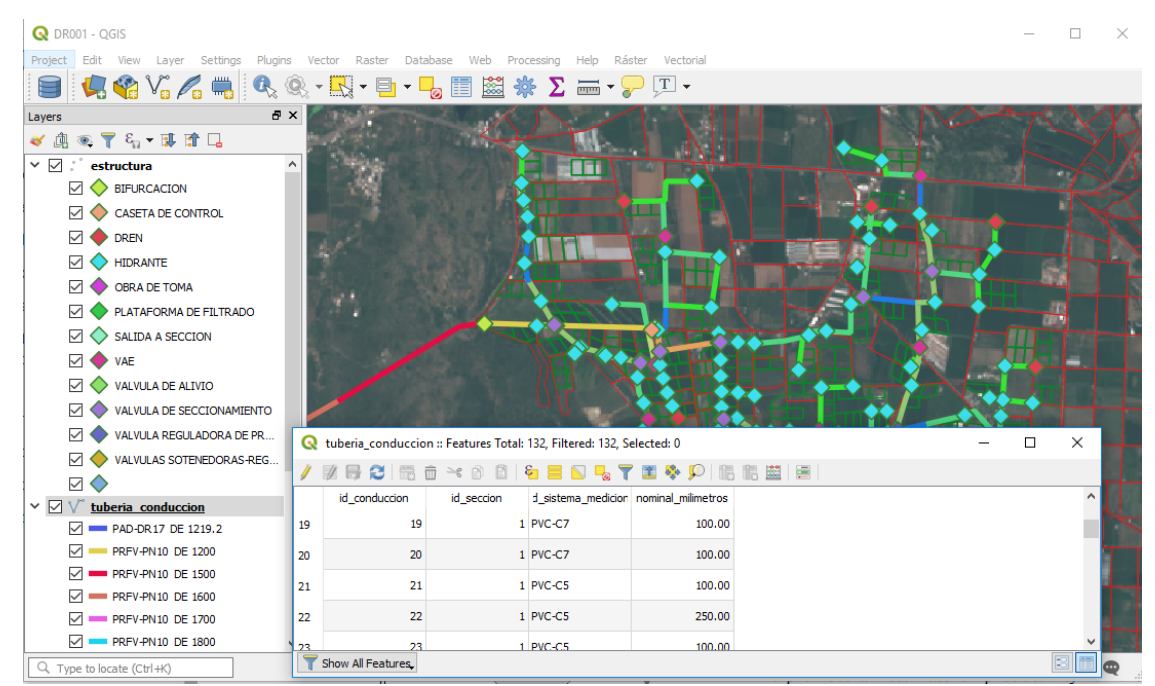

<span id="page-64-0"></span>Figura 33. .Capas de salida para líneas de conducción y estructuras principales generadas con leguaje SQL.

A partir del diseño de la base de datos, se crearon las clases correspondientes, usando el paradigma de Programación Orientada a Objetos se ha desarrollado una propuesta de software para la conexión a la base de datos desde la capa cliente. Cada una de las clases corresponde a una tabla ubicada en el SGBD, lo que la librería Entity Framework Core permitirá es realizar una conexión eficiente sin necesidad de codificar cada una de ellas, es decir se creará la clase principal llamada "dr001Context", que se refiere al contexto general de la base de datos. Tal como se muestra en la [Figura 34,](#page-65-0) en esta clase se tienen que agregar todas y cada una de las clases del modelo, para posteriormente al ser instanciada la clase principal del contexto, se puedan llamar automáticamente los demás objetos que se llegaran a necesitar, tal como si fueran objetos derivados del contexto

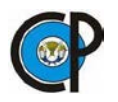

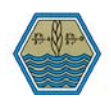

principal. A continuación se describirá de forma breve con este ejemplo las facilidades que se tendrán al usar una librería de terceros, en este caso Entity Framework Core.

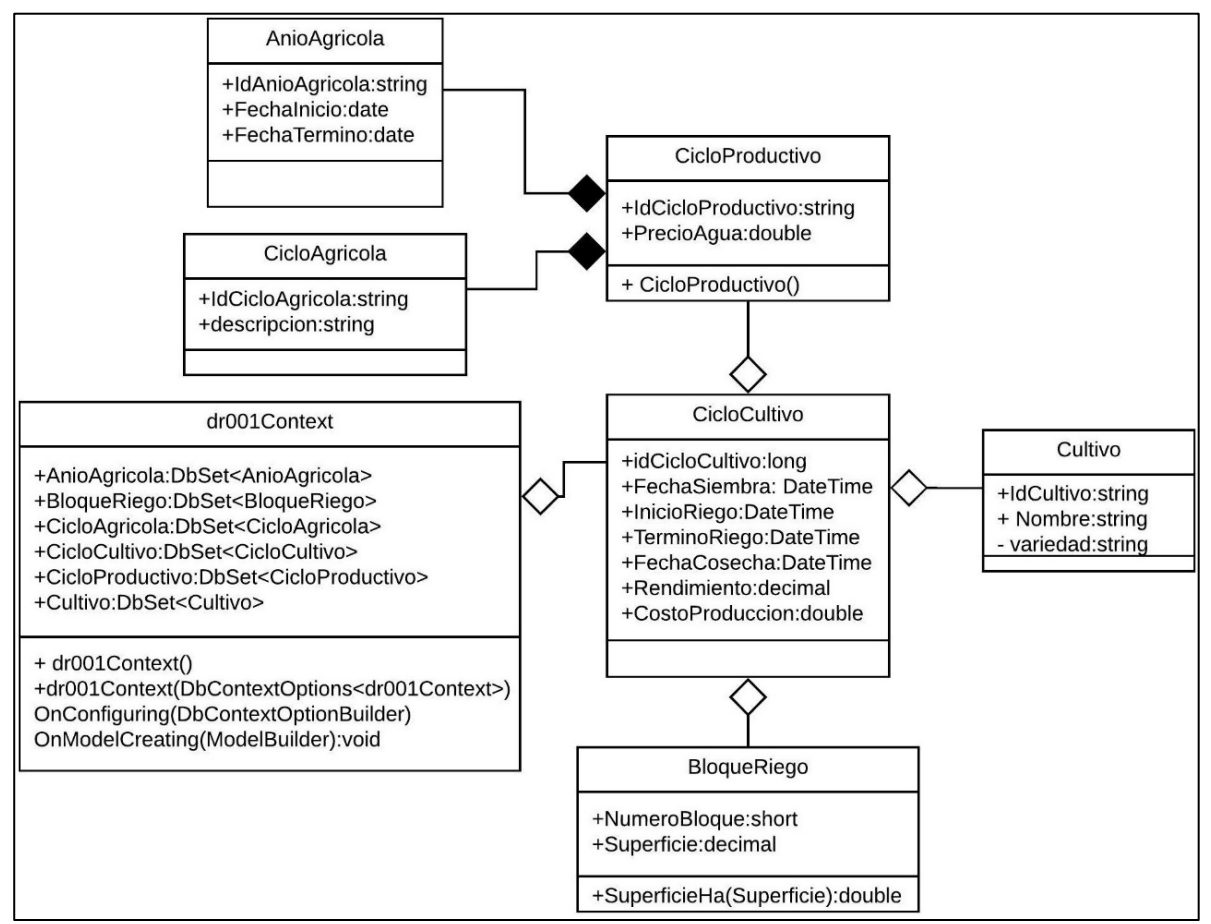

<span id="page-65-0"></span>Figura 34. Diagrama de clases para el seguimiento de cultivos y estadísticas de la producción.

A partir del diagrama de clases mostrado anteriormente, se realizará una instanciación de la clase "dr001Context", entendiendo por instanciar como la creación de objetos a partir de clases definidas anteriormente. En la [Figura 35](#page-66-0) se muestra un ejemplo de lo descrito anteriormente, es importante aclarar que el proceso puede ser realizado con más eficiencia, utilizando distintos patrones de diseño de software, sin embargo dentro de los objetivos del presente proyecto se plantea únicamente establecer la metodología de conexión a la base de datos, los patrones más eficientes y la factorización del código pueden ser implementados en proyectos futuros. Por principio se crea el objeto "\_context", y como se puede ver en el diagrama de clases, a partir de este se accede a los demás objetos. El método llamado: UserControl\_Loaded, es un evento que se ejecutará al cargarse la ventana, en este evento se cargan los cuadros de texto (Combobox) en los

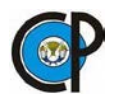

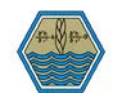

cuáles se seleccionarán los filtros: año agrícola, ciclo y cultivo (ver [Figura 36\)](#page-67-0), para posteriormente llamar el método "LoadResults", mismo que se encargará de establecer la conexión a la base de datos y cargar en la tabla inferior de la ventana los datos correspondientes al ciclo de cultivo. Finalmente el método "UpdateTable" es otro evento que también llama al método "LoadResults", de acuerdo a las actualizaciones en los cuadros de texto que filtran la información.

| EstProduccionView:UserControl                          |
|--------------------------------------------------------|
| grid1:Grid                                             |
| cicloCultivoDataGrid:DataGrid                          |
| Cuenta:DataGridTextColumn                              |
| IdBloqueRiegoColum:DataGridTextColumn                  |
| Superficie:DataGridTextColumn                          |
| IdCultivoColumn:DataGridTextColumn                     |
| Ciclo:DataGridTextColum                                |
| fechaSiembraColum:DataGridTemplateColumn               |
| inicioRiegoColumn:DataGridTemplateColumn               |
| terminoRiegoColumn:DataGridTemplateColumn              |
| fechaCosechaColumn:DataGridTemplateColumn              |
| costoProduccionColumn:DataGridTextoColumn              |
| redimientoColumn:DataGridTextColumn                    |
| rendimientoColumn:DataGridTextColumn                   |
| precioMedioRuralColumn:DataGridTextColumn              |
| PrecioMedioRuralColumn:DataGridTextColumn              |
| cbxAnioAgrícola:ComboBox                               |
| cbxCicloProductivo:ComboBox                            |
| cbxCultivo:ComboBox                                    |
| TBxSuperficie:TextBox                                  |
| contentLoaded:bool                                     |
| context:dr001Context                                   |
| idCicloProductivo:string                               |
| idCultivo:string                                       |
| +InizializeComponent():void                            |
| IComponentConnector.Connect(int,object):void           |
| +EstProduccionView()                                   |
| UserControl_Loaded(Object,RoutedEventArgs):Void        |
| +ActualizaTabla(object,SelectionChangedEventArgs):Void |
| +LoadResults():void                                    |

<span id="page-66-0"></span>Figura 35. Diagrama de clases de conexión a base de datos para cálculo de estadísticas de producción.

Finalmente en la [Figura 36,](#page-67-0) se muestra la Interfaz Gráfica de Usuario (GUI), desde el cual se puede filtrar y modificar la información contenida en la base de datos.

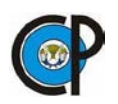

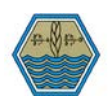

| & SSoTD                                                         |    |                    |      |                                                                                                    |                          |                       |                         |                                 |  | □        | $\times$      |  |  |  |
|-----------------------------------------------------------------|----|--------------------|------|----------------------------------------------------------------------------------------------------|--------------------------|-----------------------|-------------------------|---------------------------------|--|----------|---------------|--|--|--|
| Distrito de Riego 001 Pabellón, AGS.                            |    |                    |      |                                                                                                    |                          |                       |                         |                                 |  |          |               |  |  |  |
| $\overline{\phantom{a}}$<br>Padrón de usuarios<br>Tecnificación |    |                    |      |                                                                                                    |                          |                       |                         |                                 |  |          |               |  |  |  |
|                                                                 |    |                    |      |                                                                                                    |                          |                       | 濂                       |                                 |  | ய        |               |  |  |  |
|                                                                 |    |                    |      |                                                                                                    |                          | <b>Usuarios</b>       | Cuentas                 | <u>ة ة</u><br><b>Bloques</b> de |  | Guardar  |               |  |  |  |
|                                                                 |    |                    |      |                                                                                                    | <b>Buscar</b>            |                       |                         | riego                           |  | cambios  |               |  |  |  |
| Buscar por usuario                                              |    |                    |      |                                                                                                    |                          |                       | Derechos                |                                 |  | Derechos |               |  |  |  |
| Año Agrícola                                                    |    | 2017-2018          |      | $\omega$                                                                                                    |                          |                       |                         |                                 |  |          |               |  |  |  |
|                                                                 |    |                    |      |                                                                                                    |                          |                       |                         |                                 |  |          |               |  |  |  |
| Ciclo                                                           |    | PRIMAVERA-VERANO   |      | $\omega$                                                                                                    |                          |                       |                         |                                 |  |          |               |  |  |  |
| Cultivo                                                         |    | MAÍZ<br>$\backsim$ |      |                                                                                                    | Superficie sembrada (ha) |                       | 182.11                  |                                 |  |          |               |  |  |  |
|                                                                 |    |                    |      |                                                                                                    |                          |                       |                         |                                 |  |          |               |  |  |  |
|                                                                 |    |                    |      | Número de cuenta Bloque Superficie m2   Id Cultivo   Id Ciclo Productivo Fecha Siembra   Inicio Riego Termino Riego Fecha Cosecha Costo Produccion Reno |                          |                       |                         |                                 |  |          |               |  |  |  |
| 3                                                               | 2  | 8333.3334          | MAÍ7 | PV-17-18                                                                                                    | Seleccion 15             | Selecci <sub>15</sub> | Seleccion 15            | Seleccion 15                    |  |          |               |  |  |  |
| 3                                                               | 3  | 8333.3334          | MAÍZ | PV-17-18                                                                                                    | Seleccion 15             | Selecci <sub>15</sub> | Seleccion 15            | Seleccion 15                    |  |          |               |  |  |  |
| 3                                                               | 1. | 8333.3334          | MAÍZ | PV-17-18                                                                                                    | Seleccion 15             | Selecci <sub>15</sub> | Seleccion 15            | Seleccion 15                    |  |          |               |  |  |  |
| 4                                                               | 2  | 8333.3334          | MAÍZ | PV-17-18                                                                                                    | Seleccion 15             | Selecci <sub>15</sub> | Seleccion <sub>15</sub> | Seleccion 15                    |  |          |               |  |  |  |
| 4                                                               | 3  | 8333.3334          | MAÍZ | PV-17-18                                                                                                    | Seleccion 15             | Selecci <sub>15</sub> | Seleccion 15            | Seleccion 15                    |  |          |               |  |  |  |
| 4                                                               |    | 8333.3334          | MAÍZ | PV-17-18                                                                                                    | Seleccion 15             | Selecci <sub>15</sub> | Seleccion 15            | Seleccion 15                    |  |          |               |  |  |  |
| q                                                               | 1  | 8333.3334          | MAÍ7 | PV-17-18                                                                                                    | $11/04/20$ $15$          | $11/04/\sqrt{15}$     | Seleccion 15            | Seleccion 15                    |  |          |               |  |  |  |
| 9                                                               | 2  | 8333.3334          | MAÍZ | PV-17-18                                                                                                    | 11/04/20 15              | $11/04/\sqrt{15}$     | Seleccion <sub>15</sub> | Seleccion 15                    |  |          |               |  |  |  |
| q                                                               | 3  | 8333.3334          | MAÍZ | PV-17-18                                                                                                    | $11/04/20$ $15$          | $11/04/\sqrt{15}$     | Seleccion 15            | Seleccion 15                    |  |          |               |  |  |  |
| $\langle$                                                       |    |                    |      |                                                                                                    |                          |                       |                         |                                 |  |          | $\rightarrow$ |  |  |  |

<span id="page-67-0"></span>Figura 36. Prototipo de Interfaz Gráfica de Usuario desarrollada para la gestión de la información contenida en la base de datos.

#### **9 CONCLUSIONES**

A partir de las hipótesis planteadas en la presente investigación se llegó a las siguientes conclusiones:

El modelo propuesto se ha desarrollado y probado exitosamente en la sección de riego número uno con información del DR, todos los paquetes de desarrollo como librerías y softwares utilizados fueron de licencia libre y código abierto (Open Source).

No obstante queda por realizar la implementación del modelo a nivel DR, el modelo servirá como soporte en la toma de decisiones relativas a la operación, ya que permitiría entre otras cosas: manejo integral de la información, llevando así una actualización dinámica de padrón de usuarios, elaboración de planes de riego, cálculo de volúmenes gastados y programados en cada ciclo agrícola a nivel cuenta, sección y distrito, almacenar datos históricos, útiles para realizar análisis estadísticos, planeación y control referentes al mantenimiento y conservación de la infraestructura,

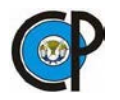

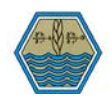

además de tener información para el cálculo de estadísticas de la producción agrícola. Lo anterior implica la capacitación del personal administrativo, y puesta en marcha del modelo, lo cual se realizará en proyectos posteriores.

Al tener toda la información hidroagrícola de un DR en una misma base de datos normalizada, permite eliminar la redundancia, facilita el acceso y manipulación de la información, unificar las metodologías y tareas, así como mantener la integridad de la información que se está generando y almacenando.

Lo anterior finalmente nos lleva a, comprobar que este tipo de tecnologías proporciona mayor eficiencia y practicidad en el manejo y consulta de la información en un sistema administrativo en el que intervienen varias dependencias, como es este DR, en el que la operación está a cargo de la ACU y la CONAGUA a través de la gerencia de distritos de riego.

## **10 RECOMENDACIONES**

El modelo realizado es factible para futuras implementaciones como:

- Realizar una metodología e integración de la información necesaria para análisis de funcionamiento del vaso de la presa, en el cual se puedan llevar a cabo registros de datos meteorológicos y con ello ejecutar análisis de disponibilidad y distribución de agua.
- Integrar una metodología que permita calibrar un sistema de redes neuronales con la finalidad de calcular los requerimientos de riego a nivel parcela, utilizando imágenes de satélites y datos de estaciones meteorológicas de la zona.
- Recopilar información topográfica para calcular cargas en la red de distribución, con el propósito de realizar la calibración en tiempo real de la conducción presurizada con que cuenta el DR.

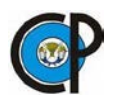

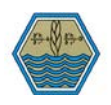

• Implementación del modelo en un servidor SIG, el cuál permita la consulta y manipulación en tiempo real de la información hidroagrícola del DR entre las diferentes dependencias que intervienen en su operación.

Finalmente el autor recomienda ampliamente que en proyectos futuros de construcción de infraestructura, a la par de la construcción se integre al modelo la información tanto espacial de avances de instalación como de control de obra, ya que esto permitirá tener información consistente con mucho detalle, muy útil para que además de tener inventariada la información de forma espacial, se puedan tener más bases para toma de decisiones futuras.

# **11 LITERATURA CITADA**

- Abdelbaki, C., Benchaib, M. M., Benziada, S., Mahmoudi, H., & Goosen, M. (2017). Management of a water distribution network by coupling GIS and hydraulic modeling: a case study of Chetouane in Algeria. *Applied Water Science*, *7*(3), 1561–1567. https://doi.org/10.1007/s13201-016-0416-1
- Bhatta, B. (2013). *Research Methods in Remote Sensing*. Dordrecht: Springer Netherlands. https://doi.org/10.1007/978-94-007-6594-8
- Burrough, P. A., McDonnell, R. A., McDonnell, R., & Lloyd, C. D. (2015). Principles of geographical information systems. *Oxford University Press*, (March).
- Ceballos-Sierra, F. J. (2008). *Visual Basic. Interfaces gráficas y aplicaciones para internet con WPF, WCF y Silverlight*. Madrid: RA-MA.
- Chávez, J. (1974). *Auxilio de computadores electrónicos en el procesamiento de la información para la operación de Distritos de Riego*. Universidad Autónoma Chapingo.
- Chuvieco-Salinero, E. (1996). *Fundamentos de teledetección espacial* (3ra ed.). Ediciones Rialp.
- Codd, E. F. (1970). A Relational Model of Data for Large Shared Data Banks. *Communications of the ACM*, *13*(6), 377–387. https://doi.org/10.1145/362384.362685
- Comisión Nacional del Agua, CONAGUA. (2005). *Formulación del plan director para la modernización integral del riego del distrito de riego 001, Pabellón, Aguascalientes.*
- Comisión Nacional del Agua, CONAGUA. (2012). *Memoria documental del proyecto de modernización integral del riego del distrito de riego 001, Pabellón, Aguascalientes*.
- Comisión Nacional del Agua. CONAGUA. (2016). *Estadísticas Agrícolas de los Distritos de Riego.* Retrieved from http://www.edistritos.com/DR/estadisticaAgricola/serie.php
- copernicus.eu. (n.d.). Sentinel-2 Misiones Sentinel Online. Retrieved November 15, 2018, from https://sentinels.copernicus.eu/web/sentinel/missions/sentinel-2

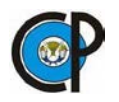

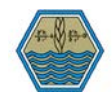

- Del Bosque González, I., Fernández Freire, C., Martín-Forero Morente, L., & Pérez Asensio, E. (2012). *Los Sistemas de Información Geográfica y la Investigación en Ciencias Humanas y Sociales*. Confederación Española de Centros de Estudios Locales. Retrieved from http://hdl.handle.net/10261/64940
- Dwivedi, R. S. (2017). *Remote sensing of soils*. *Remote Sensing of Soils*. Berlin, Heidelberg: Springer Berlin Heidelberg. https://doi.org/10.1007/978-3-662-53740-4
- Edwards, J., Koval, E., Lendt, B., Ginther, P., Black, A., Larson, L. ., & Hauffen, P. (2012). Benefits of integrating GIS and hydraulic modeling. *Hydraulic Modeling and GIS*, 3–23.
- Espinosa Herrera, J. M. (2014). *Clasificación supervisada de cultivos agrícolas usando imágenes de satelite tipo Rapideye en el distrito de riego 017, Región Lagunera*. *Colegio de Postgraduados*.
- Garofalo, R. (2011). *Building Enterprise Aplications with Windows Presentation foundation and MVVM*. Sebastopol, California: O'Reilly Media, Inc.
- Garrido-Mongas, M., León-Méndez, A., & Gómez-Crespo, M. (2009). SIG-PMI: Sistema de información geográfica de la plataforma modular integrada de recursos hidráulicos. *Ingeniería Hidraúlica Ambiental*, 31–37.
- Ge, Y., Li, X., Huang, C., & Nan, Z. (2013). A Decision Support System for irrigation water allocation along the middle reaches of the Heihe River Basin, Northwest China. *Environmental Modelling and Software*, *47*, 182–192. https://doi.org/10.1016/j.envsoft.2013.05.010
- Hall, G. (2010). *Pro WPF and Silverlight MVVM: Effective Application Development with Model-View-ViewModel*.
- Humberto, M. P. L., Martín, M. V. L., Erick, B. B., Antonio, C. C. M., Felix, D. L. R., Alberto, J. G. C., … Javier, R. E. F. (2009). Modernizacion integral del distrito de riego 001 pabellon, Aguascalientes. *Instituto Nacional de Investigaciones Forestales, Agrícolas y Pecuarias*. Retrieved from http://biblioteca.inifap.gob.mx:8080/jspui/handle/123456789/2556
- INEGI. (n.d.). RAPIDEYE. Retrieved November 15, 2017, from http://www.inegi.org.mx/geo/contenidos/imgpercepcion/imgsatelite/rapideye.aspx
- Jensen, J. R. (2007). *Remote sensing of the environment : an earth resource perspective*. Pearson Prentice Hall.
- Kresse, W., & Danko, D. M. (Eds.). (2012). *Springer Handbook of Geographic Information*. Berlin, Heidelberg: Springer Berlin Heidelberg. https://doi.org/10.1007/978-3-540-72680-7
- Martinho, N. M. R. (2015). *Integração do modelo EPANET no Sistema de Gestão de Base de Dados Espaciais PostgreSQL/PostGIS: UrbanWater*. Retrieved from https://estudogeral.sib.uc.pt/handle/10316/31719
- Mundo-Molina, M. D., & Martínez-Austria, P. (2002). Sistema computarizado para la gestión del agua en sistemas de riego por gravedad en México. *Ingeniería Del Agua*, *9*(2), 171–181. Retrieved from https://polipapers.upv.es/index.php/IA/article/view/2614

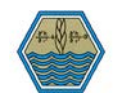

- Olaya, V. (2014). *Sistemas de Información Geográfica*. Retrieved from www.nosolosig.com/libros-geo/790-sistemas-de-informacion-geografica-tomo-i
- Oppel, A., & Sheldon, R. (2013). *Fundamentos de SQL*. MCGRAW-HILL.
- Ormsbee, L. E. (2008). The History of Water Distribution Network Analysis: The Computer Age. In *Water Distribution Systems Analysis Symposium 2006* (pp. 1–6). Reston, VA: American Society of Civil Engineers. https://doi.org/10.1061/40941(247)3
- Palacios-Vélez, E., & Exebio-Garcia, A. (2011). *La operación de los sistemas de riego con apoyo de las técnicas de información*. Montecillo: Colegio de Postgraduados. Retrieved from https://www.casadellibro.com/libro-la-operacion-de-los-sistemas-de-riego-con-apoyode-las-tecnicas-d-e-la-informacion/9786077150886/2584354
- Parker, H. D. (1988). The unique qualities of a geographic information system: A commentary. *American Society for Photogrammetry and Remote Sensing*, *54*(11), 1547–1549. Retrieved from https://eserv.asprs.org/PERS/1988journal/nov/1988\_nov\_1547-1549.pdf
- PostGIS Spatial and Geographic Objects for PostgreSQL. (n.d.). Retrieved October 1, 2017, from https://postgis.net/
- PostgreSQL. (n.d.). Retrieved March 21, 2018, from https://www.postgresql.org/
- Quiroz, J. (2003). El modelo relacional de bases de datos. *Boletín de Política Informática*, (Revista Española de Documentación Científica). Retrieved from http://scholar.google.com/scholar?hl=en&btnG=Search&q=intitle:El+modelo+relacional+d e+bases+de+datos#0
- Richards, J. A. (2013). *Remote sensing digital image analysis: An introduction*. *Remote Sensing Digital Image Analysis: An Introduction* (Vol. 9783642300). Berlin, Heidelberg: Springer Berlin Heidelberg. https://doi.org/10.1007/978-3-642-30062-2
- Rigaux, P., Scholl, M. O., & Voisard, A. (2002). *Spatial Databases: With Application to GIS (The Morgan Kaufmann Series in Data Management Systems)*. Morgan Kaufmann. Retrieved from http://bsolano.com/ecci/claroline/backends/download.php/TGlicm9zX2RlX3RleHRvL1Nw YXRpYWxEQnNXaXRoQXBwbGljYXRpb25Ub0dJUy5wZGY%3D?cidReset=true&cidR eq=CI1314
- Rodriguez, Hernández, A. (2013). *Desarrollo de un modelo nacional de Sistemas de Información Geográfica de distritos de riego en México*. *Control*. Colegio de Postgraduados. Retrieved from http://www.biblio.colpos.mx:8080/xmlui/handle/10521/2063
- Rosete, F., & Bocco, G. (2003). Los sistemas de información geográfica y la percepción remota. Herramientas integradas para los planes de manejo en comunidades forestales. *Gaceta Ecológica*, *68*, 43–54.
- Schwichtenberg, H. (2018). *Modern Data Access with Entity Framework Core*. Berkeley, CA: Apress. https://doi.org/10.1007/978-1-4842-3552-2
- Silberschatz, A., Korth, H. F., & Sudarshan, S. (2011). *Database System Concepts - 6th. ed. Database* (Vol. 4). https://doi.org/10.1145/253671.253760
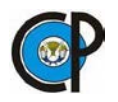

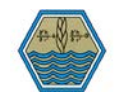

- Swain, N. R., Latu, K., Christensen, S. D., Jones, N. L., Nelson, E. J., Ames, D. P., & Williams, G. P. (2015). A review of open source software solutions for developing water resources web applications. *Environmental Modelling and Software*, *67*, 108–117. https://doi.org/10.1016/j.envsoft.2015.01.014
- Todorovic, M., & Steduto, P. (2003). A GIS for irrigation management. *Physics and Chemistry of the Earth, Parts A/B/C*, *28*(4–5), 163–174. https://doi.org/10.1016/S1474- 7065(03)00023-8
- Unión Europea. (2015). Copernicus: La mirada de Europa sobre la Tierra. https://doi.org/10.2873/2338
- Universidad Nacional Autónoma de México. Instituto de Geografía., C., & SPARC (Organization). (2003). Investigaciones geográficas : boletín del Instituto de Geografía. *Investigaciones Geográficas*, (50), 173–195. Retrieved from http://www.scielo.org.mx/scielo.php?script=sci\_arttext&pid=S0188-46112003000100016
- usgs.gov. (n.d.). Landsat 8 | Landsat Missions. Retrieved November 15, 2018, from https://landsat.usgs.gov/landsat-8

## **12 ANEXOS**

## 12.1 Anexo A: Relaciones del modelo de base de datos

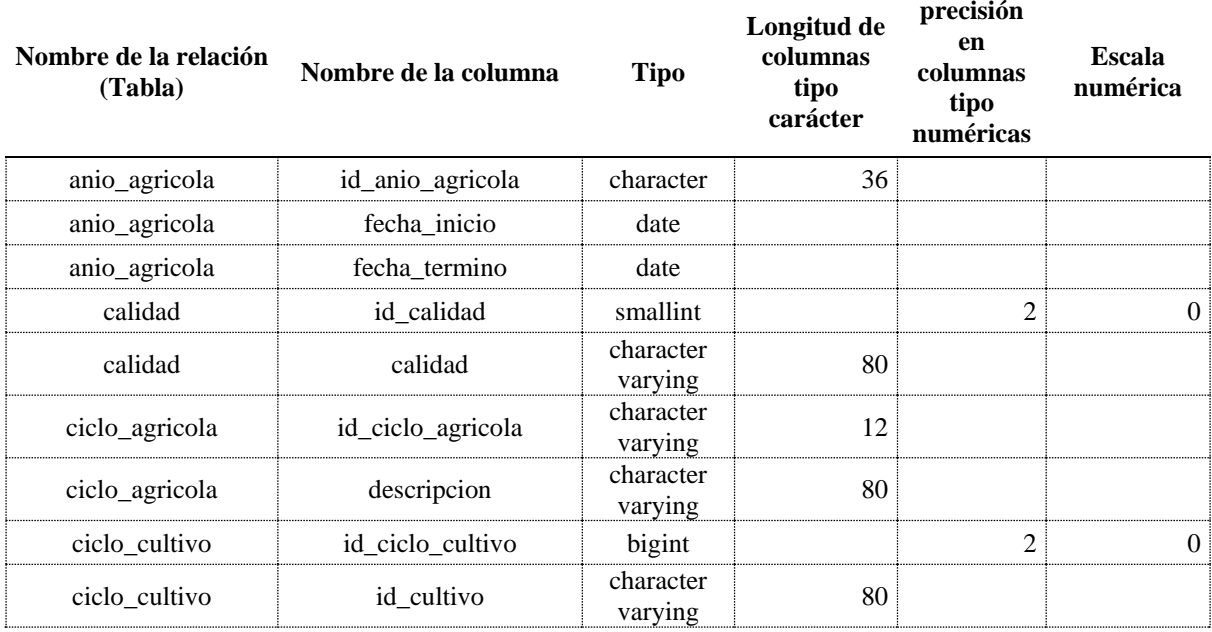

## Cuadro 9. Características de las columnas de las relaciones integradas en la base de datos.

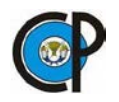

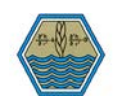

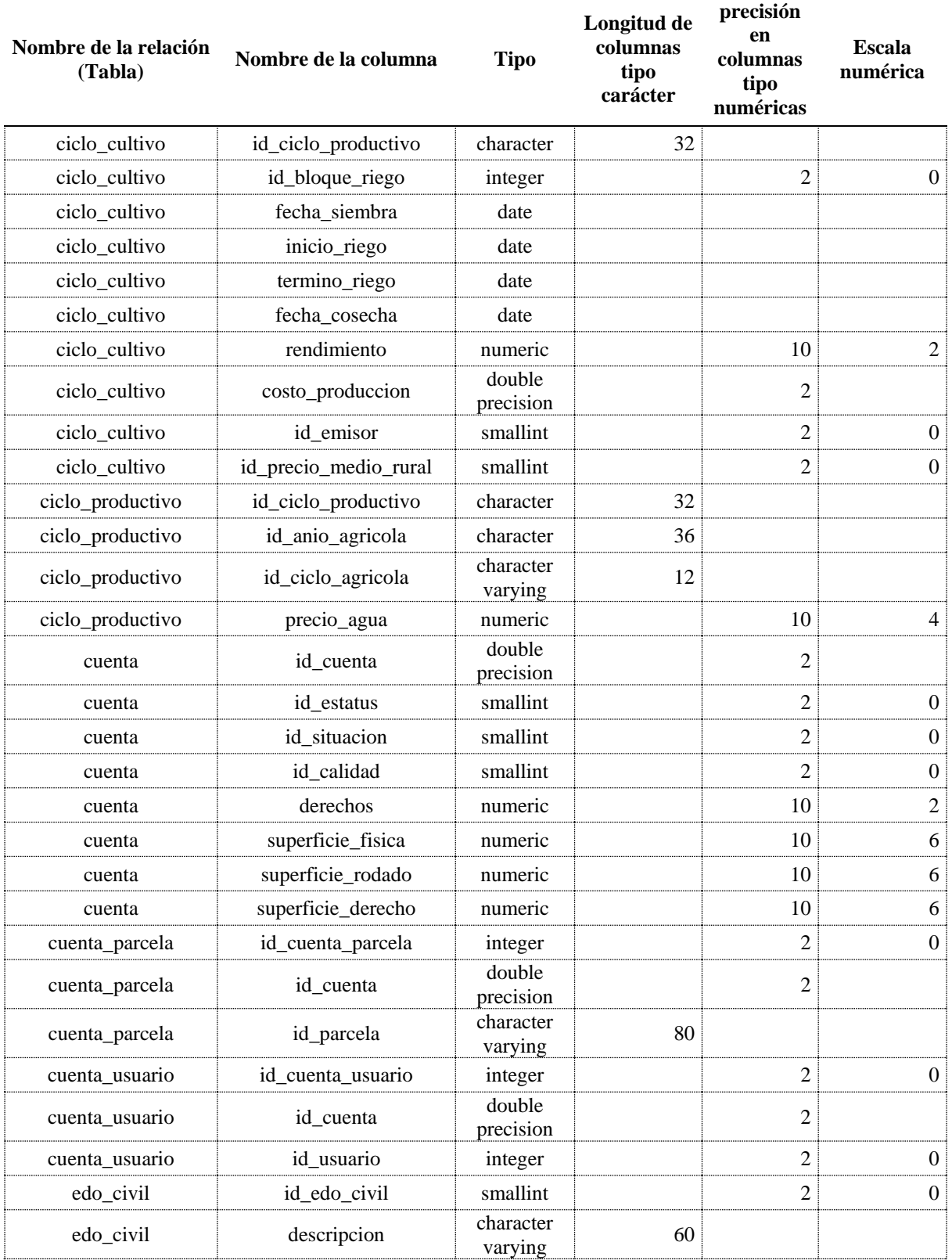

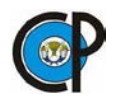

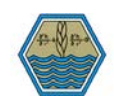

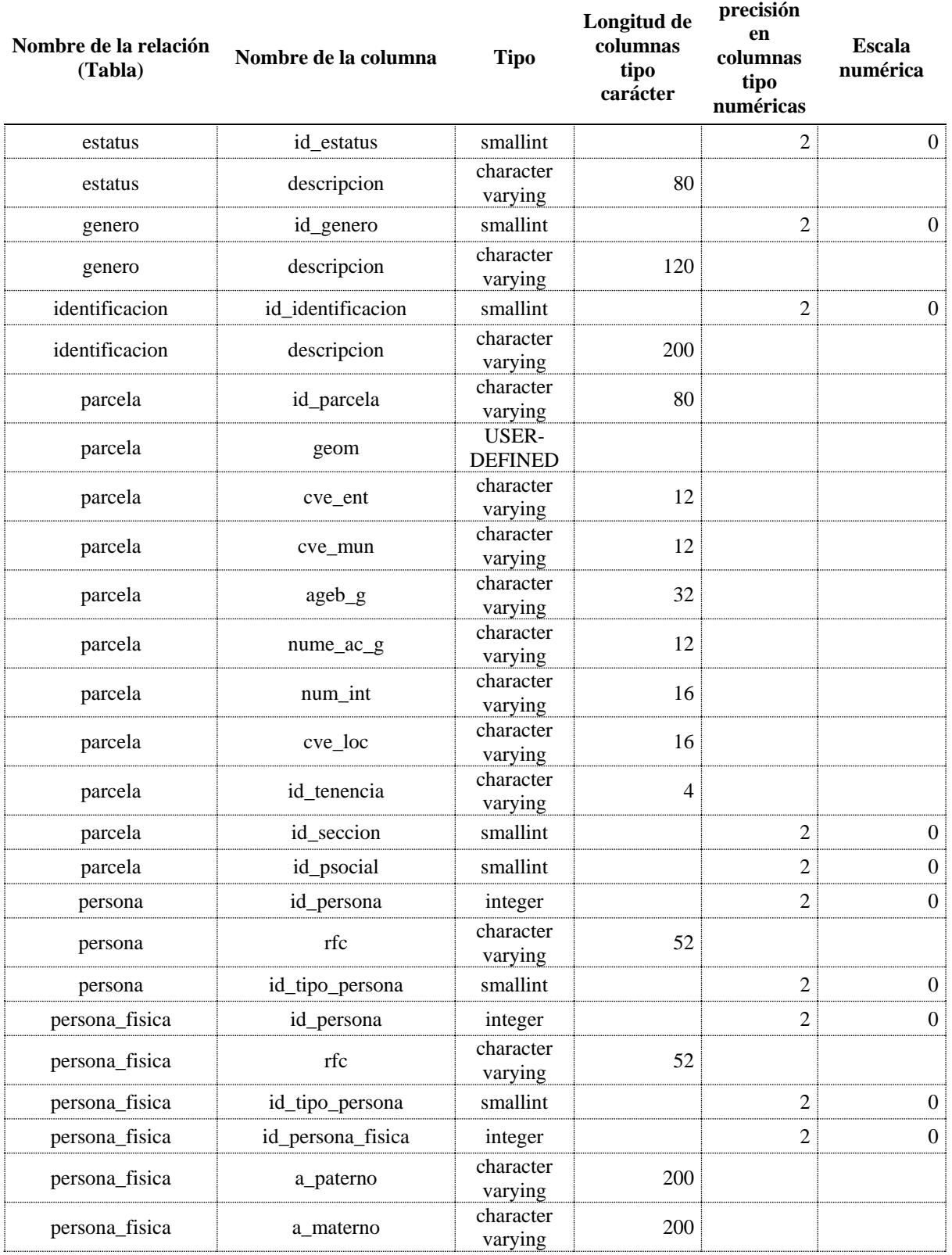

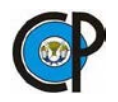

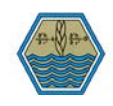

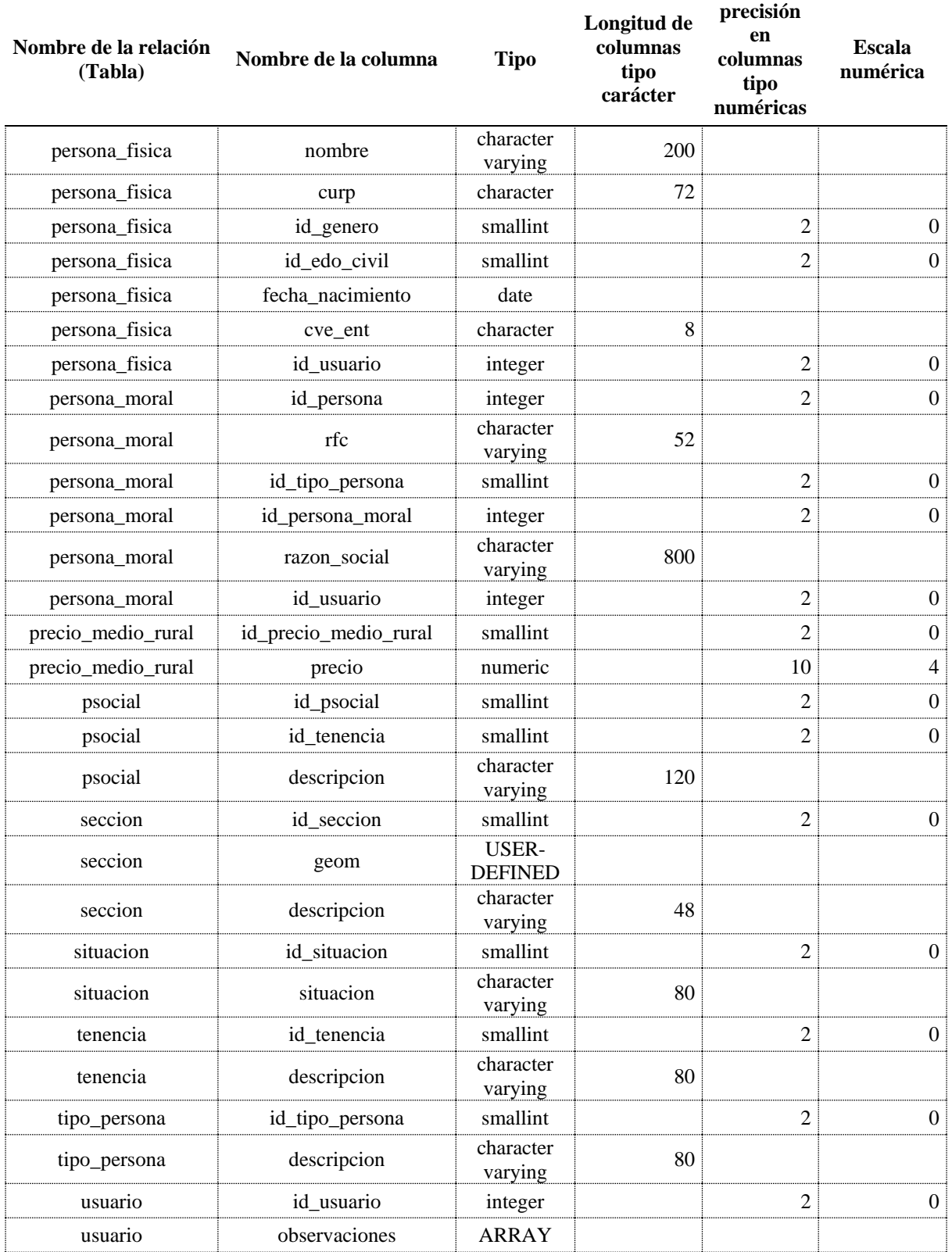

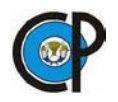

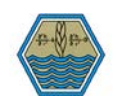

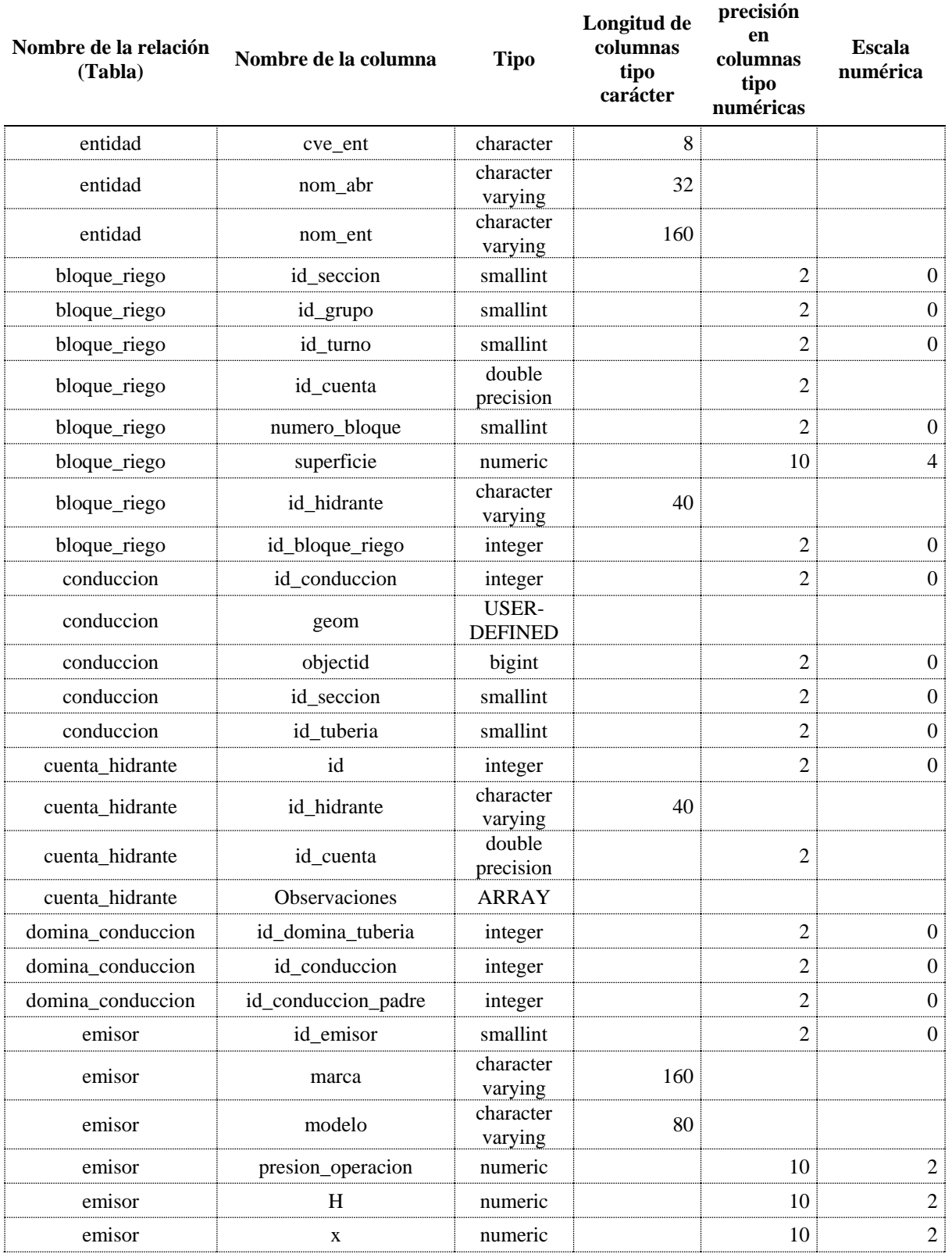

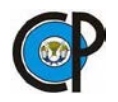

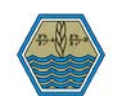

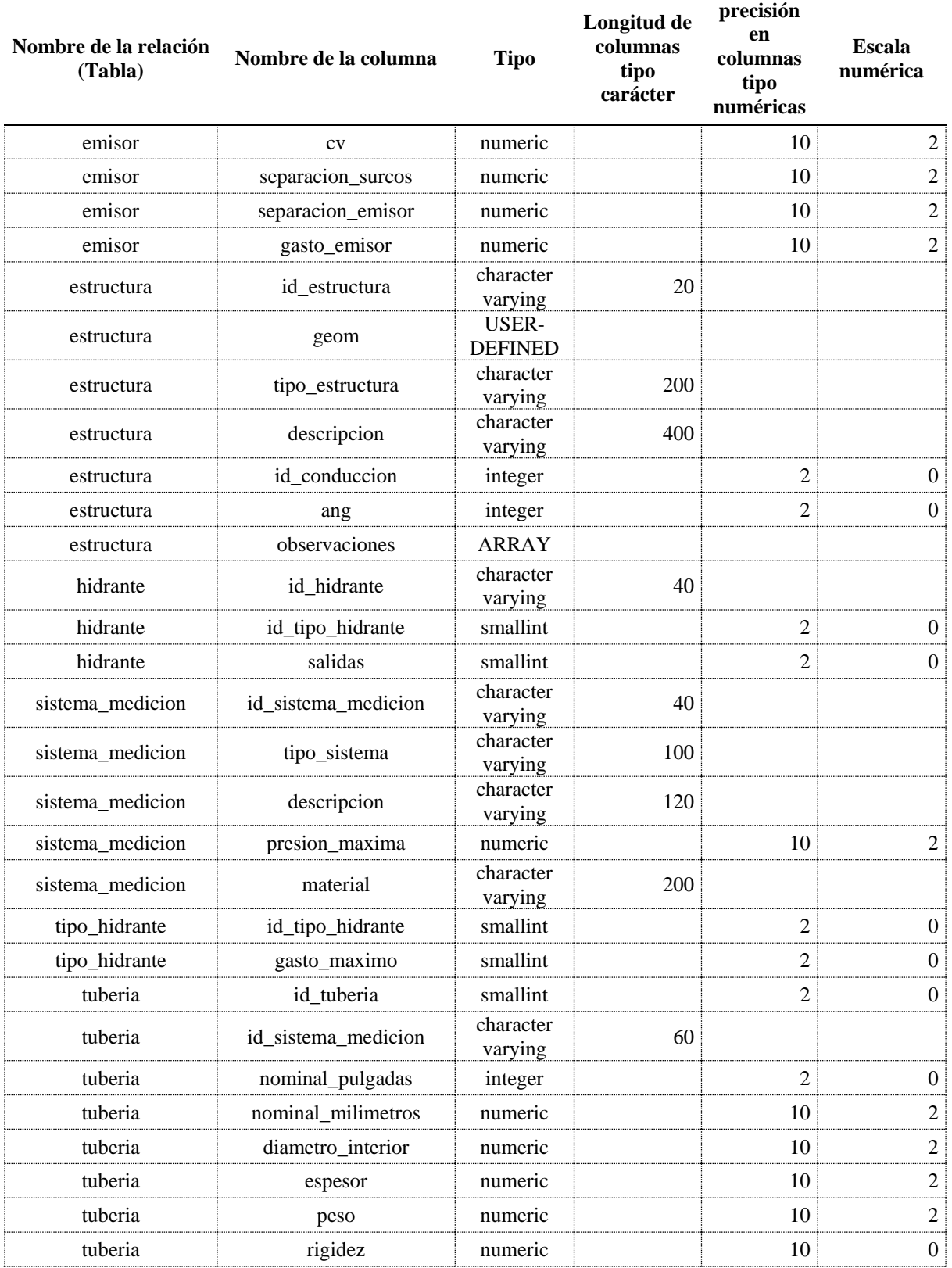

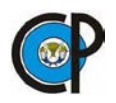

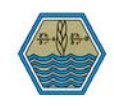

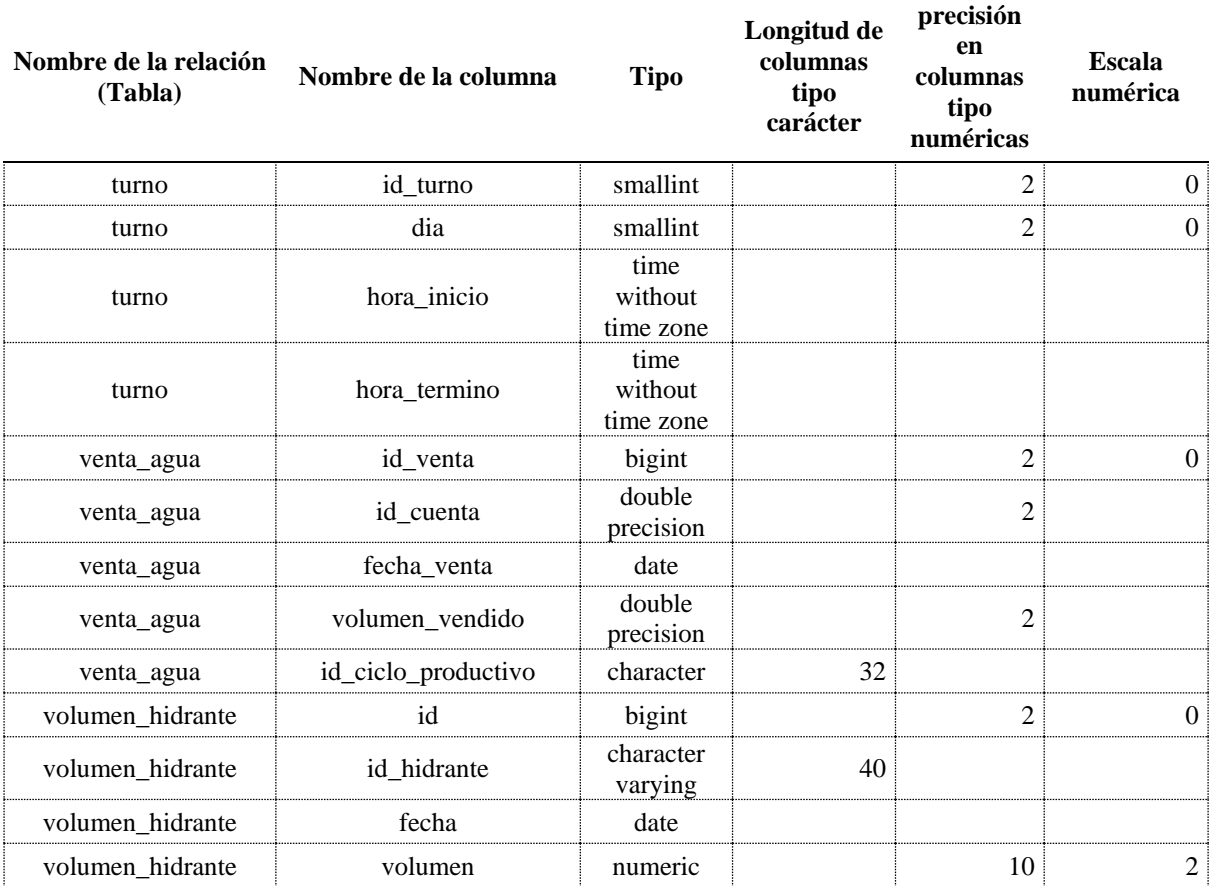

12.2 Anexo B. Consulta de parcelamiento utilizando lenguaje SQL

En el código siguiente se muestra un ejemplo de consulta SQL para crear una vista, en el cual se puedan ver a detalle las cuentas, con las parcelas y usuarios. En el [Cuadro 10](#page-79-0) se muestra el resultado de esta vista.

```
Código 2. Creación de la vista parcelas con usuarios.
CREATE OR REPLACE VIEW distrito.parcelamiento AS
SELECT
     parcela.id_parcela,
     parcela.geom,
     cuenta_parcela.id_cuenta,
     cuenta_usuario.id_usuario,
     persona.nombre,
     tenencia.id_tenencia,
```
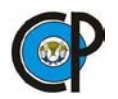

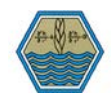

```
 tenencia.descripcion AS tenencia,
     psocial.id_psocial,
     psocial.descripcion AS ejido_soc
    FROM distrito.parcela,
     distrito.psocial,
     distrito.tenencia,
    distrito.cuenta parcela,
    distrito.cuenta usuario,
     (SELECT persona_fisica.id_usuario,
             CONCAT(persona_fisica.a_paterno, ' ', persona_fisica.a_materno, ' ', 
persona fisica.nombre) AS nombre
           FROM distrito.persona fisica
         UNION
         SELECT persona moral.id usuario,
             persona_moral.razon_social
           FROM distrito.persona moral) persona
WHERE parcela.id psocial = psocial.id psocial
    AND psocial.id tenencia = tenencia.id tenencia
    AND cuenta parcela.id parcela = parcela.id parcela
    AND cuenta usuario.id cuenta = cuenta parcela.id cuenta
    AND persona.id usuario = cuenta usuario.id usuario
ORDER BY id cuenta
LIMIT 20;
```
<span id="page-79-0"></span>

| id_parcela geom       |          |                | id cuenta id usuario | nombre                                                   | id tenencia    | tenencia               | id_psocial | ejido_soc  |
|-----------------------|----------|----------------|----------------------|----------------------------------------------------------|----------------|------------------------|------------|------------|
| 01006001-<br>30600024 | .        | 1              | 29                   | <b>AGUILAR MARTINEZ</b><br>MARÍ∏A DEL<br><b>CONSUELO</b> | $\overline{2}$ | Pequeño<br>Propietario | 23         | El Milagro |
| 01006001-<br>30600017 | .        | $\overline{2}$ | 225                  | <b>CONS RODRIGUEZ</b><br><b>NESTOR</b>                   | $\overline{2}$ | Pequeño<br>Propietario | 23         | El Milagro |
| 01006001-<br>30600001 | .        | 5              | 699                  | LOPEZ RODRIGUEZ<br><b>CLEMENTINA</b>                     | $\overline{c}$ | Pequeño<br>Propietario | 23         | El Milagro |
| 01006001-<br>30600030 | $\cdots$ | 6              | 699                  | LOPEZ RODRIGUEZ<br><b>CLEMENTINA</b>                     | $\overline{2}$ | Pequeño<br>Propietario | 23         | El Milagro |
| 01007007-<br>80320257 | .        | 7              | 297                  | MUÑOZ RUIZ<br><b>ALFONSO</b>                             | $\overline{2}$ | Pequeño<br>Propietario | 23         | El Milagro |
| 01006001-<br>30600002 | $\cdots$ | 9              | 604                  | <b>HORNEDO MARIN</b><br><b>ALEJANDRINA</b>               | $\overline{2}$ | Pequeño<br>Propietario | 23         | El Milagro |

Cuadro 10. Resultado de la vista "Parcelamiento.

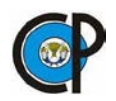

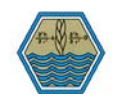

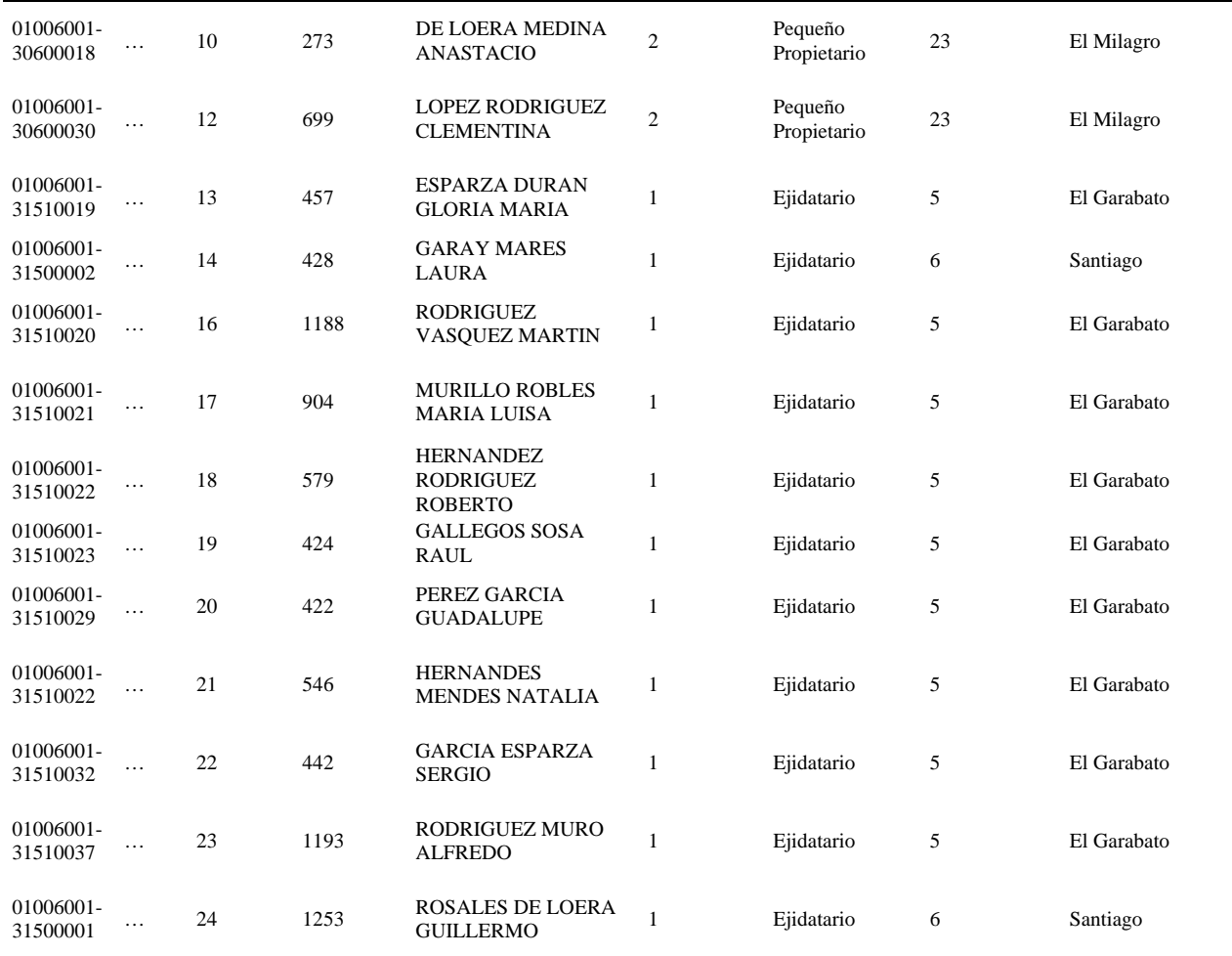

12.3 Anexo C: Código para la creación de la GUI de estadística de la producción

El código para la creación de la GUI, se compone de dos secciones: una escrita en leguaje XAML, en el cuál se establecen todos los objetos y otra escrita en C#, en la cual se definen los eventos y métodos que permitirán acceder a la bases de datos y mostrar la información.

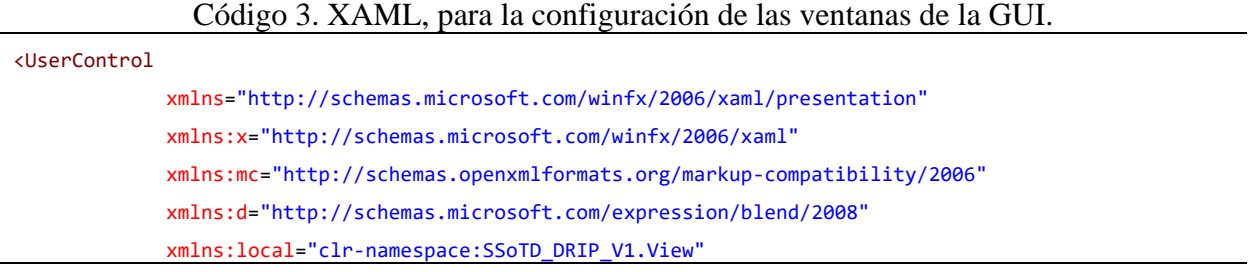

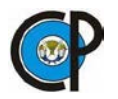

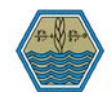

```
 xmlns:Model="clr-namespace:SSoTD_DRIP_V1.Model"
x:Class="SSoTD_DRIP_V1.View.EstProduccionView"
              mc:Ignorable="d"
              d:DesignHeight="450" d:DesignWidth="800" Loaded="UserControl_Loaded">
     <UserControl.Resources>
         <CollectionViewSource x:Key="cicloCultivoViewSource" d:DesignSource="{d:DesignInstance {x:Type 
Model:CicloCultivo}, CreateList=True}"/>
     </UserControl.Resources>
     <Grid DataContext="{StaticResource cicloCultivoViewSource}">
         <Grid x:Name="grid1" VerticalAlignment="Top" Margin="172,120,0,0" HorizontalAlignment="Left"
DataContext="{StaticResource cicloCultivoViewSource}">
             <Grid.RowDefinitions>
                 <RowDefinition Height="Auto"/>
             </Grid.RowDefinitions>
             <Grid.ColumnDefinitions>
                 <ColumnDefinition Width="Auto"/>
                 <ColumnDefinition Width="Auto"/>
             </Grid.ColumnDefinitions>
         </Grid>
         <DataGrid x:Name="cicloCultivoDataGrid" AutoGenerateColumns="False"
EnableRowVirtualization="True" ItemsSource="{Binding}" Margin="10,120,0,15"
RowDetailsVisibilityMode="VisibleWhenSelected">
             <DataGrid.Columns>
                 <DataGridTextColumn x:Name="Cuenta" Binding="{Binding 
IdBloqueRiegoNavigation.IdCuenta}" Header="Número de cuenta" Width="SizeToHeader"/>
                 <DataGridTextColumn x:Name="idBloqueRiegoColumn" Binding="{Binding 
IdBloqueRiegoNavigation.NumeroBloque}" Header="Bloque" Width="SizeToHeader"/>
                 <DataGridTextColumn x:Name="Superficie" Binding="{Binding 
IdBloqueRiegoNavigation.Superficie}" Header="Superficie m2" Width="SizeToHeader"/>
                 <DataGridTextColumn x:Name="idCultivoColumn" Binding="{Binding IdCultivo}" Header="Id 
Cultivo" Width="SizeToHeader"/>
                 <DataGridTextColumn x:Name="Ciclo" Binding="{Binding IdCicloProductivo}" Header="Id 
Ciclo Productivo" Width="SizeToHeader"/>
                 <DataGridTemplateColumn x:Name="fechaSiembraColumn" Header="Fecha Siembra"
Width="SizeToHeader">
                     <DataGridTemplateColumn.CellTemplate>
                          <DataTemplate>
                              <DatePicker SelectedDate="{Binding FechaSiembra, Mode=TwoWay, 
                                  NotifyOnValidationError=true, ValidatesOnExceptions=true}"/>
                          </DataTemplate>
                     </DataGridTemplateColumn.CellTemplate>
                 </DataGridTemplateColumn>
```
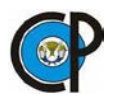

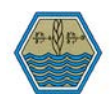

```
 <DataGridTemplateColumn x:Name="inicioRiegoColumn" Header="Inicio Riego"
Width="SizeToHeader">
                     <DataGridTemplateColumn.CellTemplate>
                          <DataTemplate>
                              <DatePicker SelectedDate="{Binding InicioRiego, Mode=TwoWay, 
NotifyOnValidationError=true, ValidatesOnExceptions=true}"/>
                          </DataTemplate>
                     </DataGridTemplateColumn.CellTemplate>
                 </DataGridTemplateColumn>
                 <DataGridTemplateColumn x:Name="terminoRiegoColumn" Header="Termino Riego"
Width="SizeToHeader">
                     <DataGridTemplateColumn.CellTemplate>
                          <DataTemplate>
                             <DatePicker SelectedDate="{Binding TerminoRiego, Mode=TwoWay, 
NotifyOnValidationError=true, ValidatesOnExceptions=true}"/>
                          </DataTemplate>
                     </DataGridTemplateColumn.CellTemplate>
                 </DataGridTemplateColumn>
                 <DataGridTemplateColumn x:Name="fechaCosechaColumn" Header="Fecha Cosecha"
Width="SizeToHeader">
                     <DataGridTemplateColumn.CellTemplate>
                          <DataTemplate>
                              <DatePicker SelectedDate="{Binding FechaCosecha, Mode=TwoWay, 
NotifyOnValidationError=true, 
                                 ValidatesOnExceptions=true}"/>
                          </DataTemplate>
                     </DataGridTemplateColumn.CellTemplate>
                 </DataGridTemplateColumn>
                 <DataGridTextColumn x:Name="costoProduccionColumn" Binding="{Binding CostoProduccion}"
                                      Header="Costo Produccion" Width="SizeToHeader"/>
                 <DataGridTextColumn x:Name="rendimientoColumn" Binding="{Binding Rendimiento}"
Header="Rendimiento" Width="SizeToHeader"/>
                 <DataGridTextColumn x:Name="PrecioMedioRuralColumn" Binding="{Binding 
IdPrecioMedioRuralNavigation.Precio}" Header="Precio Medio Rural" Width="SizeToHeader"/>
             </DataGrid.Columns>
         </DataGrid>
         <ComboBox x:Name="cbxAnioAgricola" HorizontalAlignment="Left" Margin="172,10,0,0"
VerticalAlignment="Top" Width="158" SelectionChanged="ActualizaTabla"/>
         <ComboBox x:Name="cbxCicloProductivo" HorizontalAlignment="Left" Margin="172,46,0,0"
VerticalAlignment="Top" Width="158" SelectionChanged="ActualizaTabla"/>
         <ComboBox x:Name="cbxCultivo" HorizontalAlignment="Left" Margin="172,84,0,0"
VerticalAlignment="Top" Width="158" SelectionChanged="ActualizaTabla"/>
```
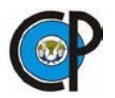

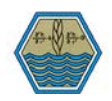

```
 <TextBox x:Name="TBxSuperficie" HorizontalAlignment="Left" Height="22" Margin="670,84,0,0"
TextWrapping="Wrap" Text="TextBox" VerticalAlignment="Top" Width="120"/>
         <Label Content="Año Agrícola" HorizontalAlignment="Left" Margin="10,9,0,0"
VerticalAlignment="Top" Width="116"/>
         <Label Content="Ciclo" HorizontalAlignment="Left" Margin="10,46,0,0" VerticalAlignment="Top"
Width="110"/>
         <Label Content="Cultivo" HorizontalAlignment="Left" Margin="10,84,0,0" VerticalAlignment="Top"
Width="110"/>
         <Label Content="Superficie sembrada (ha)" HorizontalAlignment="Left" Margin="518,84,0,0"
VerticalAlignment="Top" Width="147"/>
     </Grid>
</UserControl>
```
Código 4. Lenguaje C# para conexión a base de datos y establecimiento de eventos.

```
using SSoTD_DRIP_V1.ViewModel;
using Microsoft.EntityFrameworkCore;
using System;
using System.Collections.Generic;
using System.Linq;
using System.Windows;
using System.Windows.Controls;
namespace SSoTD_DRIP_V1.View
{
     /// <summary>
     /// Interaction logic for EstProduccionView.xaml
     /// </summary>
     public partial class EstProduccionView : UserControl
     {
         private dr001Context _context = new dr001Context();
         string idCicloProductivo = null;
         string idCultivo = null;
         public EstProduccionView()
\overline{\mathcal{L}} InitializeComponent();
 }
         private void UserControl_Loaded(object sender, RoutedEventArgs e)
\overline{\mathcal{L}}
```
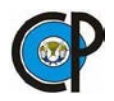

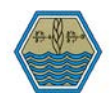

```
 var anioAgricola = _context.AnioAgricola.Select(f => f.IdAnioAgricola).Distinct();
             cbxAnioAgricola.ItemsSource = anioAgricola.ToList();
            var ciclo = _context.CicloAgricola.Select(f => f.Descripcion);
             cbxCicloProductivo.ItemsSource = ciclo.ToList();
             var cultivo = _context.CicloCultivo
                 .OrderBy(c=>c.IdCultivo)
                S<sub>elect</sub>(c \Rightarrow c.IdCultivo) .Distinct();
             cbxCultivo.ItemsSource = cultivo.ToList();
             LoadResults();
 }
         private void ActualizaTabla(object sender, SelectionChangedEventArgs e)
 {
             if (cbxAnioAgricola.SelectedValue!=null
                 && cbxCicloProductivo.SelectedValue != null
                 &&cbxCultivo.SelectedValue!=null)
\{ string anio = cbxAnioAgricola.SelectedValue.ToString();
                 string ciclo = cbxCicloProductivo.SelectedValue.ToString();
                 idCultivo = cbxCultivo.SelectedValue.ToString();
                 var idCiclo = (from c in _context.CicloAgricola
                                where c.Descripcion.Equals(ciclo)
                               select c.IdCicloAgricola).FirstOrDefault();
                 idCicloProductivo = (from p in _context.CicloProductivo
                                      where p.IdAnioAgricola.Equals(anio) && 
p.IdCicloAgricola.Equals(idCiclo)
                                      select p.IdCicloProductivo).FirstOrDefault();
                 LoadResults();
 } 
         } 
        private void LoadResults()
\{ //Do not load your data at design time.
            if (!System.ComponentModel.DesignerProperties.GetIsInDesignMode(this))
\{ //Load your data here and assign the result to the CollectionViewSource.
                 System.Windows.Data.CollectionViewSource myCollectionViewSource =
                     (System.Windows.Data.CollectionViewSource)this.
                     Resources["cicloCultivoViewSource"];
                 // Cargar con los filtros- ciclo y cultivos 
                 var cicloCultivo = _context.CicloCultivo
                     .Include(cc => cc.IdBloqueRiegoNavigation)
```
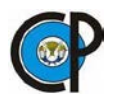

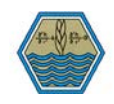

```
 .Include(cc => cc.IdPrecioMedioRuralNavigation)
                      .Where(cc => cc.IdCicloProductivo.Equals(idCicloProductivo) && 
cc.IdCultivo.Equals(idCultivo))
                      .OrderBy(cc => cc.IdBloqueRiegoNavigation.IdCuenta)
                      .ToList();
                 var superficie = (double)cicloCultivo.Sum(c => c.IdBloqueRiegoNavigation.Superficie);
                 superficie = Math.Round(superficie / 10000, 2);
                 TBxSuperficie.Text = superficie.ToString(); 
                 myCollectionViewSource.Source = cicloCultivo; 
             } 
         }
     }
}
```
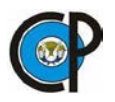

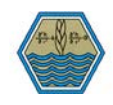

12.4 Anexo D: Planos generados en la plataforma

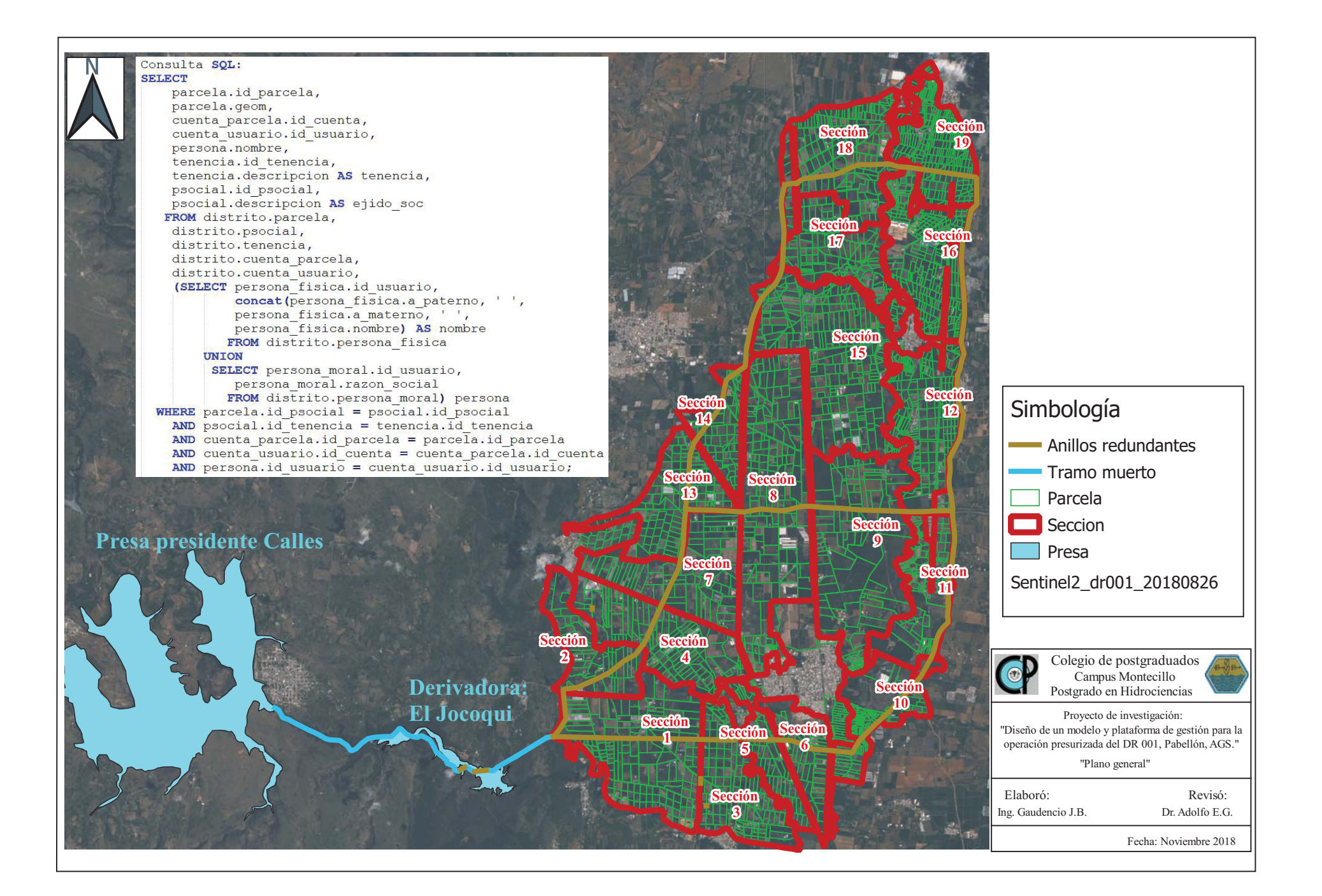

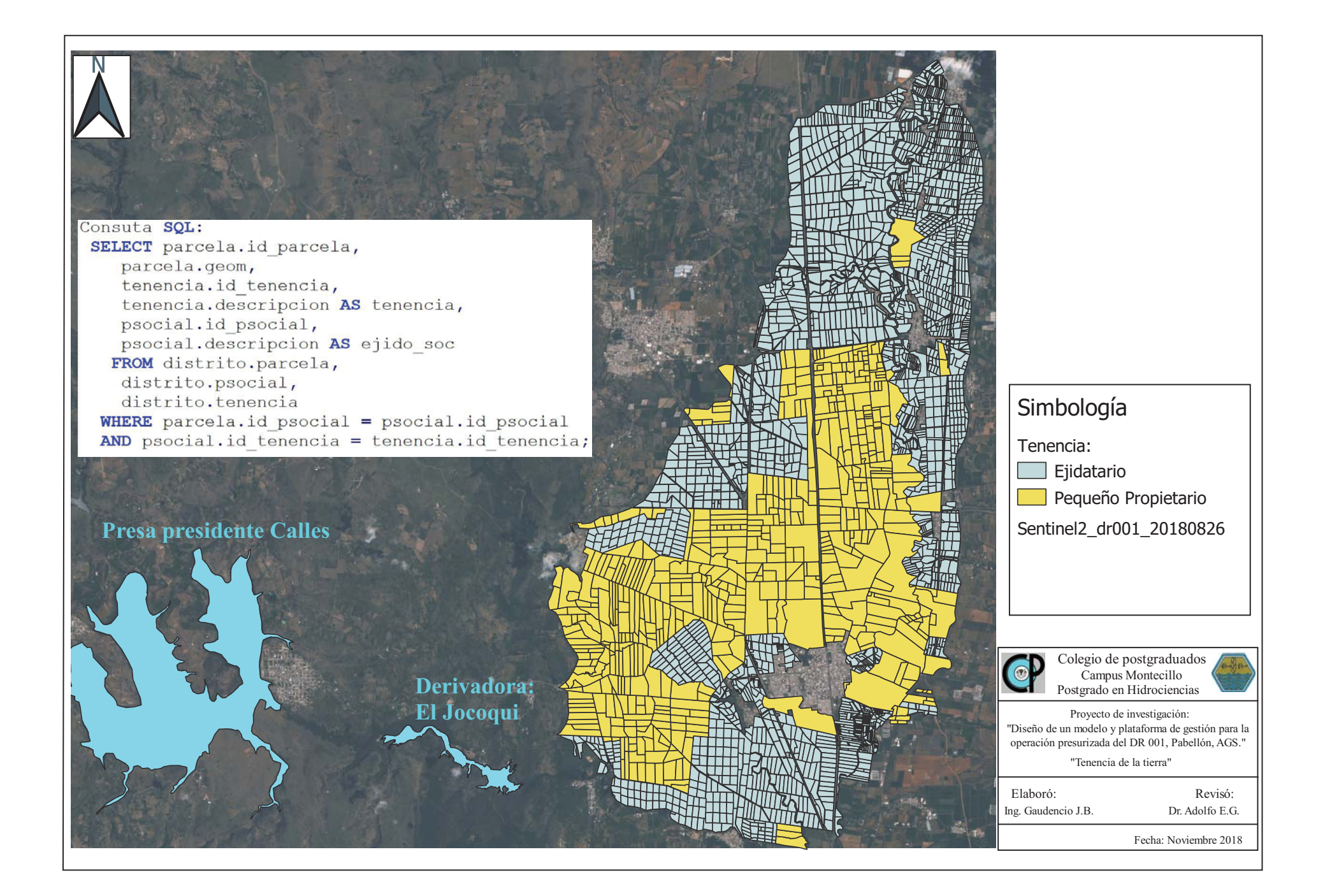

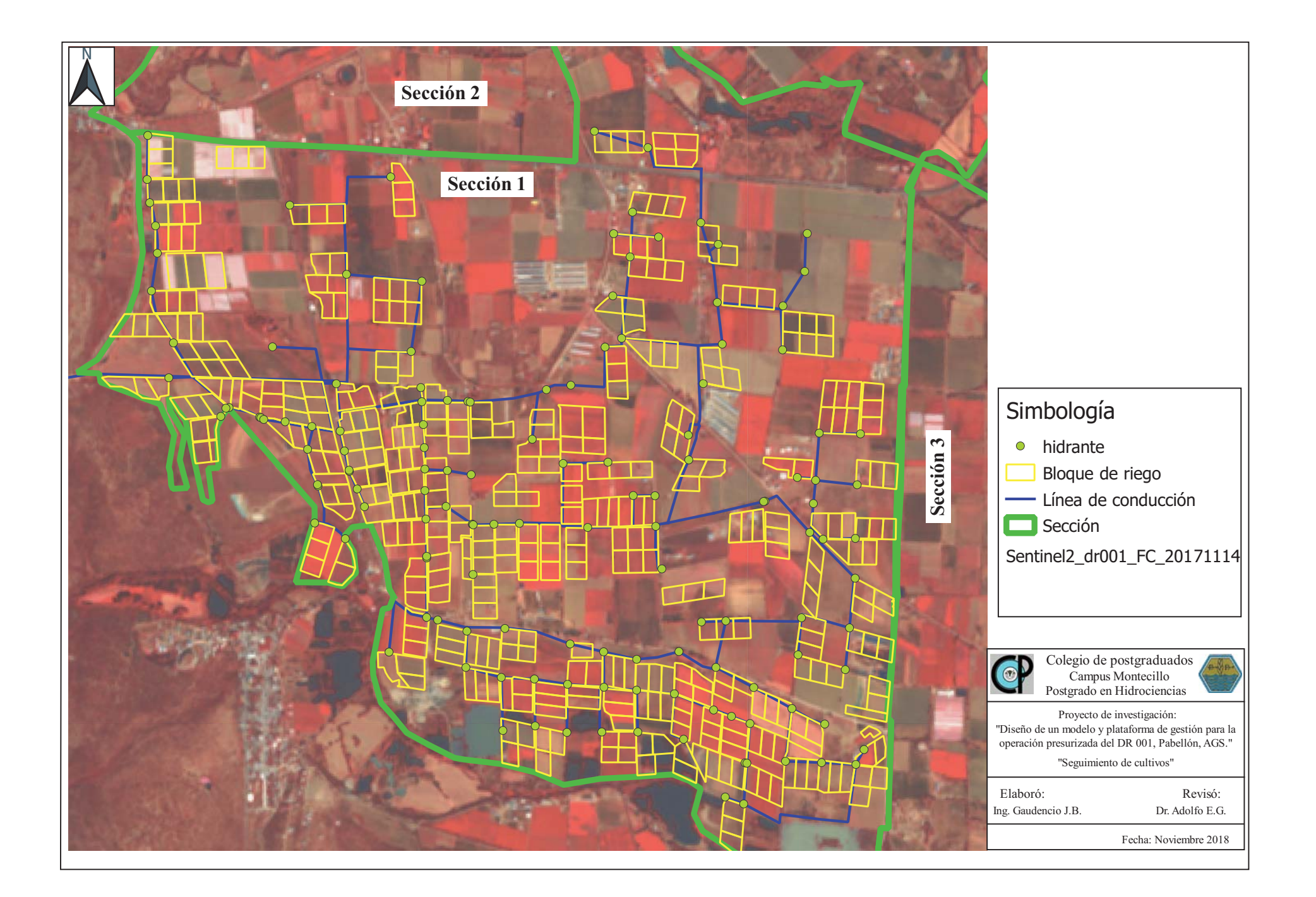

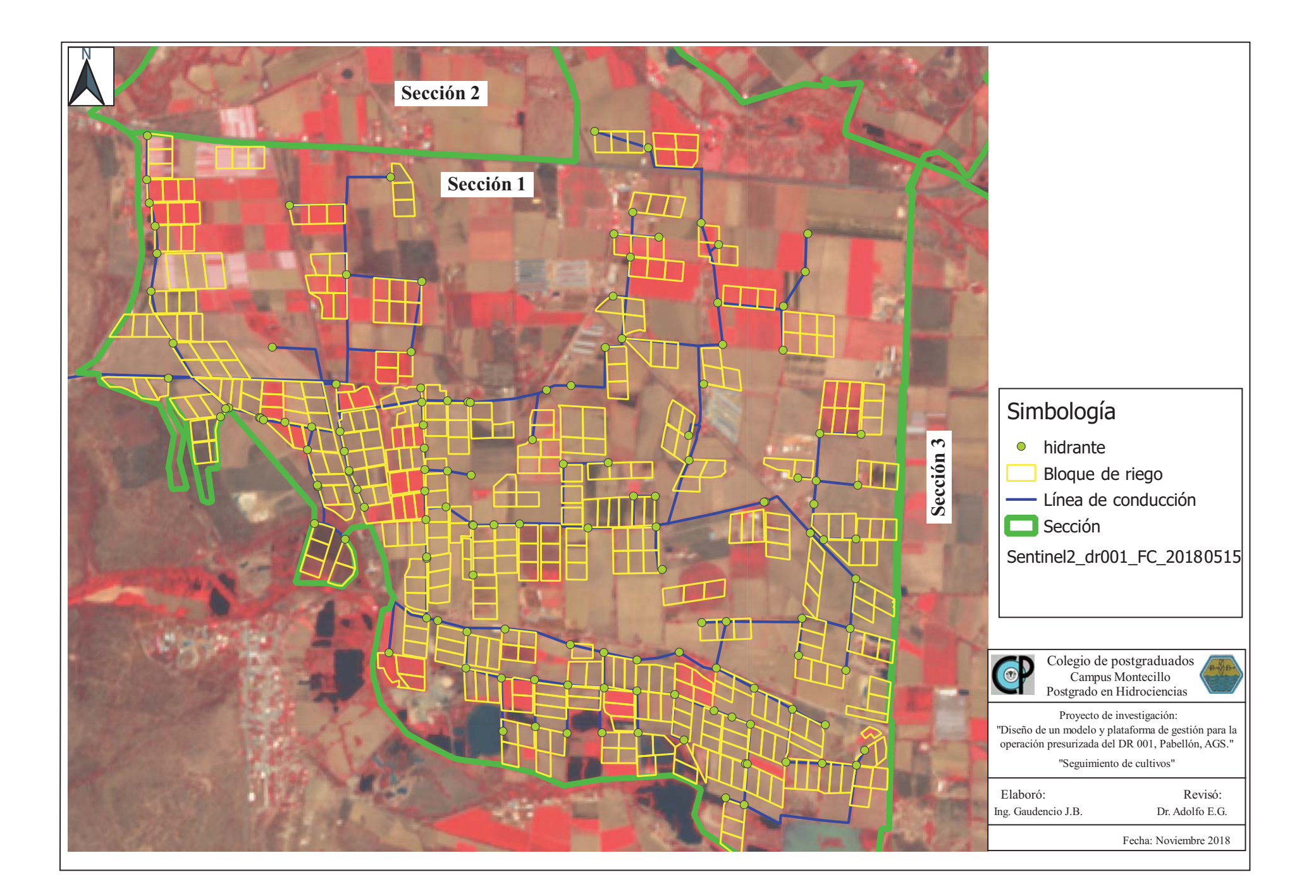

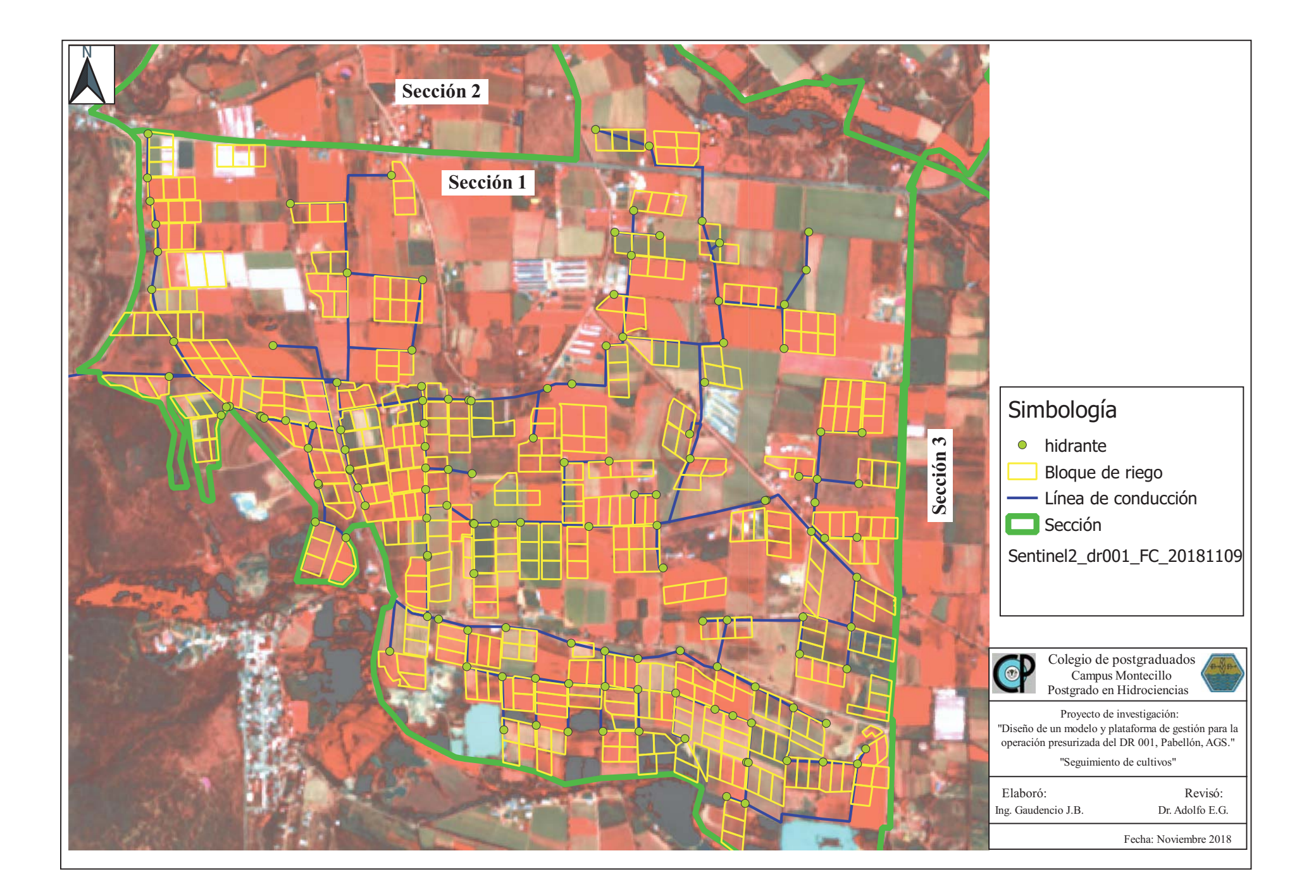